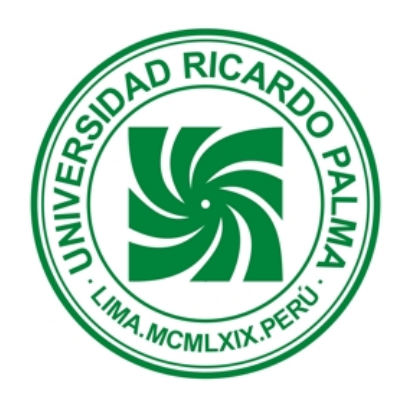

 $\overline{a}$ 

# FACULTAD DE INGENIERÍA

## Escuela de Ingeniería Industrial

**Manual de Mantenimiento del Centro de Automatización de Procesos Industriales** 

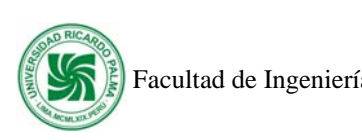

## **INDICE**

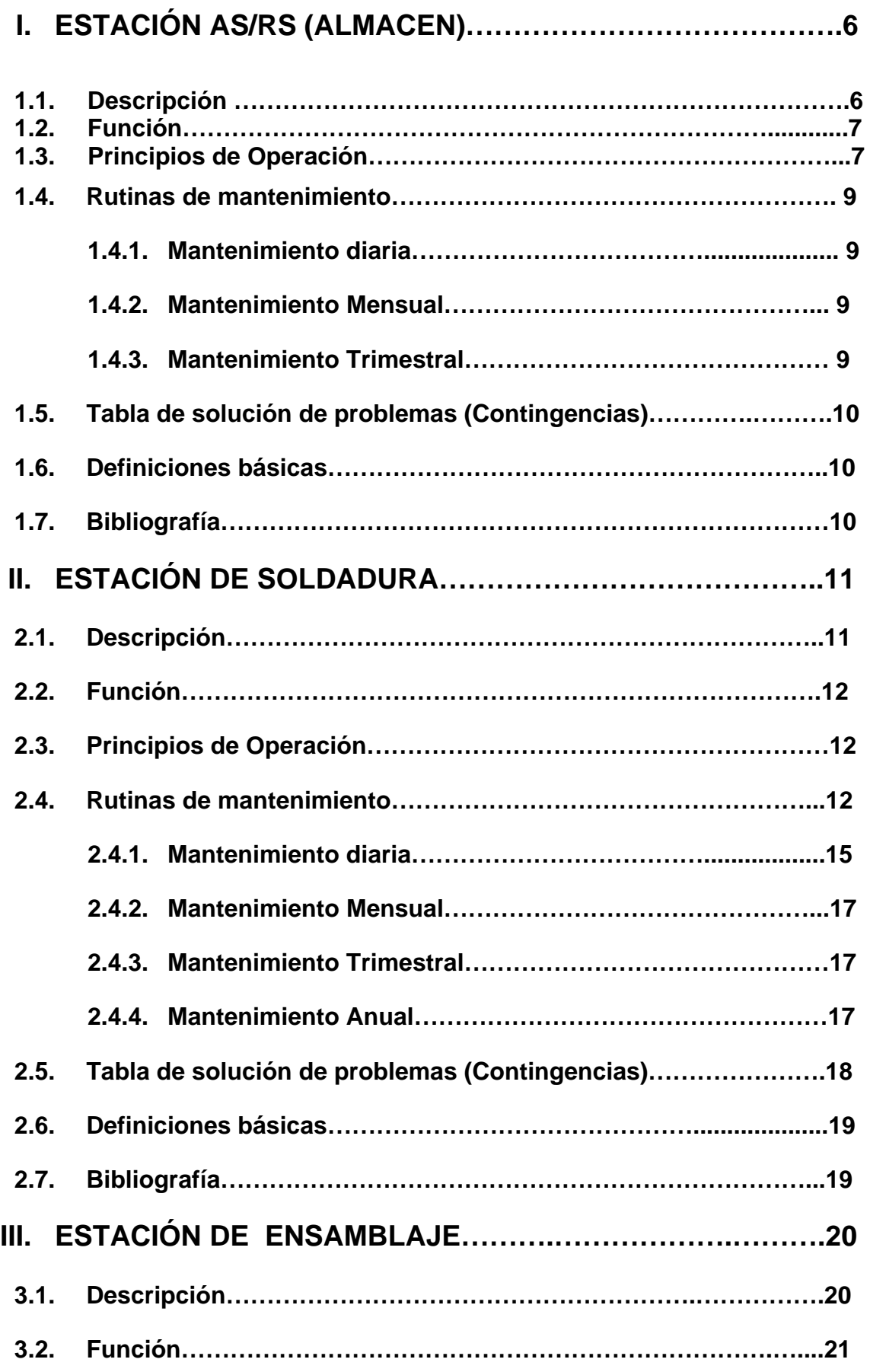

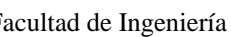

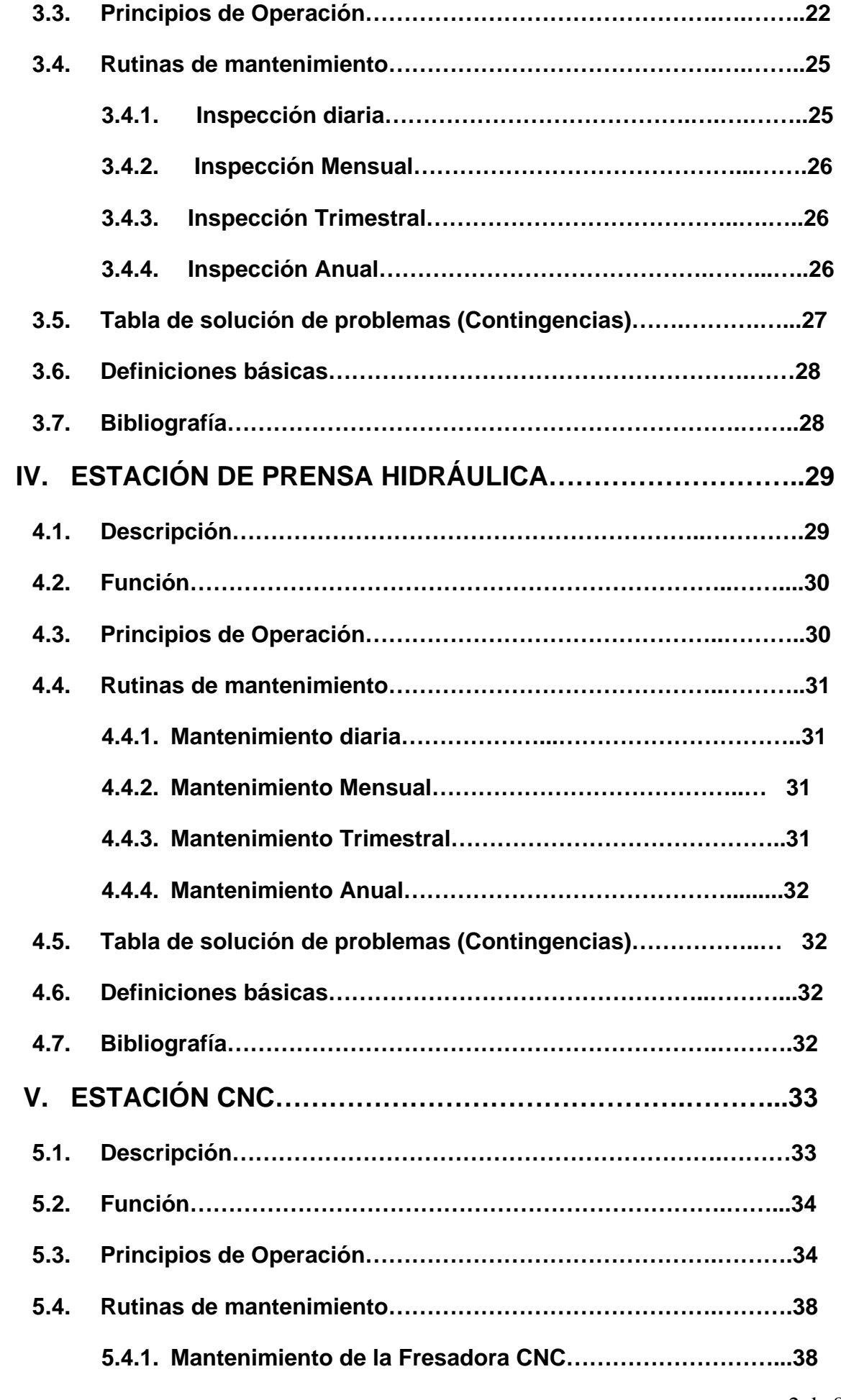

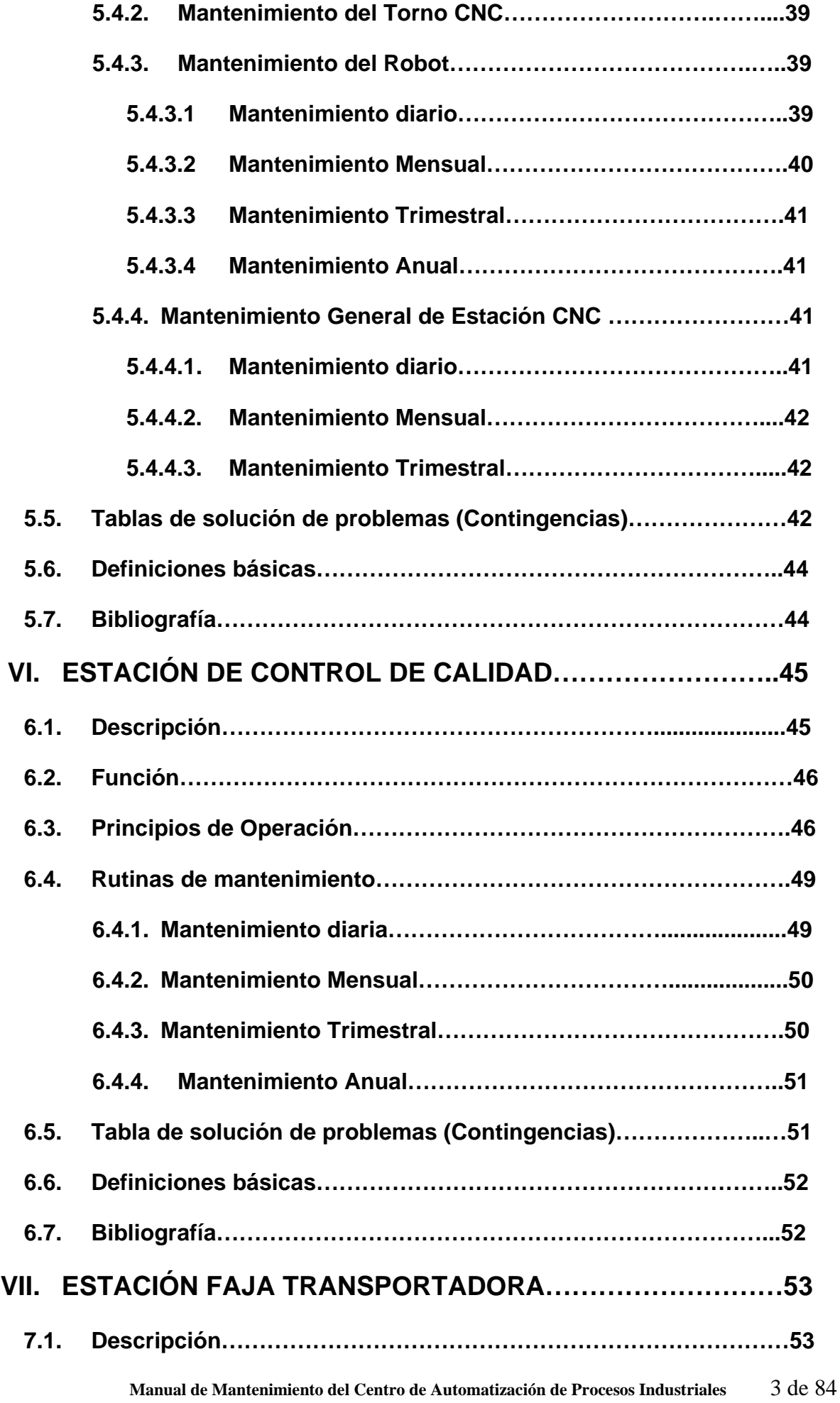

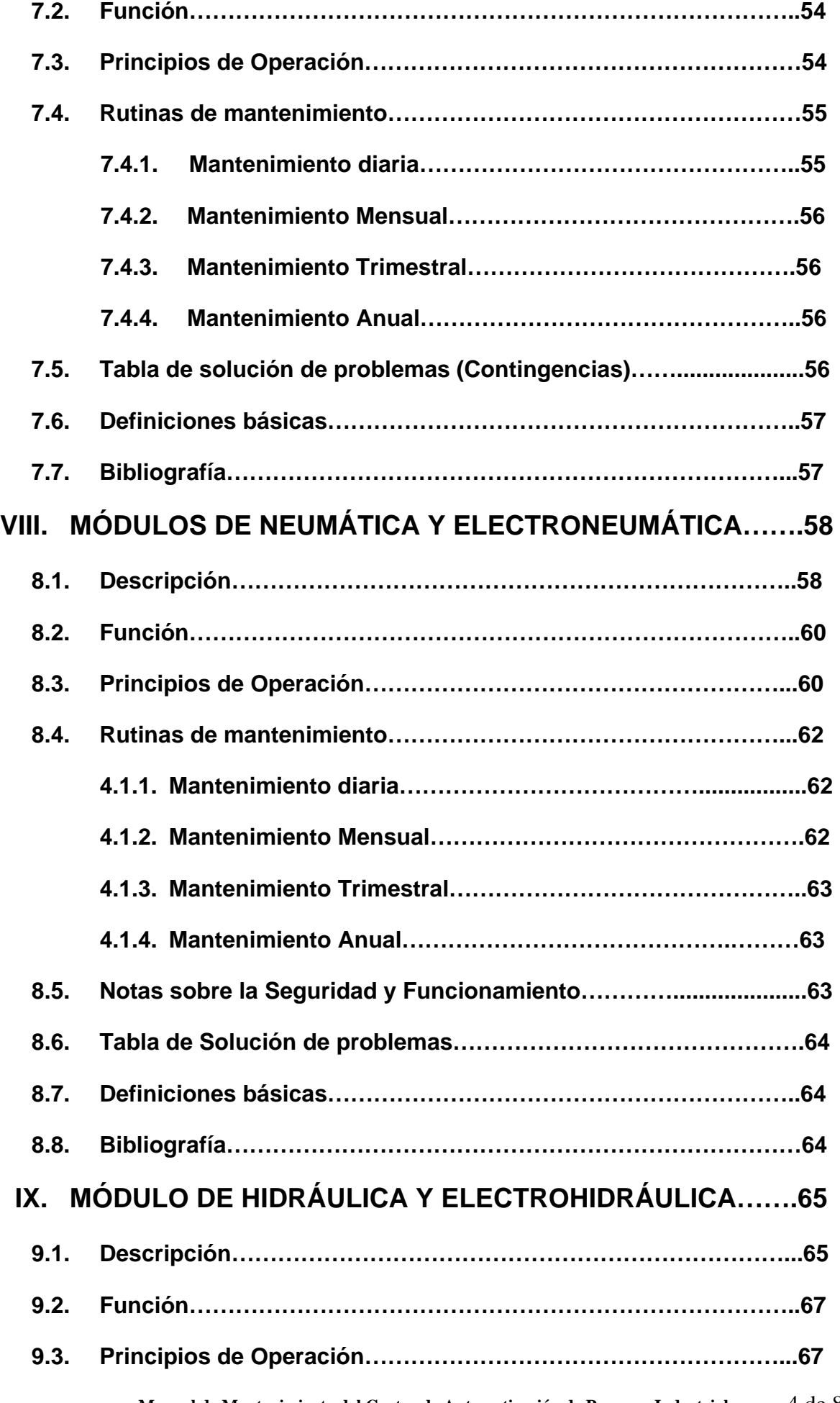

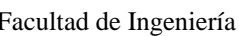

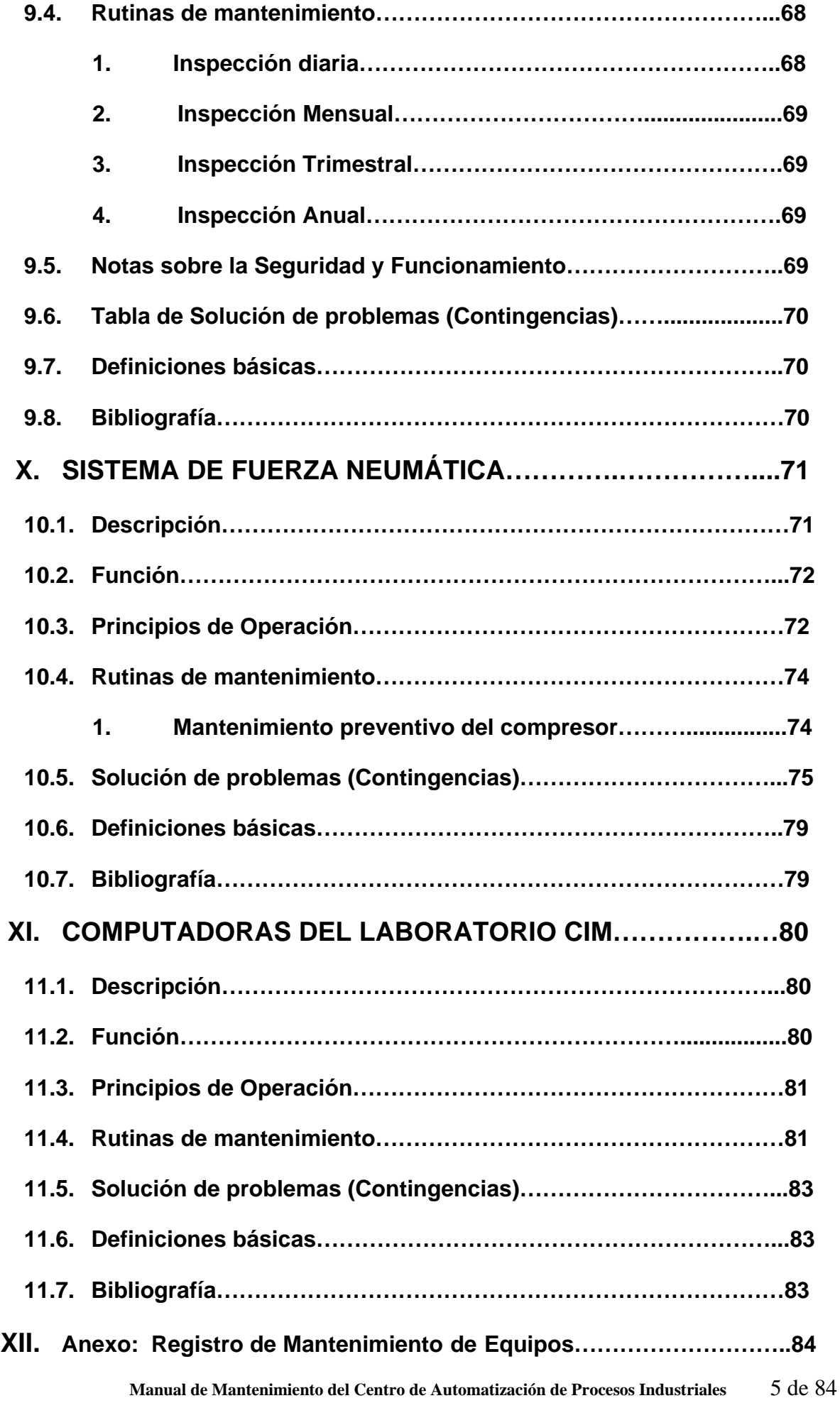

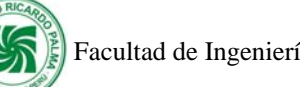

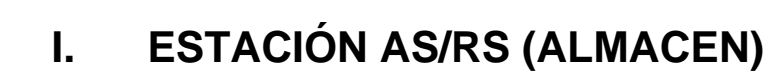

#### **1.1. Descripción**

La estación AS/RS Almacen), esta compuesta por:

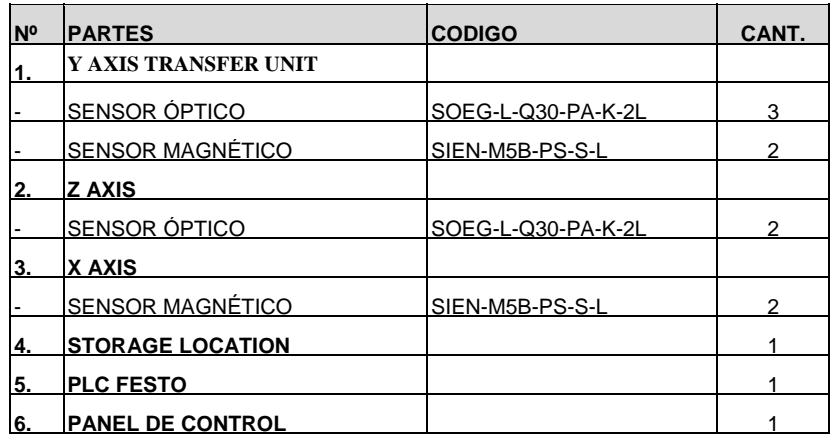

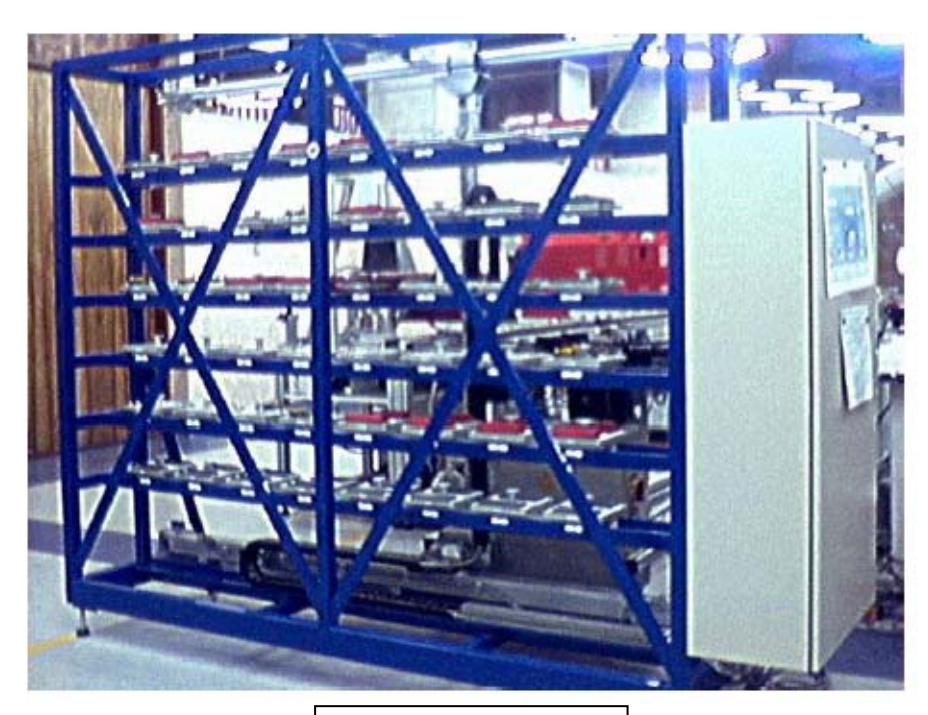

Estación de almacén

#### **1.2. Función:**

La Estación AS/RS (Automatic Storage and Retrieval System) cuenta con 48 alojamientos para el almacenamiento de materias primas,

productos intermedios y productos terminados divididos en 6 filas por 8 columnas. Posee un brazo telescópico ó cartesiano, que se mueve en 3 ejes (X, Y y Z).

La estación cuenta actualmente con 3 distintas clases de parihuelas (pallets) para los distintos procesos de producción. Los pallets pueden ser modificados según sea el producto a elaborar.

La función primordial del AS/RS es de almacenar productos terminados, en proceso o materia prima.

El brazo telescópico es el que se encarga de retirar las distintas parihuelas (pallets) del AS/RS y las coloca en la banda transportadora cuando se inicia un proceso de producción o retira las parihuelas de la banda transportadora para colocarlos en el AS/RS para su almacenamiento temporal o definitivo. Además, posee un panel de control y un Teaching Box, con el cual se puede desplazar el brazo cartesiano de modo manual. La Estación está controlada por un PLC Festo.

#### **1.3. Principios de Operación:**

Para operar la estación AS/RS (Almacén) se deben tener en cuenta los siguientes procedimientos:

a) Verificar que ningún pallete este en el telescope.

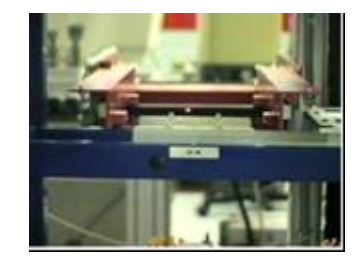

- b) Verificar que todos los pallets estén en su posición correspondiente y en el sentido correcto.
- c) Verificar que las paradas de emergencia este desactivadas (dos en la estación y uno en el panel de operación).

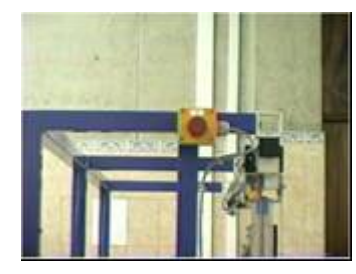

d) Girar la llave de encendido del gabinete de control.

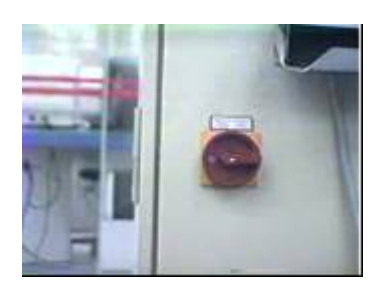

e) Presionar en el panel de operación el botón Controller On.

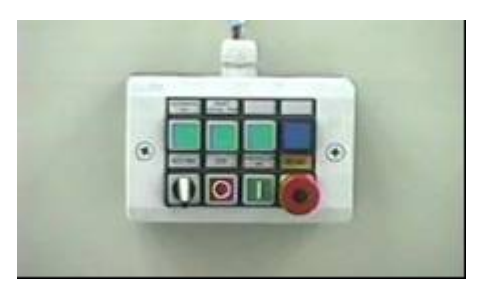

- f) Presionar Reset Initial Position y esperar a que se referencie el brazo robótico.
- g) El brazo telescópico se referencia después de 10 segundos aproximadamente, mientras tanto el botón Reset sigue parpadeando, luego empieza a parpadear el botón de Automatic On.
- h) Presionar dicho botón y quedan prendidos tanto el Reset como el automático.
- i) Prender la computadora de la estación AS/RS.
- j) En la computadora ingresar a Inicio, Programas y luego a Festo Didactic, elegir la opción first time e ingresar el password.
- k) Luego ejecutar el software LVS.

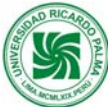

#### **1.4. Rutinas de mantenimiento**

#### **1.4.1. Mantenimiento diaria**

- 1. Revisar los sensores ópticos que estén limpios. Si se detecta suciedad, limpiar con un pincel la superficie de los emisores y receptores de luz del sensor.
- 2. Verificar que las conexiones de los sensores no se encuentren sueltos. Si se detecta cables flojos proceder a ajustarlos con un desarmador.
- 3. Verificar que la estación se encuentra conectada a la fuente de suministro de energía eléctrica. Si se detecta que no lo esta, proceder a conectarla.

#### **1.4.2. Mantenimiento Mensual:**

- 1. Verificar que los cables de comunicación de los servomotores (ejes) y de la red ethernet se encuentren conectados en sus respectivas tarjetas de comunicación del PLC. Si esto no ocurre proceder a realizar la conexión en sus respectivas tarjetas.
- 2. Limpiar la estación de trabajo con aire comprimido.

#### **1.4.3. Mantenimiento Trimestral:**

- 1. Verificar que la correa dentada de Y AXIS se encuentre tensionada. Si esto no ocurre se procede a tensionarla.
- 2. Verificar que todos los dientes de la correa dentada se encuentren presentes. Si esto no ocurre se procede a reemplazar la correa.
- 3. Limpiar los actuadores lineales (X, Y y Z AXIS) que son controlados por los servomotores.

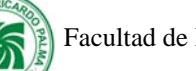

#### **1.5. Tabla de solución de problemas (Contingencias)**

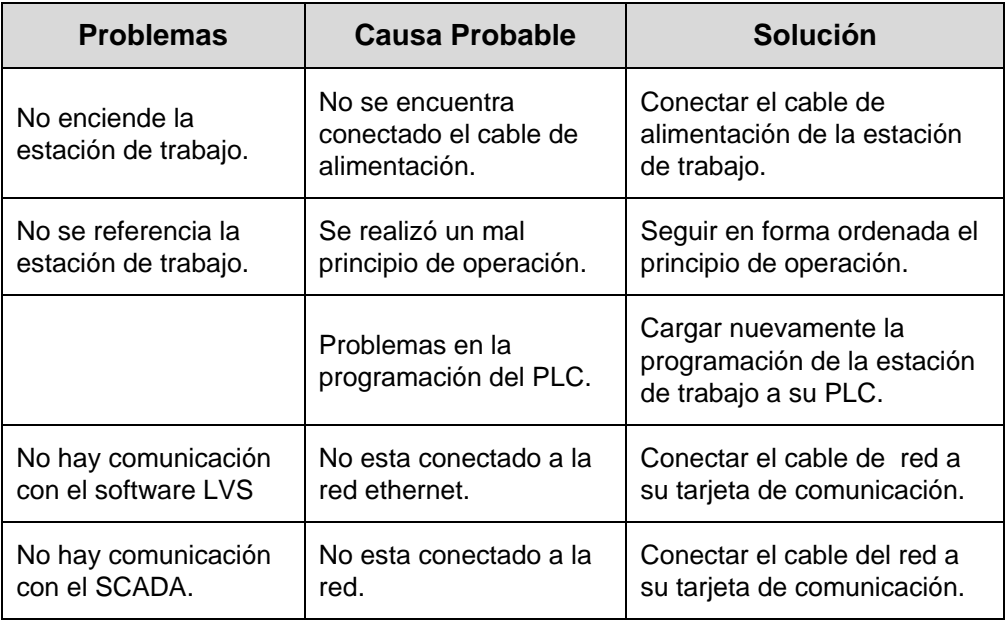

#### **1.6. Definiciones básicas**

**Telescope**: Y AXIS, dispositivo que sirve para ingresar ó retirar material del Almacen.

**Pallet**: Son parihuelas donde se colocan los materiales en 02 unidades.

#### **1.7. Bibliografía**

Manual de la Estación de Almacen AS/RS. FESTO

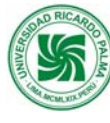

## **II. ESTACIÓN DE SOLDADURA**

## **2.1. Descripción**

La estación de soldadura esta compuesta por:

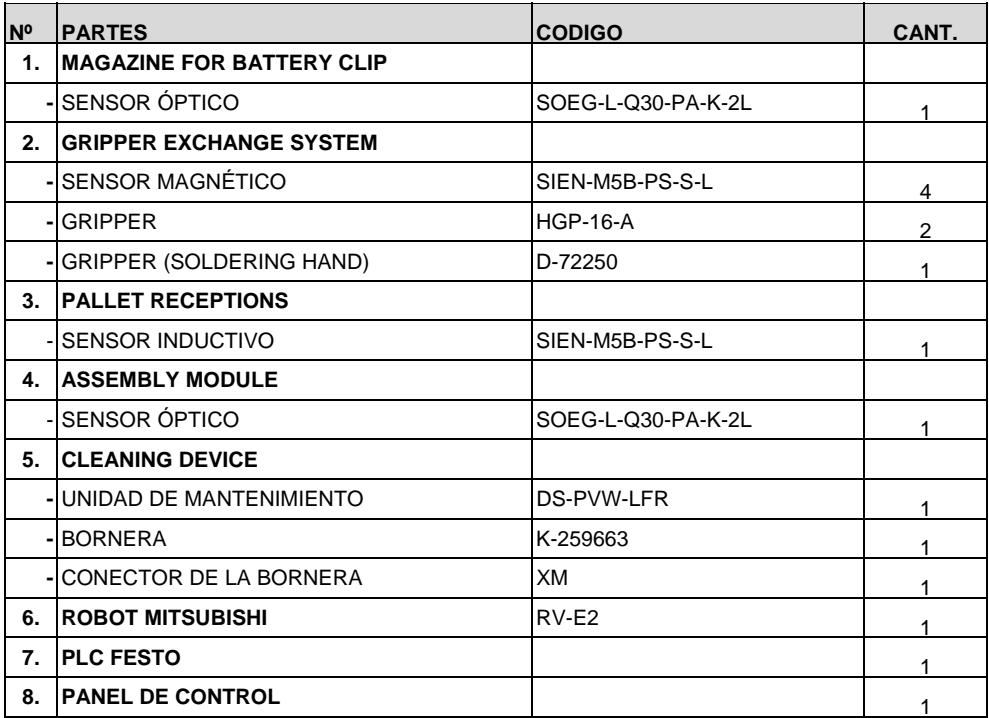

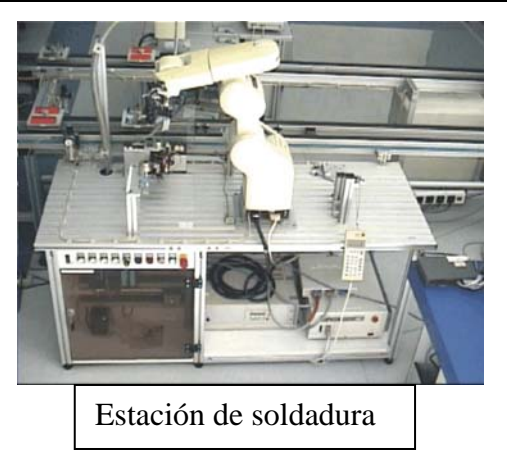

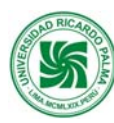

#### **2.2. Función:**

La Estación de Soldadura tiene la función de soldar distintas piezas, circuitos, cables, etc. Esta Estación posee un robot de 6 grados de libertad lo que nos permite trabajar un alto grado de precisión tiene un gripper o mano soldadora con un cautil el cual se va a encargar de soldar la pieza mencionada. Como material de Soldadura utilizamos Zinc. Para esto el cautil debe llegar a una temperatura de 350 °C para que pueda fundir el Zinc. Además, del gripper soldador, posee 2 gripper adicionales intercambiables, uno de ellos para agarrar la parihuela (pallet) y la otra para coger el elemento a soldar. Esta estación posee, además, un magazine donde se almacenan los elementos que se desean soldar.

La Estación de Soldadura está controlada por un PLC Festo. Esta estación está compuesta además por otros elementos como sensores, tarjetas de movimientos, controlador de temperatura, Teaching Box entre otros.

#### **2.3. Principios de Operación:**

Para operar la Estación de Soldadura se deben tener en cuenta los siguientes procedimientos:

- a) Verificar que la unidad de mantenimiento, el manómetro marque una presión de 6 bar.
- b) Verificar que no haya pieza de trabajo en ninguna de las posiciones correspondientes.

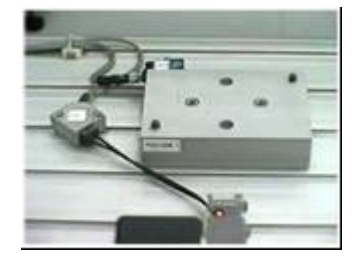

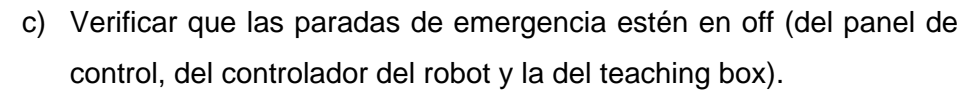

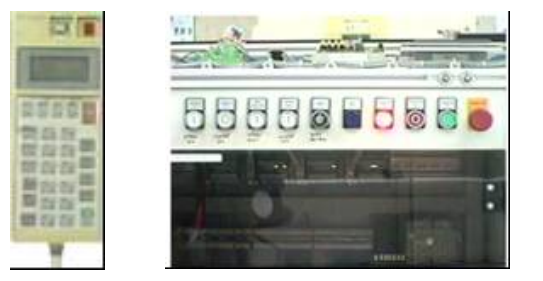

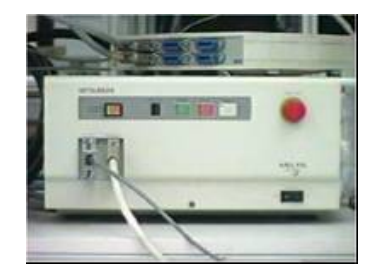

d) El teaching box debe estar deshabilitado.

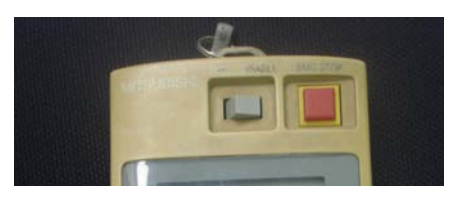

e) La esponja debe estar húmeda, pero no mojada.

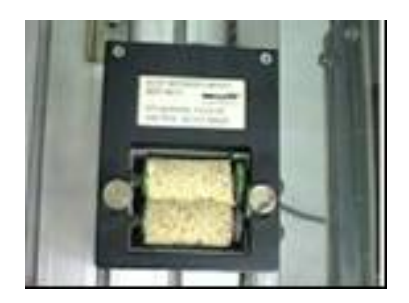

- f) Verificar que el gripper de soldadura se encuentre en su posición, y si existe suficiente material para soldar (Zinc).
- g) Verificar que los gripper 1 y 2 se encuentre en sus posiciones.
- h) Verificar que el magazine del clip de batería este surtido.

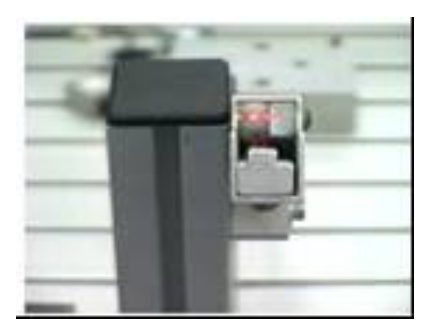

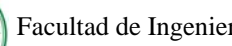

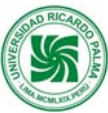

i) La llave del panel de control debe estar en O (1 para modo manual)

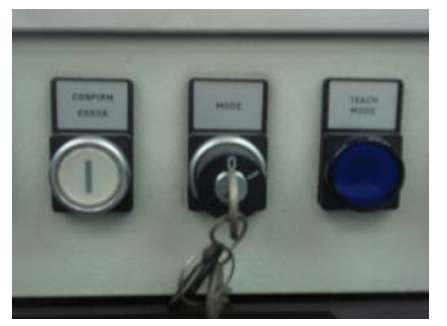

j) Presionar el botón Controller On (pulsador verde) en el panel de control.

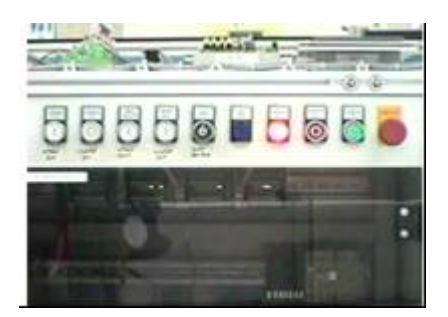

k) Prender el control de soldadura.

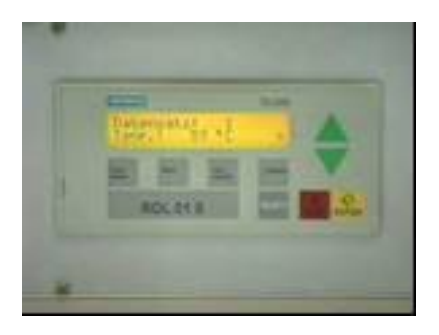

l) Prender el controlador del robot.

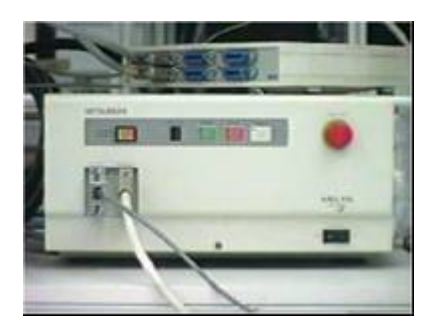

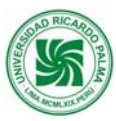

m) Esperar que el controlador de la temperatura marque una temperatura de 350°C aprox.

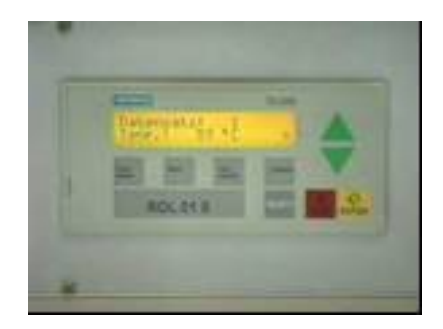

n) Presionar Reset en el panel de control.

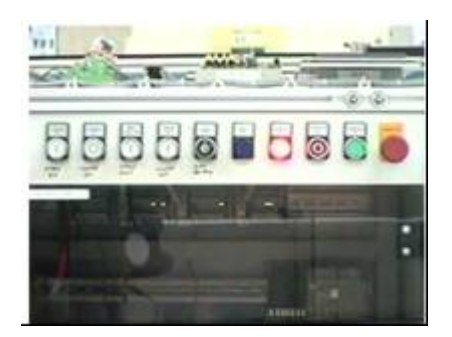

- o) Esperar que el robot se referencie.
- p) Presionar Automatic On en el panel de control.

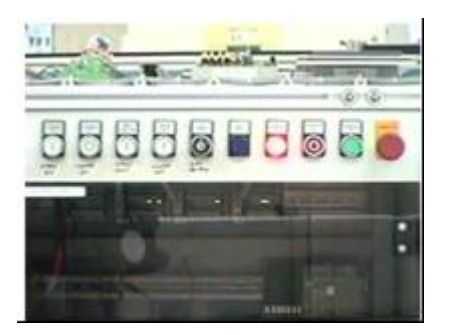

#### **2.4. Rutinas de mantenimiento**

#### **2.4.1. Mantenimiento diaria**

1. Revisar los sensores ópticos que estén limpios. Si se detecta suciedad, limpiar con un pincel la superficie de los emisores y receptores de luz del sensor.

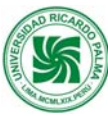

- 2. Confirmar que el filtro de la unidad de mantenimiento este libre de agua. Si se detecta agua, purgar el vaso del filtro.
- 3. Verificar que las conexiones de los sensores no se encuentren sueltos. Si se detecta cables flojos proceder a ajustarlos con un desarmador.
- 4. Verificar que la estación se encuentra conectada a la fuente de suministro de energía eléctrica. Si se detecta que no lo esta, proceder a conectarla.

#### **Antes de encender el Robot**

- 1. Verificar que los pernos que poseen la carcasa del robot no estén sueltos. Si esto ocurre ajustarlos con una llave Allen.
- 2. Verificar que los tornillos que poseen la carcasa del robot no estén sueltos. Si esto ocurre ajustarlos con un desarmador.
- 3. Verificar que los pernos del gripper que poseen el robot no estén sueltos. Si esto ocurre ajustarlos con una llave Allen.
- 4. Verificar que el cable de parada de emergencia este conectado. Si esto ocurre conectarlo con un desarmador.
- 5. Verificar que este ajustado el cable que conecta el robot con su controlador. Si esto no ocurre ajustarlos.
- 6. Verificar que no exista grietas en la tapa del controlador del robot. Si esto ocurre reemplazar la parte dañada.
- 7. Verificar que el robot no presente fugas de grasa. Si esto ocurre limpiar el robot y engrasar nuevamente sus partes móviles.
- 8. Verificar que no exista fugas de aire en el sistema neumático del robot. Si esto ocurre ajustarlos reemplazar racores y/o mangueras.

#### **Después de encender el robot:**

1. Verificar que el robot no realice movimientos o sonidos extraños cuando se enciende. Si esto ocurre apagar el robot y encenderlo nuevamente.

#### **Durante el funcionamiento del robot:**

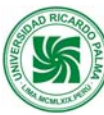

1. Verificar que el robot no realice movimientos extraños cuando. Si esto ocurre reemplazar el programa que existe en el controlador por su backup.

#### **2.4.2. Mantenimiento Mensual:**

- 1. Limpiar la estación de trabajo con aire comprimido.
- 2. Verificar que el cable de la red ethernet se encuentre conectado en su respectiva tarjeta de comunicación del PLC. Si esto no ocurre proceder a realizar la conexión en sus respectivas tarjetas.
- 3. Verificar que los tornillos que poseen la carcasa del robot no estén sueltos. Si esto ocurre ajustarlos con un desarmador.
- 4. Verificar que el cable de programación y el cable de teaching box estén correctamente conectados al controlador si esto no ocurre ajustar los tornillos con un desarmador.
- 5. Retirar completamente la carcasa del robot y verificar que no existan manchas, daños o fricción entre los cables que posee internamente el robot. Si esto ocurre determinar la causa y ordenarlos. Si el problema en los cables es mucho mas grave contactar con Mitsubishi.

#### **2.4.3. Mantenimiento Trimestral:**

- 1. Verificar que la correa dentada del robot se encuentre tensionada. Si esto no ocurre se procede a tensionarla.
- 2. Verificar que todos los dientes de la correa dentada se encuentren presentes. Si esto no ocurre se procede a reemplazar la correa.

#### **2.4.4. Mantenimiento Anual:**

- 1. Verificar que los ejes del robot estén engrasados. Si esto no ocurre engrasarlos.
- 2. Verificar que se halla reemplazar las baterías del robot y de su controlador. Si esto no se ha realizado reemplazarlas inmediatamente.

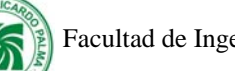

### **2.5. Tabla de solución de problemas (Contingencias)**

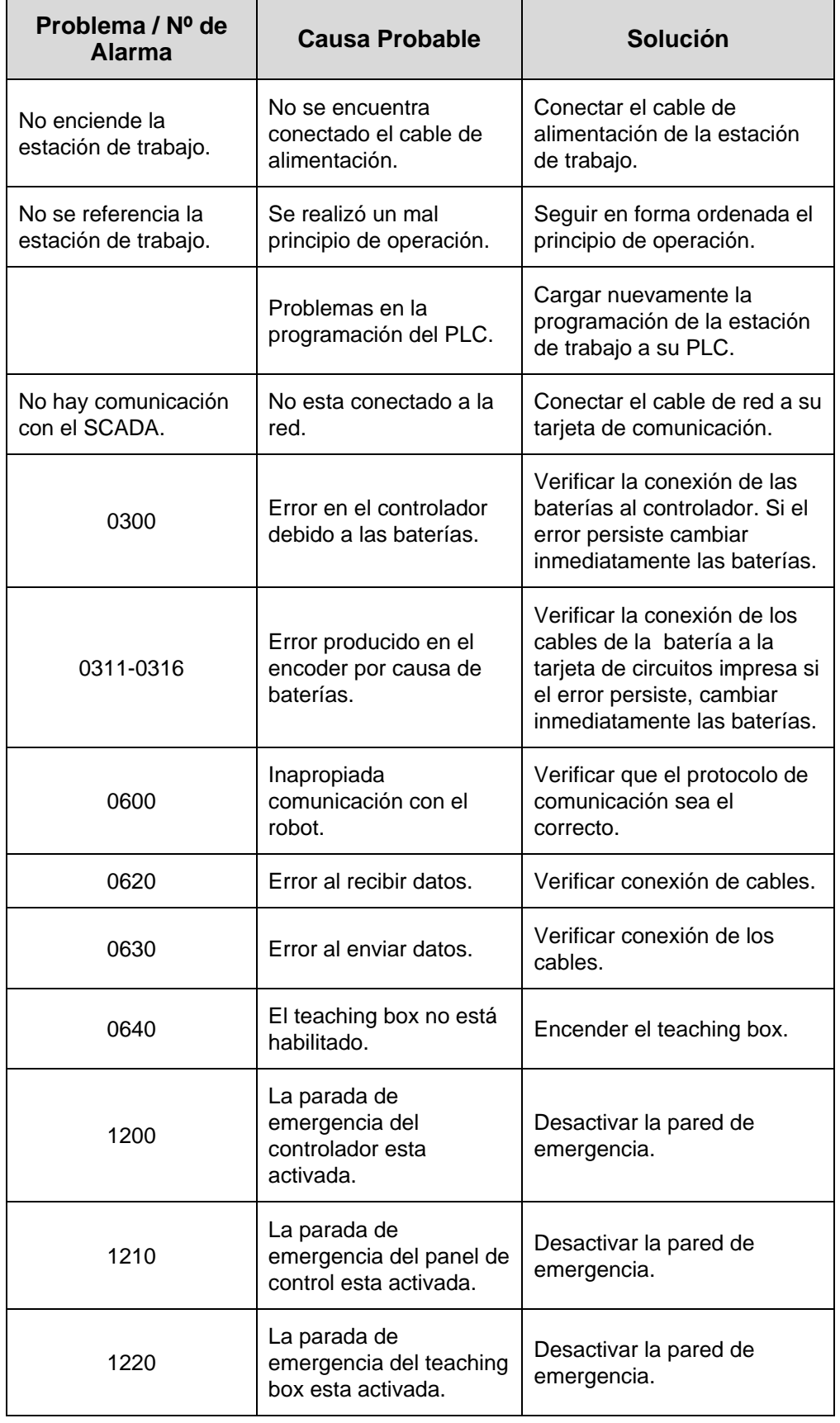

 **Manual de Mantenimiento del Centro de Automatización de Procesos Industriales** 18 de

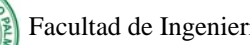

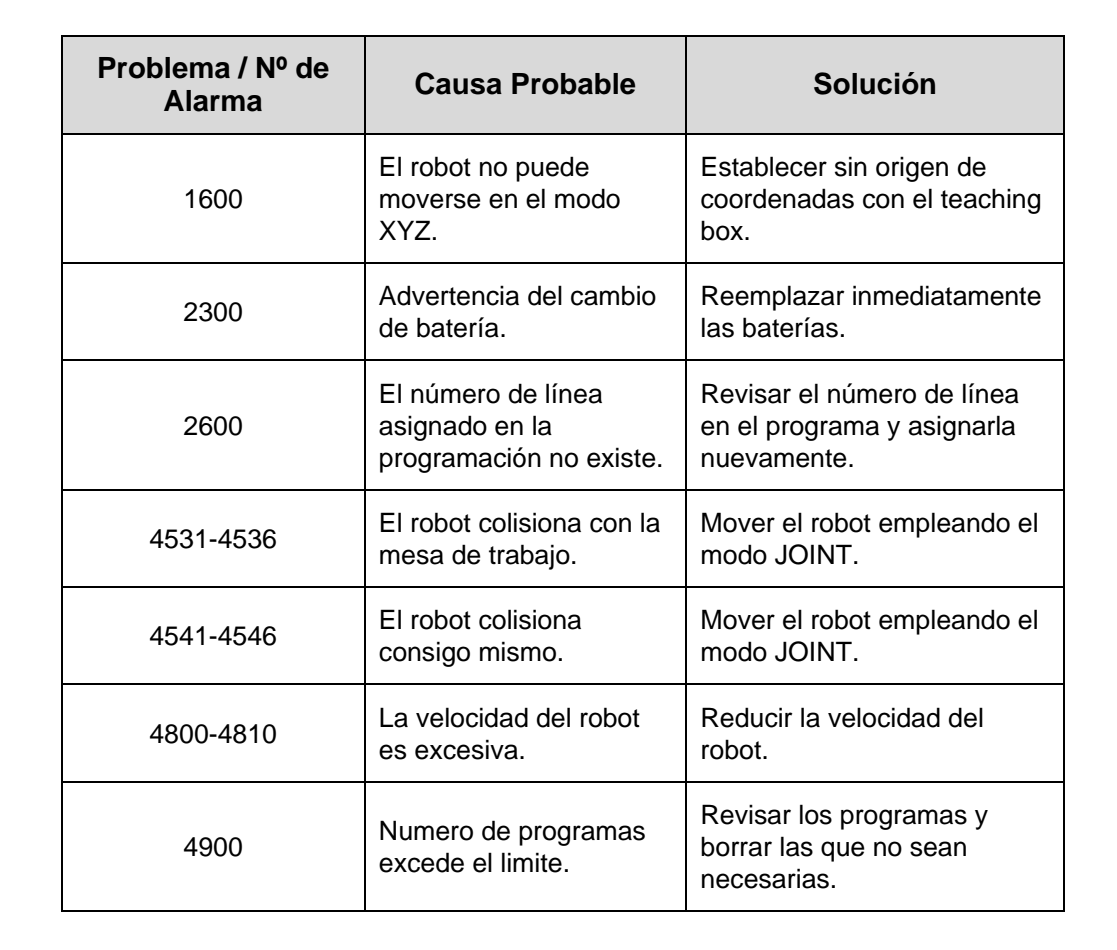

#### **2.6. Definiciones básicas**

**PCB**: Tarjeta de circuito impreso

**Gripper**: Es la pinza o herramienta que el robot tiene en su muñeca.

#### **2.7. Bibliografía**

Manual de la Estación de Soldadura. FESTO

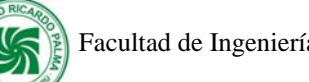

## **III. Estación de Ensamblaje**

## **3.1. Descripción**

La estación de Ensamblaje, esta compuesta por:

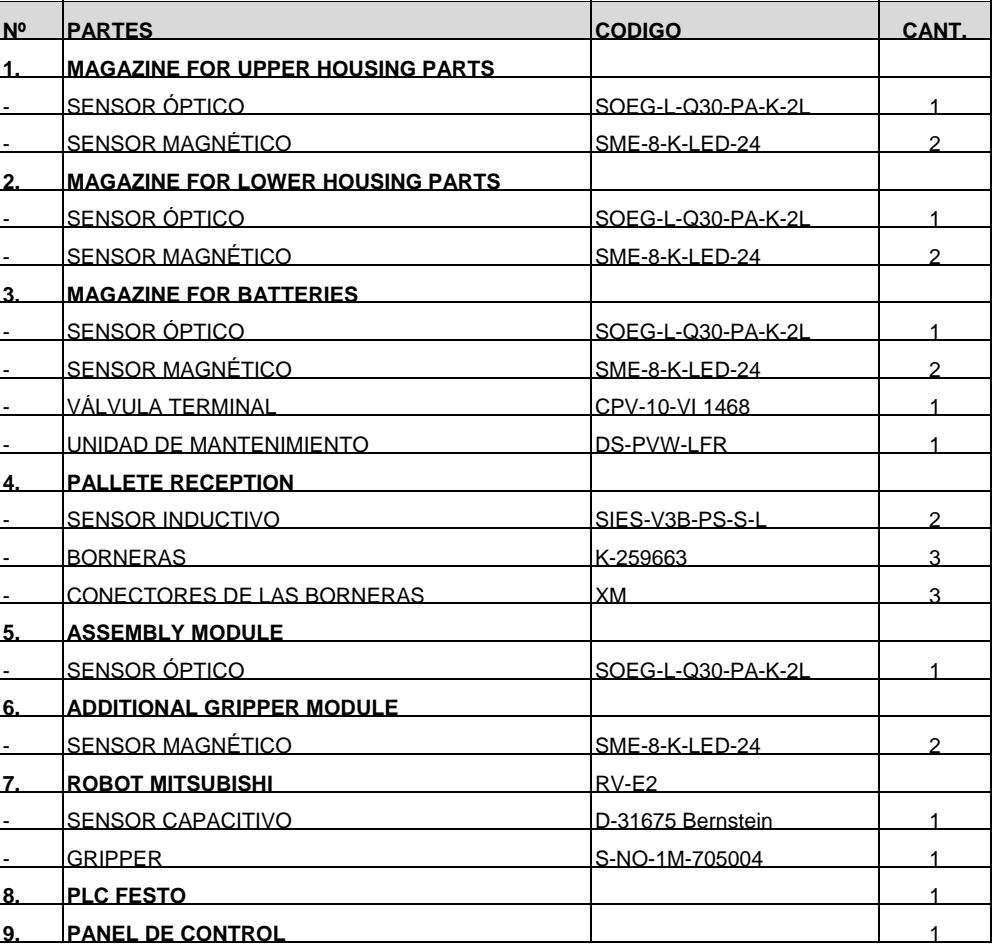

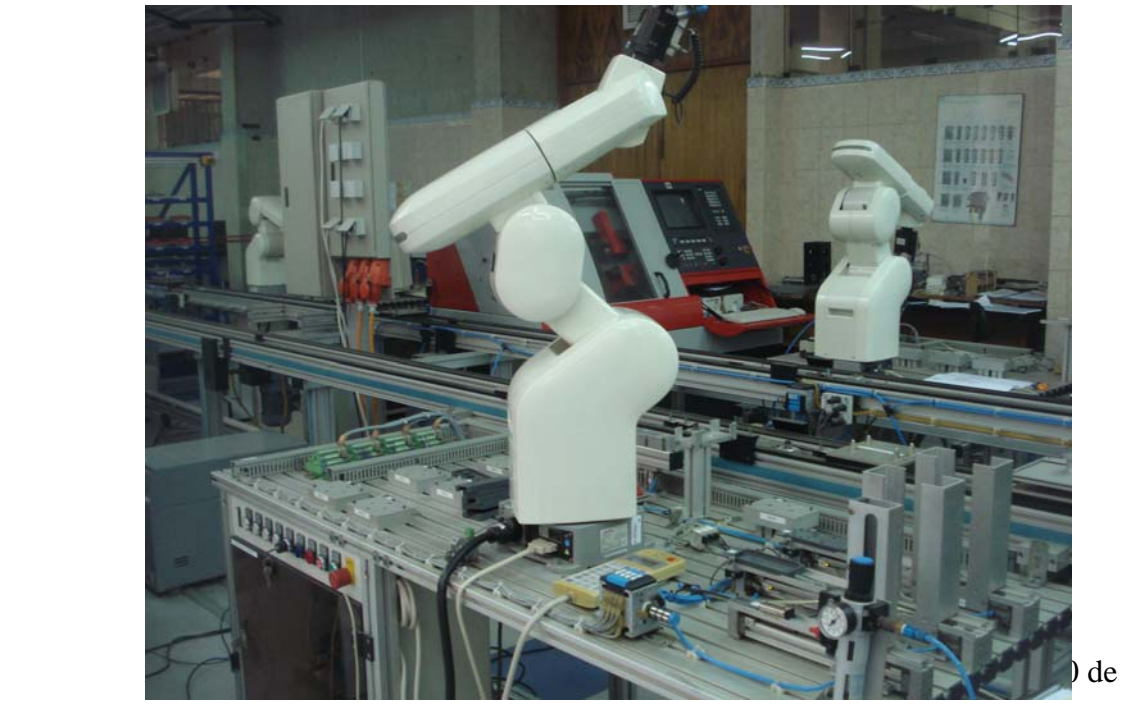

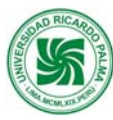

#### **3.2. Función:**

La Estación de Ensamblaje cuenta con un Robot Mitsubishi modelo RV-E2, el cual posee 6 grados de libertad. Esta Estación es controlada por un PLC FESTO.

Cuando los elementos sean ensamblados será necesario requerir de parihuelas (pallets) que contengan los componentes necesarios para que sean colocados en sus respectivos lugares.

Antes de empezar a ensamblar las piezas, deben ser grabadas todas y cada una de las posiciones que el robot va a emplear.

Mediante comandos de movimientos son controladas las acciones de brazo robot, el cual irá ensamblando las piezas en el orden que se indique, es muy importante mantener un orden lógico y verificar que nada obstruye el camino del robot de lo contrario puede colisionar.

Los comandos pueden darse a través del software Cosirop, éste lee y envía información al robot para que pueda moverse.

Las bases, tapas, pines y PCB's que son requeridos en esta estación se guardan en la estación de AS/RS. La estación posee su propia cabina de control que se encuentra en la base de la estación. La comunicación con las otras estaciones es por medio de una red Ethernet.

La estación de ensamblaje puede operarse individualmente, en "forma aislada" para propósitos de entrenamiento con robots.

En el proceso de ensamblaje, el robot coge una base y lo coloca en un dispositivo de ensamble, diseñado para tal fin. Luego ensambla el PCB, coge una batería, lo inserta dentro del PCB para luego colocar una tapa y finalmente unos pines para que la caja de la ruleta electrónica, esté completamente ensamblada.

#### **3.3. Principios de Operación:**

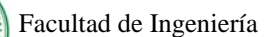

Para operar la estación de Ensamblaje se deben tener en cuenta los siguientes procedimientos:

a) Verificar que no haya pieza de trabajo en ninguna de las posiciones correspondientes.

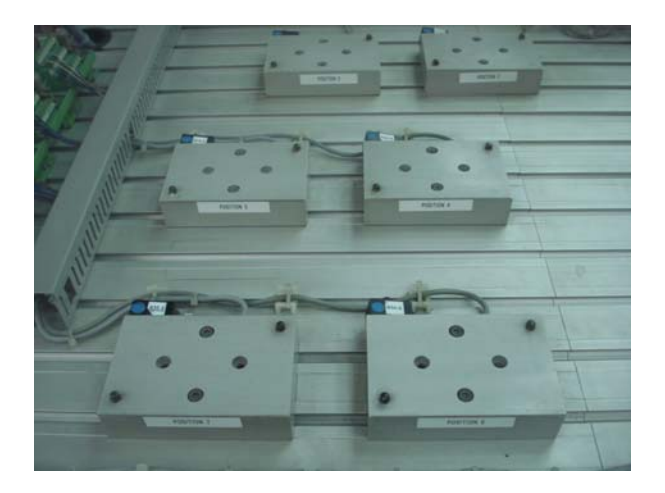

b) Verificar que las paradas de emergencia estén en off ( la del panel de control, la del controlador del robot y la del teaching box)

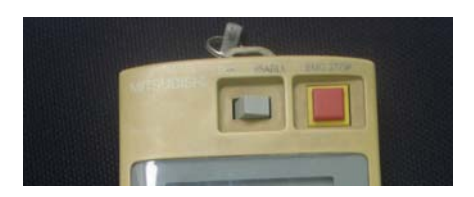

c) El teach mode debe estar deshabilitado.

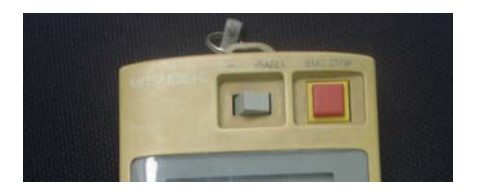

d) Los 3 magazines, el de partes inferiores, partes superiores y la correspondiente a baterías deben estar surtidas.

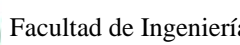

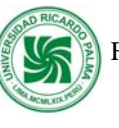

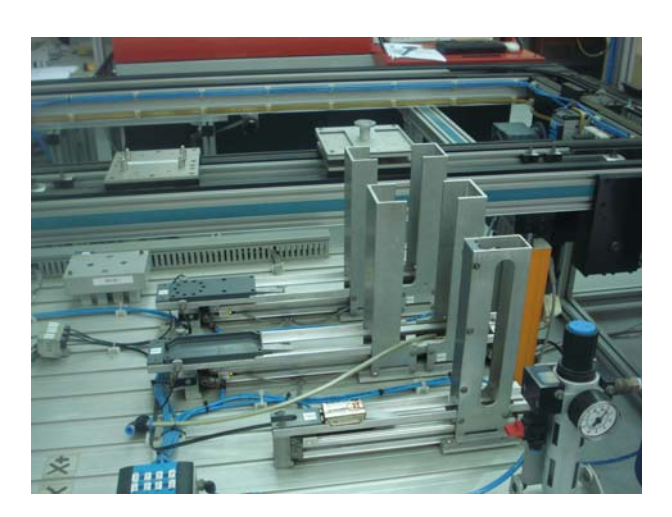

e) La llave del panel de control debe estar en O ( 1 para nodo manual)

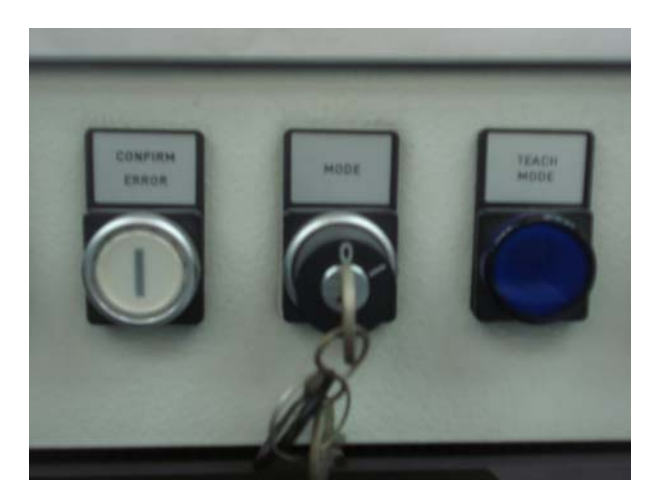

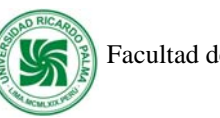

- - f) Presionar el botón controller on en el panel de control

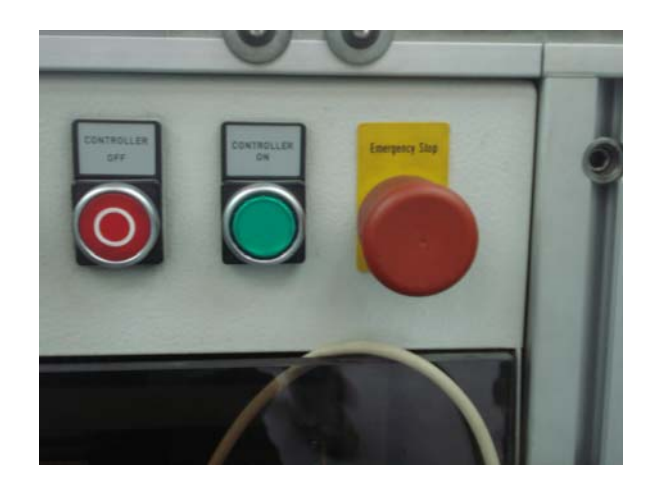

g) Prender el controlador del robot

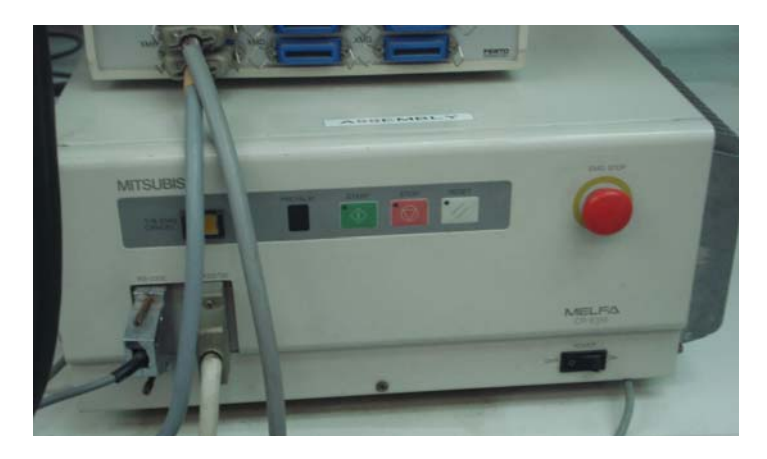

- h) Presionar Reset en el panel de control.
- i) Esperar que el robot se referencie.
- j) Presionar automatic on en el panel de control.

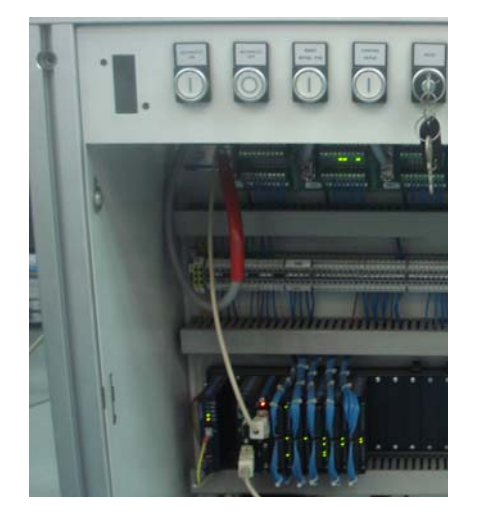

84

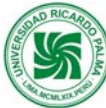

#### **3.4. Rutinas de mantenimiento**

#### **3.4.1. Inspección diaria**

Revisar los sensores ópticos que estén limpios. Si se detecta suciedad, limpiar con un pincel la superficie de los emisores y receptores de luz del sensor.

Confirmar que el filtro de la unidad de mantenimiento este libre de agua. Si se detecta agua, purgar el vaso del filtro.

Verificar que las conexiones de los sensores no estén sueltos. Si se detectan cables flojos proceder a ajustarlos con un desarmador.

Verificar que la estación este conectada a la fuente de suministro de energía eléctrica. Si se detecta que no lo esta, proceder a conectarla.

#### **Antes de encender el Robot**

- 1. Verificar que los pernos que poseen la carcasa del robot no estén sueltos. Si esto ocurre ajustarlos con una llave Allen.
- 2. Verificar que los tornillos que poseen la carcasa del robot no estén sueltos. Si esto ocurre ajustarlos con un desarmador.
- 3. Verificar que los pernos del gripper que poseen el robot no estén sueltos. Si esto ocurre ajustarlos con una llave Allen.}
- 4. Verificar que el cable de parada de emergencia este conectado. Si esto ocurre conectarlo con un desarmador.
- 5. Verificar que este ajustado el cable que conecta el robot con su controlador. Si esto no ocurre ajustarlos.
- 6. Verificar que no exista grietas en la tapa del controlador del robot. Si esto ocurre reemplazar la parte dañada.
- 7. Verificar que el robot no presente fugas de grasa. Si esto ocurre limpiar el robot y engrasar nuevamente sus partes móviles.
- 8. Verificar que no exista fugas de aire en el sistema neumático del robot. Si esto ocurre ajustarlos reemplazar racones y/o mangueras.

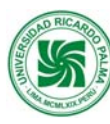

#### **Después de encender el Robot**:

1. Verificar que el robot no realice movimientos o sonidos extraños cuando se enciende. Si esto ocurre apagar el robot y encenderlo nuevamente.

#### **Durante el funcionamiento del Robot**:

1. Verificar que el robot no realice movimientos extraños cuando. Si esto ocurre reemplazar el programa que existe en el controlador por su backup.

#### **3.4.2. Inspección Mensual:**

- 1. Verificar que los tornillos que poseen la carcasa del robot no estén sueltos. Si esto ocurre ajustarlos con un desarmador.
- 2. Verificar que el cable de programación y el cable de teaching box estén correctamente conectados al controlador si esto no ocurre ajustar los tornillos con un desarmador.
- 3. Retirar completamente la carcasa del robot y verificar que no existan manchas, daños o fricción entre los cables que posee internamente el robot. Si esto ocurre determinar la causa y ordenarlos. Si el problema en los cables es mucho mas grave contactar con Mitsubishi.

#### **3.4.3. Inspección Trimestral:**

- 1. Verificar que la correa dentada del robot este tensionada. Si esto no ocurre tensionarla.
- 2. Verificar que todos los dientes de la correa dentada estén presentes. Si esto ocurre reemplazar la correa.

#### **3.4.4. Inspección Anual:**

 **Manual de Mantenimiento del Centro de Automatización de Procesos Industriales** 26 de

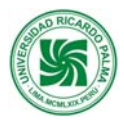

- 1. Verificar que los ejes del robot estén engrasados. Si esto no ocurre engrasarlos.
- 2. Verificar que se halla reemplazar las baterías del robot y de su controlador. Si esto no se ha realizado reemplazarlas inmediatamente.

#### **3.5. Tabla de solución de problemas (Contingencias)**

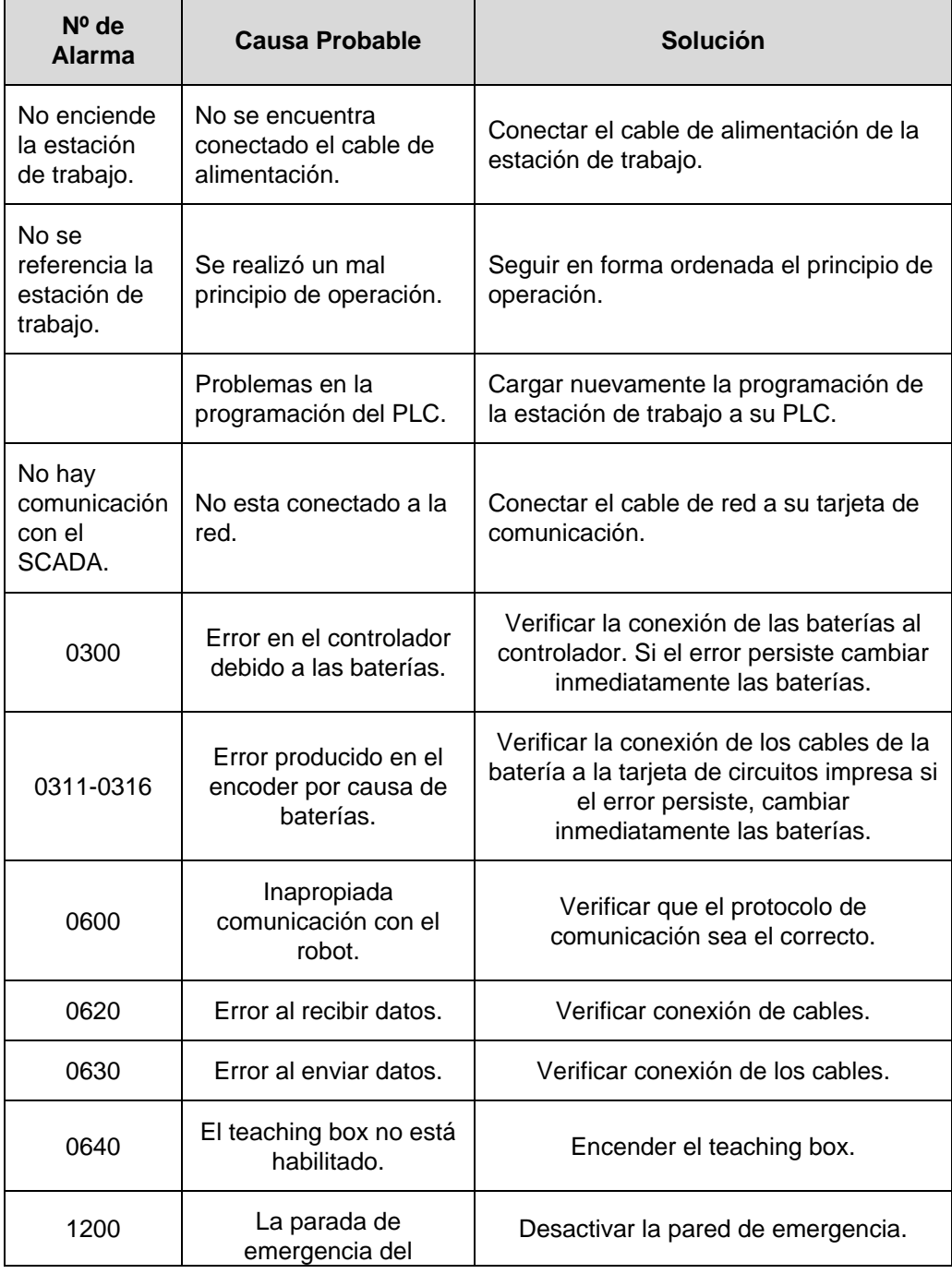

 **Manual de Mantenimiento del Centro de Automatización de Procesos Industriales** 27 de

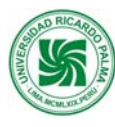

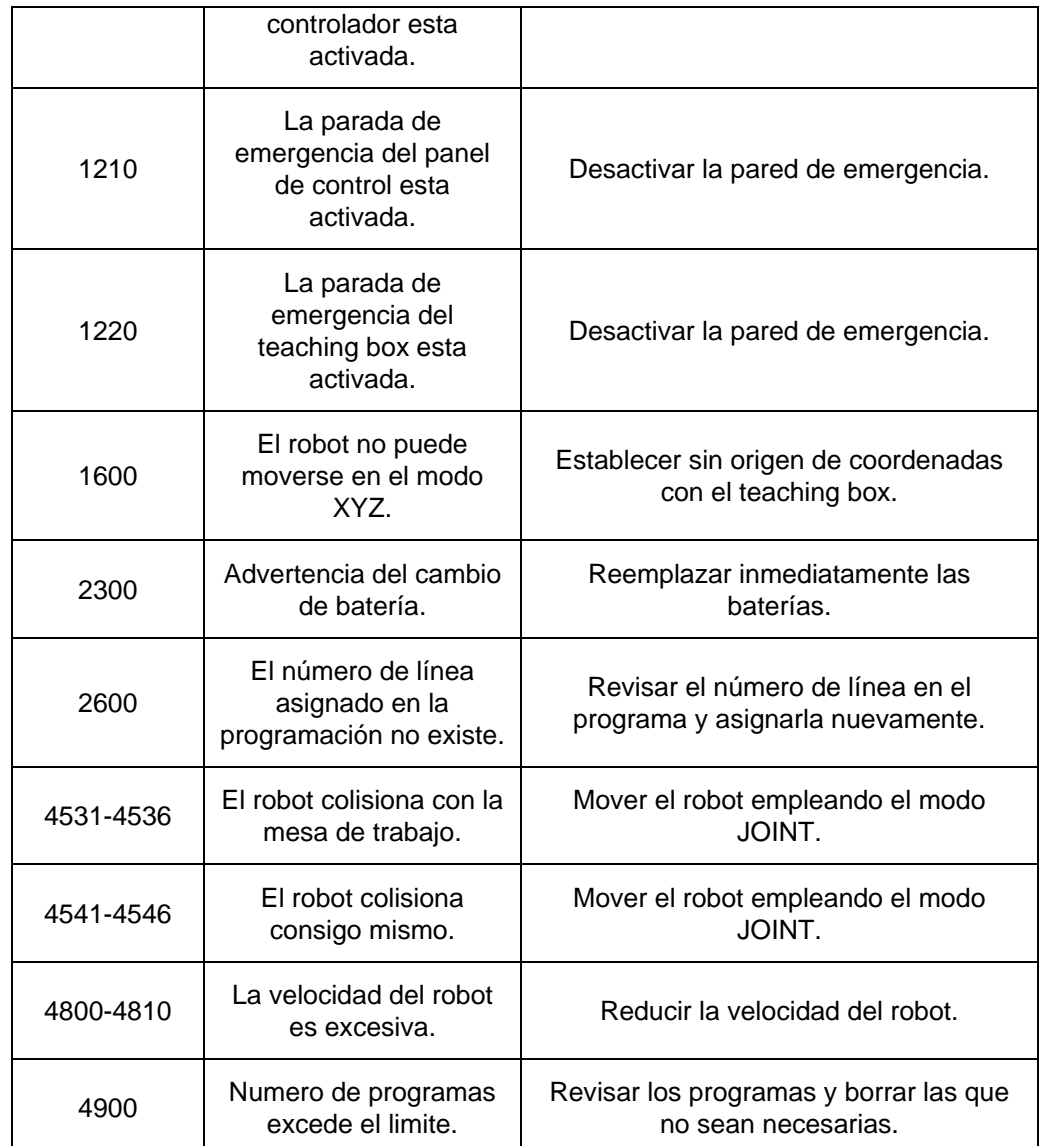

#### **3.6. Definiciones básicas**

**PCB**: Tarjeta de circuito impreso

**Magazine**: Almacén temporal para tapas, bases y baterías.

**Gripper**: Es la pinza o herramienta que el robot tiene en su muñeca.

#### **3.7. Bibliografía**

Manual de la Estación de Ensamblaje. FESTO

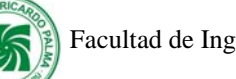

## **IV. Estación de Prensa Hidráulica**

## **4.1. Descripción**

La estación de Prensa Hidráulica está compuesta por:

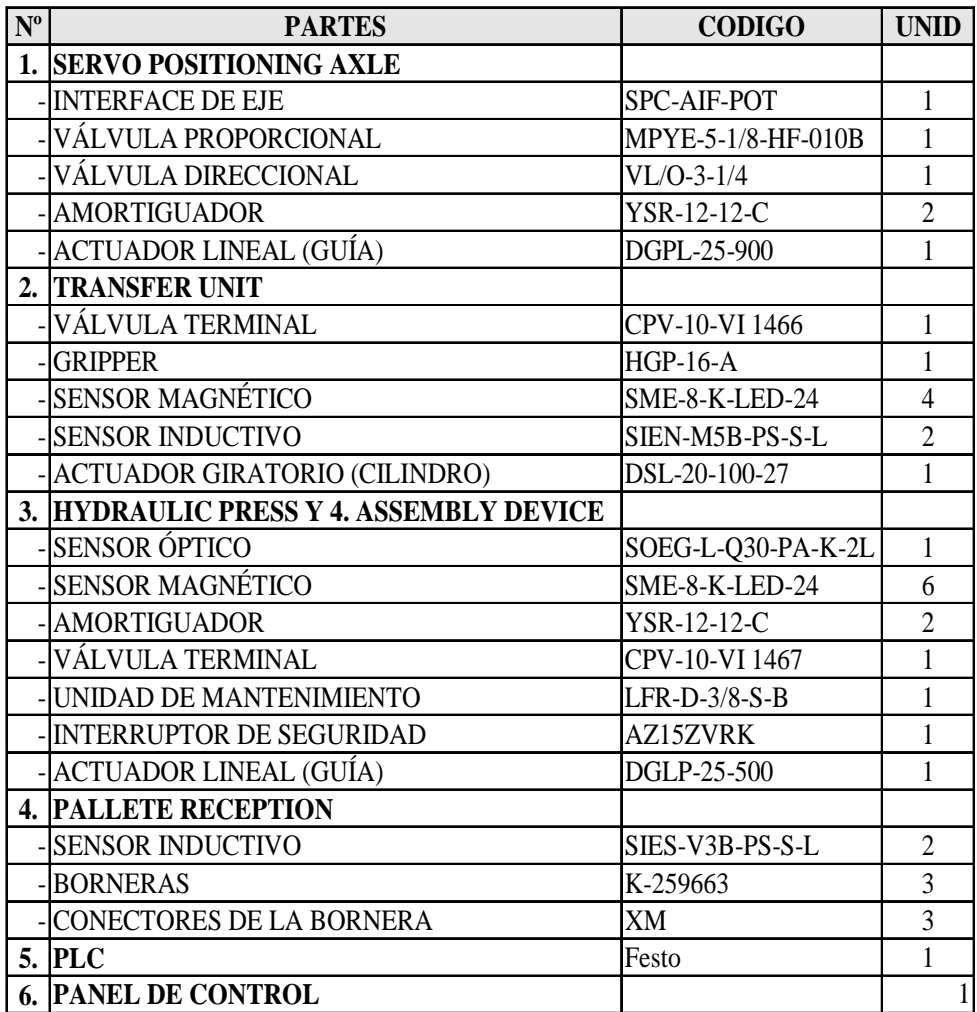

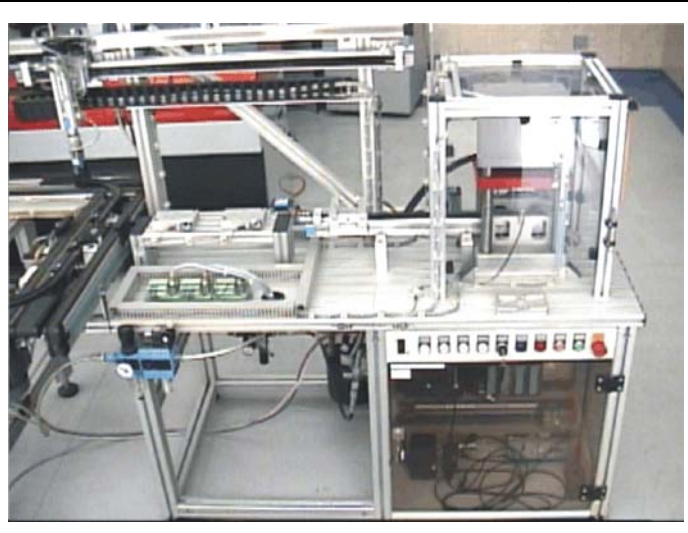

 **Manual de Mantenimiento del Centro de Automatización de Procesos Industriales** 29 de

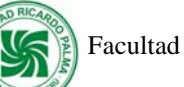

Estación de Prensa Hidráulica

## **4.2. Función:**

.

Esta estación cuenta con un brazo servoneumático, que es operado por el controlador de posición inteligente (SPC-200), con la finalidad de coger el pallet ubicado encima de la faja transportadora, para colocarlo en una posición establecida y luego proceder a coger la ruleta electrónica ensamblada que está encima del pallet, para luego ubicarlo sobre un actuador lineal que se dirige hacia la prensa hidráulica cuya función es someter a presión las piezas cilíndricas colocadas encima de la tapa de la ruleta electrónica, para que de esta manera se unan fijamente todos los elementos que conforman el producto final.

## **4.3. Principios de Operación:**

Para operar la estación de Prensa Hidráulica se debe tener en cuenta los siguientes procedimientos:

a) Verificar que no haya pieza de trabajo en ninguna de las posiciones correspondientes.

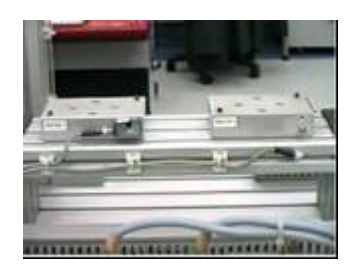

- b) Verificar que las paradas de emergencia estén en off.
- c) Presionar el botón verde que se encuentra debajo de la prensa para activar la bomba hidráulica.

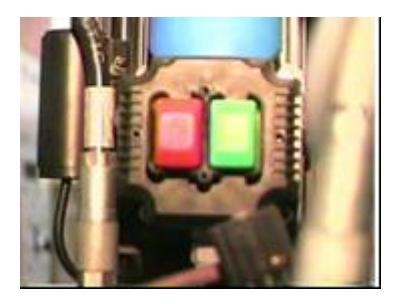

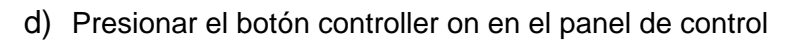

- e) Presionar Reset en el panel de control.
- f) Esperar que el brazo servoneumático se referencie.
- g) Presionar automatic on en el panel de control.
- h) Purgar el filtro de la prensa hidráulica.

#### **4.4. Rutinas de mantenimiento**

#### **4.4.1. Mantenimiento diario**

Revisar los sensores ópticos que estén limpios. Si se detecta suciedad, limpiar con un pincel la superficie de los emisores y receptores de luz del sensor.

Confirmar que el filtro de la unidad de mantenimiento este libre de agua. Si se detecta agua, purgar el vaso del filtro.

Verificar que las conexiones de los sensores no estén desconectados. Si se detectan cables flojos proceder a ajustarlos con un desarmador.

Verificar que la estación este conectada a la fuente de suministro de energía eléctrica. Si se detecta que no lo esta, proceder a conectarla.

#### **4.4.2. Mantenimiento Mensual:**

- 1. Verificar que las interfaces IEEE-488 de 24 pins estén correctamente conectadas a las borneras.
- 2. Verificar si los sensores inductivos y ópticos funcionen correctamente.
- 3. Limpiar con aire comprimido

#### **4.4.3. Mantenimiento Trimestral:**

1. Verificar que los cables estén correctamente conectados a los módulos del PLC FESTO.

2. Verificar las conexiones en los módulos del Controlador de Posición Inteligente (SPC-200).

### **4.4.4. Mantenimiento Anual:**

1. Verificar que las guías de desplazamiento de la prensa hidráulica no contengan residuos de óxido, si esto ocurre lijar con lija al agua bastante delgada.

## **4.5. Tabla de solución de problemas (Contingencias)**

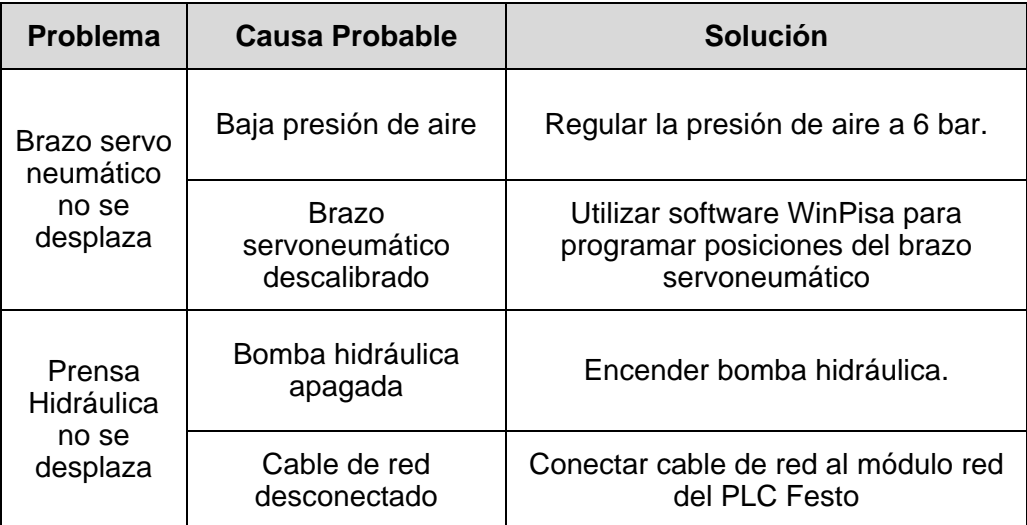

### **4.6. Definiciones básicas**

**SPC**: Smart Position Controller (Controlador de Posición inteligente)

**IEEE**: Institute of Electrical and Electronics Engineers (Instituto de ingenieros electricos y electrónicos)

**Pallet**: parihuela que transporta la ruleta electrónica ensamblada.

### **4.7. Bibliografía**

Manual de la Estación de Prensa Hidráulica. FESTO.

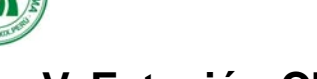

## **V. Estación CNC**

### **5.1. Descripción**

La estación CNC está compuesta por:

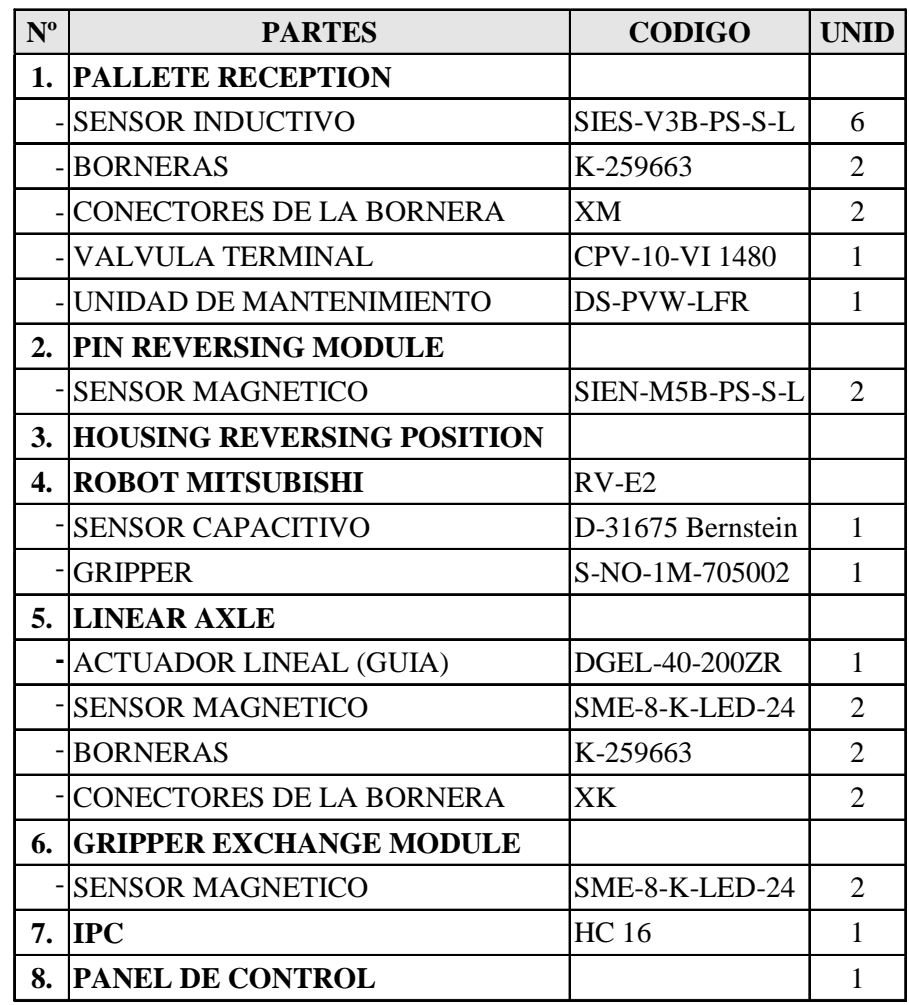

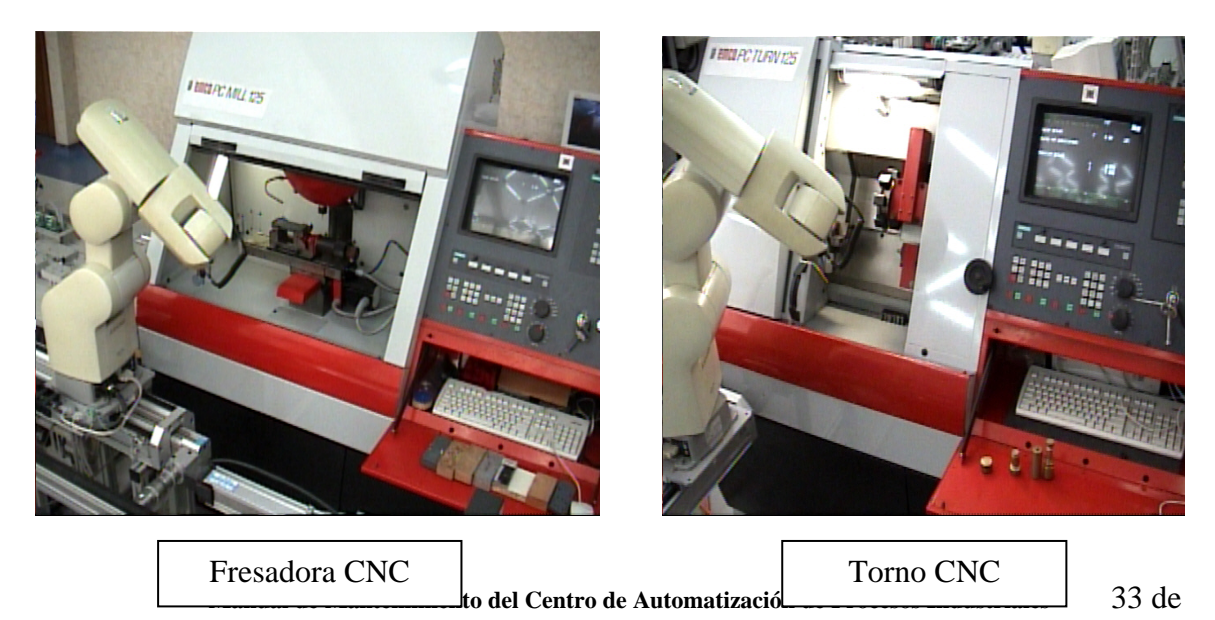

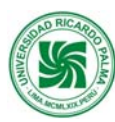

#### **5.2. Función:**

La estación CNC consta de tres partes: un Robot alimentador, un Torno CNC y una Fresadora CNC. La primera parte es un Robot Mitsubishi modelo RV-E2, el cual posee 6 grados de libertad y se encuentra montado sobre un eje lineal, el cual permite al robot desplazarse hacia las máquinas herramientas CNC para alimentarlas con la materia prima necesaria. La segunda parte es la Fresadora CNC EMCO PC Mill 125 que es una máquina herramienta de 3 ejes controlada por una computadora que ejecuta programas, que contienen instrucciones codificadas con datos numéricos, para realizar desbaste de material de piezas que tienen forma de un paralepípedo rectangular. La última parte es un torno CNC EMCO PC Turn 125 que es una máquina herramienta de 2 ejes controlada por una computadora cuya operación es cilindrar o refrentar piezas cilíndricas que giran a altas revoluciones por minuto.

Al terminar de mecanizar las piezas de trabajo, el robot alimentador Mitsubishi RV-E2 procede a retirarlas para colocarlas en su respectiva parihuela y luego las coloca encima del carrier que se desplazará por la faja transportadora hacia la estación AS/RS donde se almacenan a la espera de procesos posteriores.

 La estación CNC posee un PLC-Festo que se encarga del control de este proceso. La comunicación con las otras estaciones es por medio de una red ethernet

La estación CNC puede operarse individualmente, en "forma aislada" para propósitos de entrenamiento con robots y para realizar trabajos de mecanizado en el Torno y la Fresadora.

#### **5.3. Principios de Operación:**

Para operar la estación CNC se debe tener en cuenta los siguientes procedimientos:

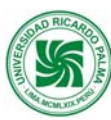

- a) Encender el compresor y secador de aire.
- b) Revisar que el manómetro de la unidad de mantenimiento marque la presión de 6 bar.
- c) Verificar que no haya pieza de trabajo en ninguna de las posiciones correspondientes.

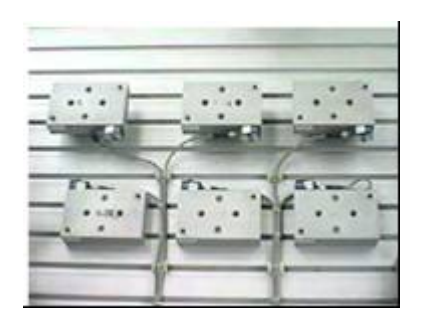

d) Verificar que las paradas de emergencia estén en off ( la del torno, fresadora, panel de control, controlador del robot y la del teaching box).

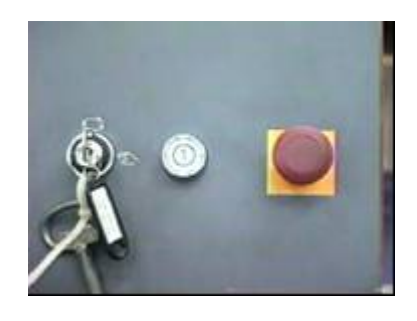

e) El teach mode debe estar deshabilitado.

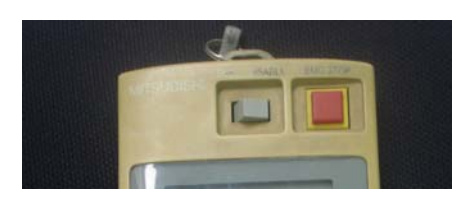
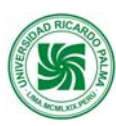

f) Girar hacia la derecha el switch de encendido de las máquinas herramientas CNC.

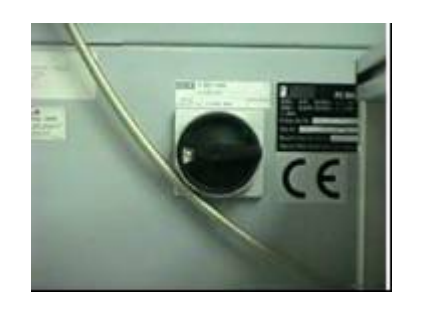

g) Verificar que las llaves del torno y fresadora estén en la posición 1 (automático)

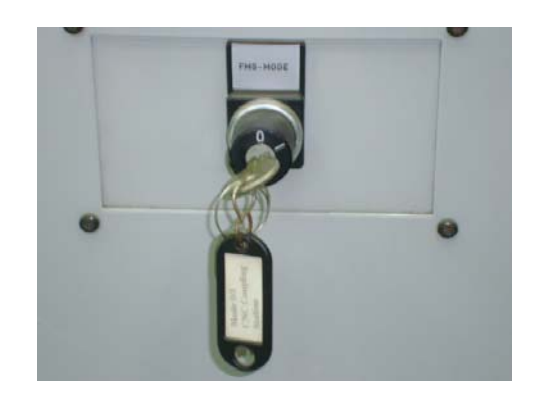

- h) Seleccionar con el mouse el botón OK para iniciar las aplicaciones del software WinNC.
- i) Verificar que la llave del panel de control este en la posición 0.

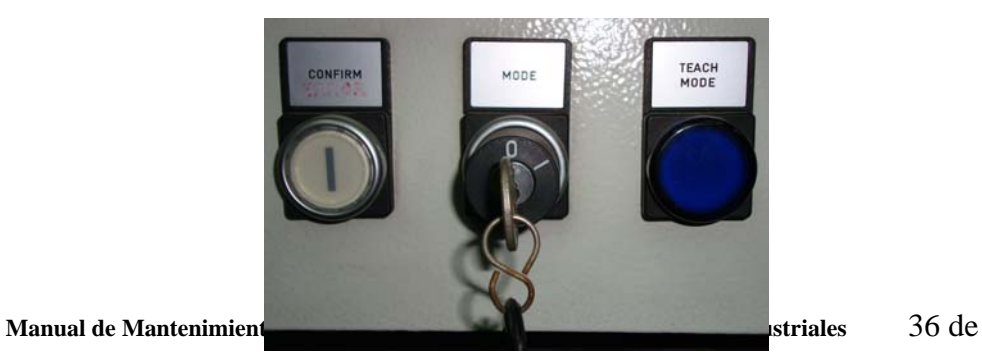

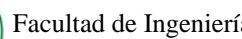

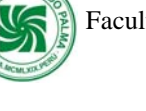

j) Presionar el botón controller on en el panel de control

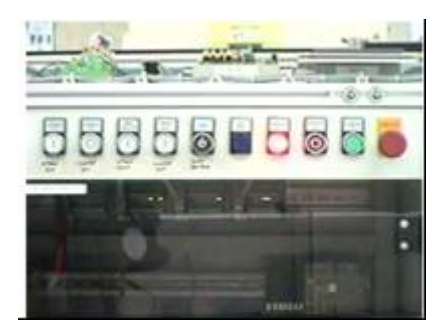

- k) Presionar el botón Reset en el tablero de mando.
- l) Prender el controlador del robot

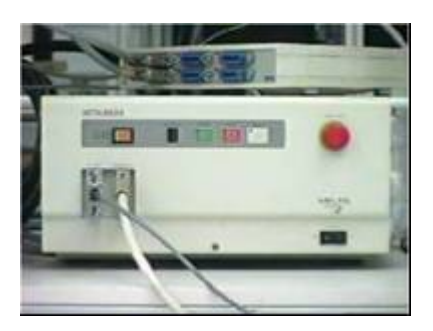

m) Presionar Reset en el panel de control.

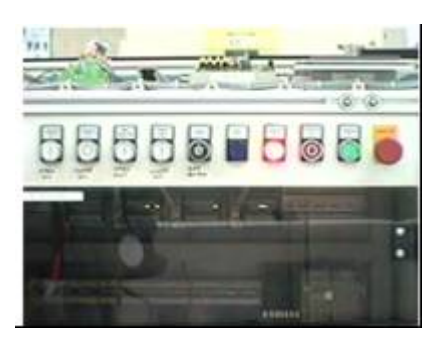

- n) Esperar que el robot se referencie.
- o) Presionar automatic on en el panel de control.

 **Manual de Mantenimiento del Centro de Automatización de Procesos Industriales** 37 de

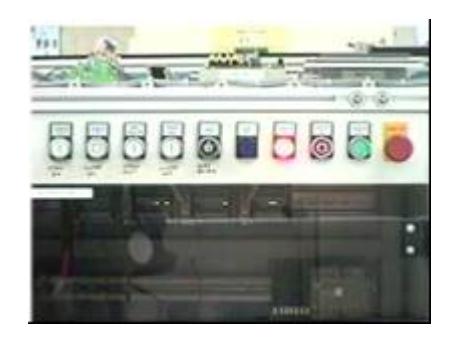

# **5.4. Rutinas de mantenimiento**

# **5.4.1. Mantenimiento de la Fresadora CNC**

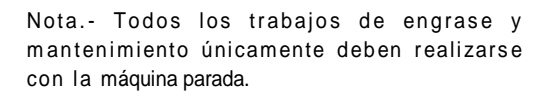

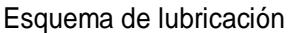

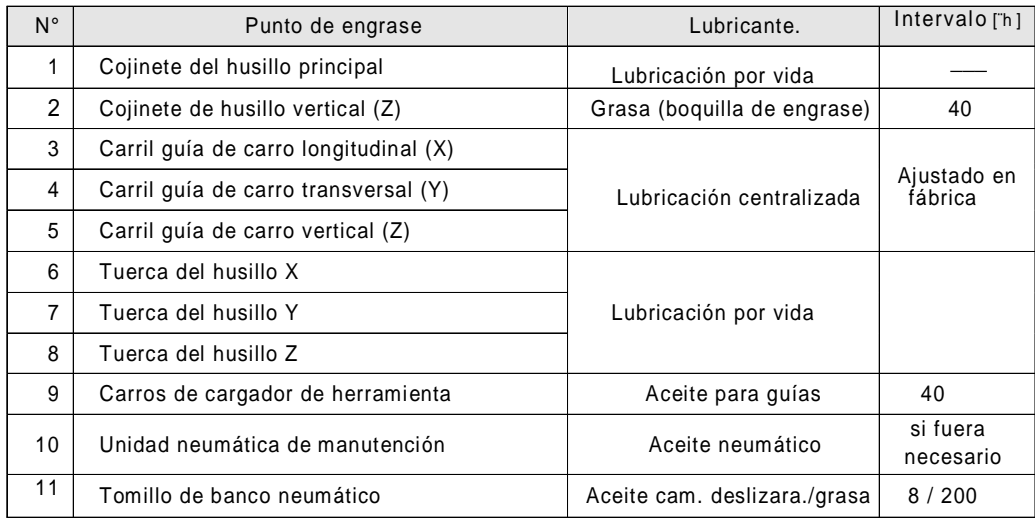

#### Lubricantes recomendados

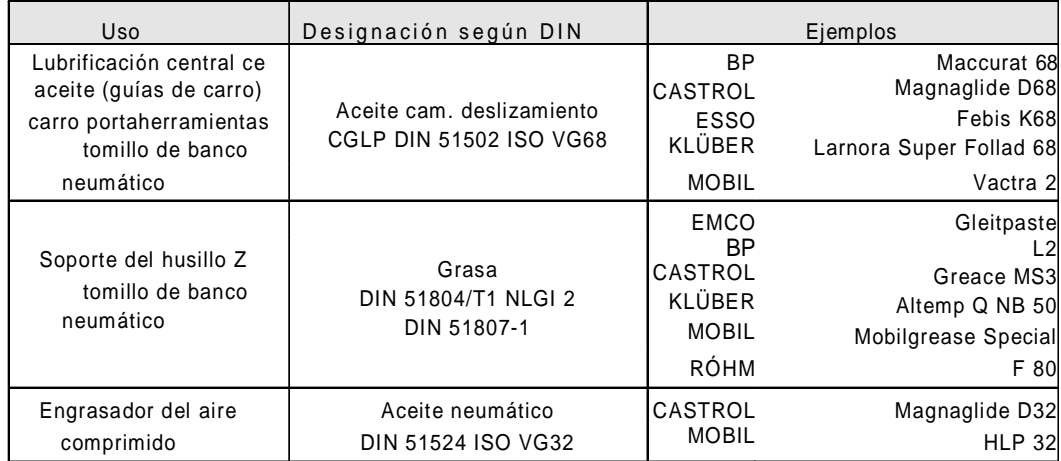

# **5.4.2. Mantenimiento del Torno CNC**

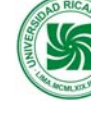

Nota.-Todos los trabajos de engrase y mantenimiento sólo pueden hacerse con la máquina parada.

#### Resumen

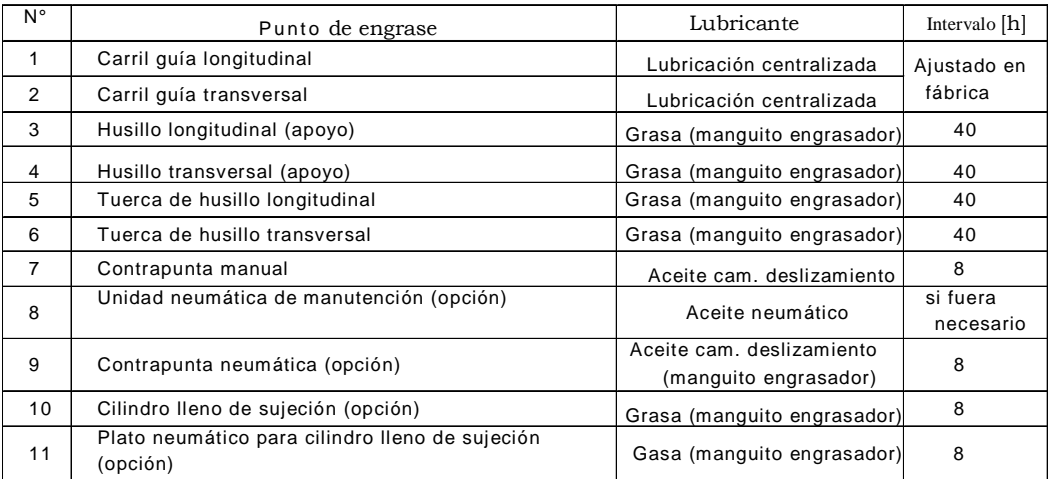

#### Lubricantes recomendados

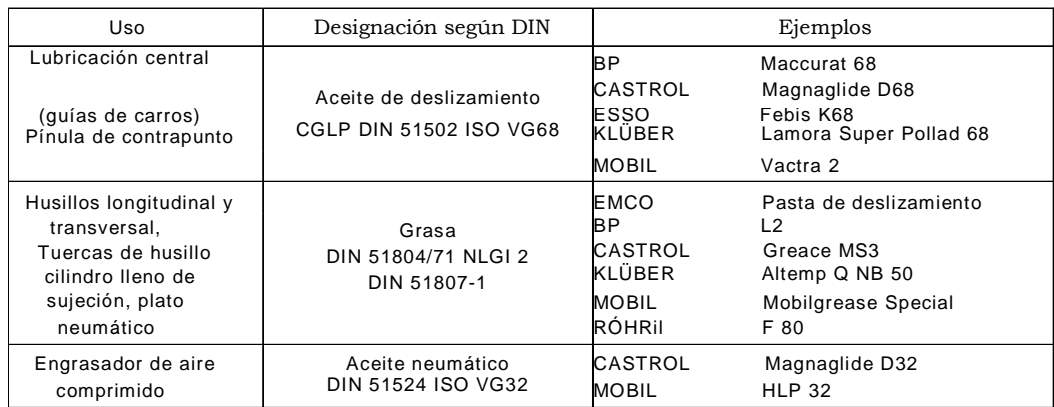

### **5.4.3. Mantenimiento del Robot**

#### **5.4.3.1. Mantenimiento diario**

#### **Antes de encender el Robot**

- 1. Verificar que los pernos que poseen la carcasa del robot no estén sueltos. Si esto ocurre ajustarlos con una llave Allen.
- 2. Verificar que los tornillos que poseen la carcasa del robot no estén sueltos. Si esto ocurre ajustarlos con un desarmador.

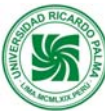

- 3. Verificar que los pernos del gripper que poseen el robot no estén sueltos. Si esto ocurre ajustarlos con una llave Allen.}
- 4. Verificar que el cable de parada de emergencia este conectado. Si esto ocurre conectarlo con un desarmador.
- 5. Verificar que este ajustado el cable que conecta el robot con su controlador. Si esto no ocurre ajustarlos.
- 6. Verificar que no exista grietas en la tapa del controlador del robot. Si esto ocurre reemplazar la parte dañada.
- 7. Verificar que el robot no presente fugas de grasa. Si esto ocurre limpiar el robot y engrasar nuevamente sus partes móviles.
- 8. Verificar que no exista fugas de aire en el sistema neumático del robot. Si esto ocurre ajustarlos reemplazar racores y/o mangueras.

#### **Después de encender el Robot**:

1. Verificar que el robot no realice movimientos o sonidos extraños cuando se enciende. Si esto ocurre apagar el robot y encenderlo nuevamente.

#### **Durante el funcionamiento del Robot**:

1. Verificar que el robot no realice movimientos extraños cuando. Si esto ocurre reemplazar el programa que existe en el controlador por su backup.

#### **5.4.3.2. Mantenimiento Mensual:**

- 1. Verificar que los tornillos que poseen la carcasa del robot no estén sueltos. Si esto ocurre ajustarlos con un desarmador.
- 2. Verificar que el cable de programación y el cable de teaching box estén correctamente conectados al controlador si esto no ocurre ajustar los tornillos con un desarmador.

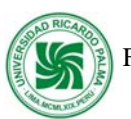

3. Retirar completamente la carcasa del robot y verificar que no existan manchas, daños o fricción entre los cables que posee internamente el robot. Si esto ocurre determinar la causa y ordenarlos. Si el problema en los cables es mucho mas grave contactar con Mitsubishi.

#### **5.4.3.3. Mantenimiento Trimestral:**

- 1. Verificar que la correa dentada del robot este tensionada. Si esto no ocurre tensionarla.
- 2. Verificar que todos los dientes de la correa dentada estén presentes. Si esto ocurre reemplazar la correa.

#### **5.4.3.4. Mantenimiento Anual:**

- 1. Verificar que los ejes del robot estén engrasados. Si esto no ocurre engrasarlos.
- 2. Verificar que se halla reemplazar las baterías del robot y de su controlador. Si esto no se ha realizado reemplazarlas inmediatamente.

### **5.4.4. Mantenimiento General de Estación CNC**

### **5.4.4.1. Mantenimiento Diario**

Confirmar que el filtro de la unidad de mantenimiento este libre de agua. Si se detecta agua, purgar el vaso del filtro.

Verificar que las conexiones de los sensores no estén sueltos. Si se detectan cables flojos proceder a ajustarlos con un desarmador.

Verificar que la estación este conectada a la fuente de suministro de energía eléctrica. Si se detecta que no lo esta, proceder a conectarla.

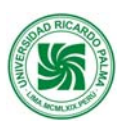

## **5.4.4.2. Mantenimiento Mensual**

Verificar que las interfaces IEEE-488 de 24 pins estén correctamente conectadas a las borneras.

Verificar si los sensores inductivos funcionen correctamente.

Limpiar con aire comprimido

#### **5.4.4.3. Mantenimiento Trimestral:**

Verificar que los cables estén correctamente conectados a los módulos del PLC-Festo.

# **5.5. Tablas de solución de problemas (Contingencias)**

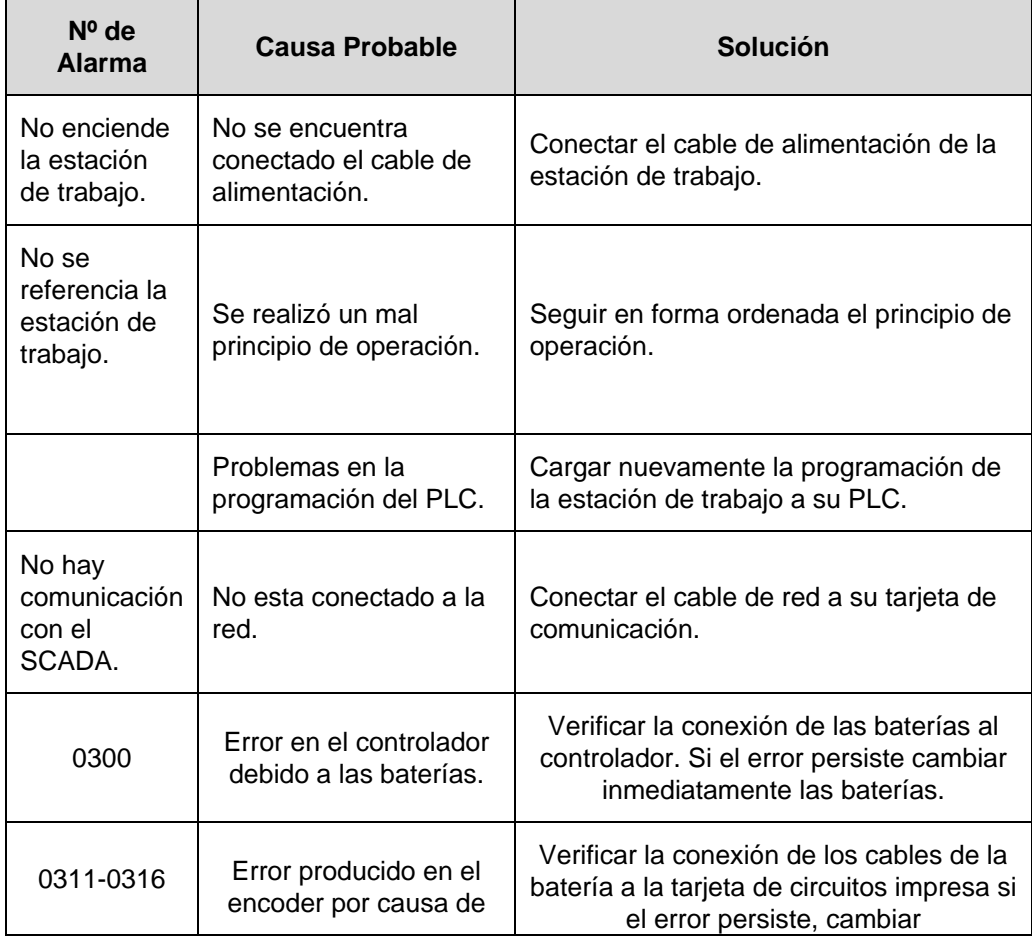

 **Manual de Mantenimiento del Centro de Automatización de Procesos Industriales** 43 de

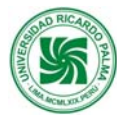

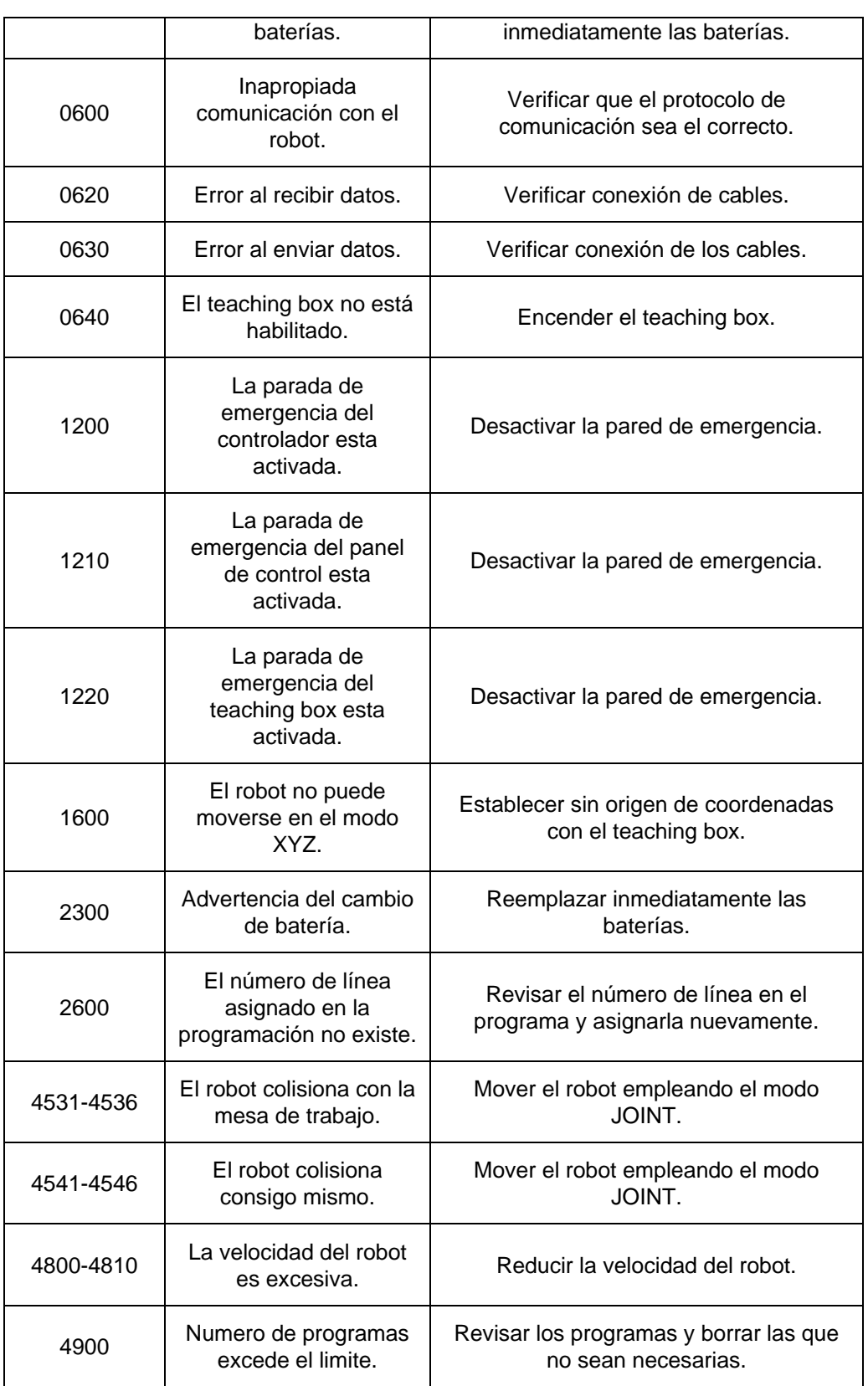

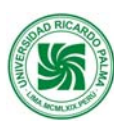

### **5.6. Definiciones básicas**

**CNC:** Control numérico computarizado

#### **IEEE:** Institute of Electrical and Electronics Engineers

**Pallet**: parihuela que transporta la ruleta electrónica ensamblada.

#### **5.7. Bibliografía**

Manual de la Estación de Estación CNC. FESTO

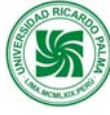

# **VI. ESTACIÓN DE CONTROL DE CALIDAD**

# **6.1. Descripción**

La estación de control de calidad esta compuesta por:

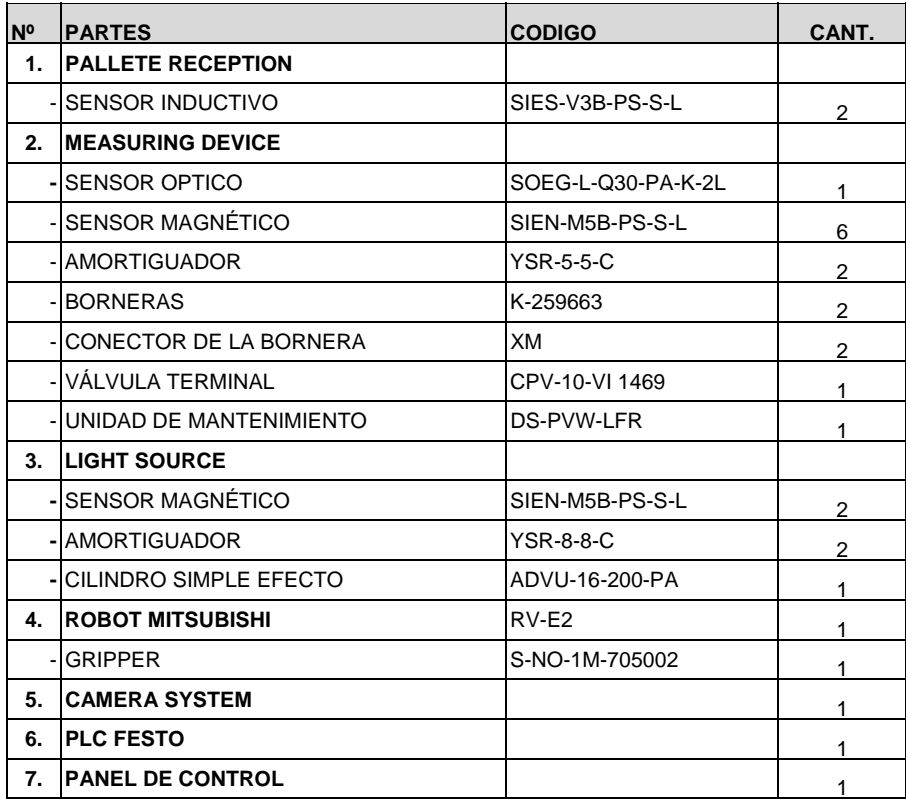

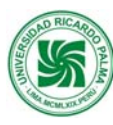

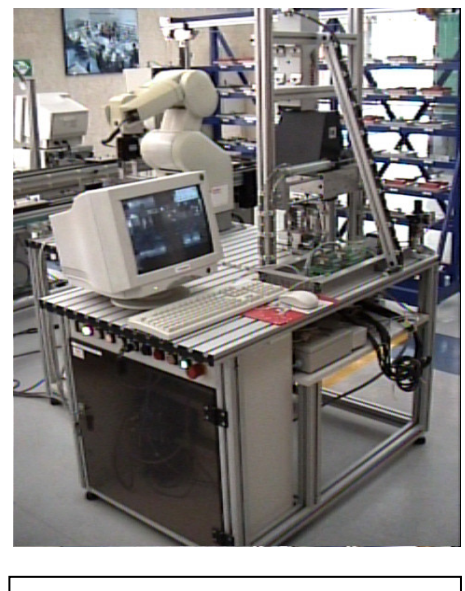

Estación de Control de Calidad

#### **6.2. Función:**

Esta estación posee una cámara de vídeo digital CCD y un software VisiControl para realizar el control de calidad de los componentes del producto final; cuenta, además, con un robot de 6 grados de libertad que se encarga de suministrar los componentes a la estación. El control de calidad se realiza bajo tonalidades de grises comparándolo con un modelo, permitiendo identificar la presencia de cada uno de los componentes, también realiza un control para diagnosticar si los leds prenden correctamente.

#### **6.3. Principios de Operación:**

Para operar la estación de control de calidad se deben tener en cuenta los siguientes procedimientos:

- a) Encender el compresor de aire y secador de aire del Laboratorio CIM.
- b) Verificar que la unidad de mantenimiento, el manómetro marque una presión de 6 bar.

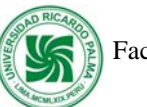

c) Comprobar que no haya pieza de trabajo en ninguna de las posiciones correspondientes.

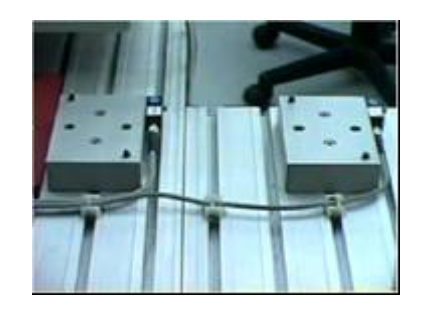

d) Revisar que las paradas de emergencia estén en off (del panel de control, del controlador del robot y la del teaching box).

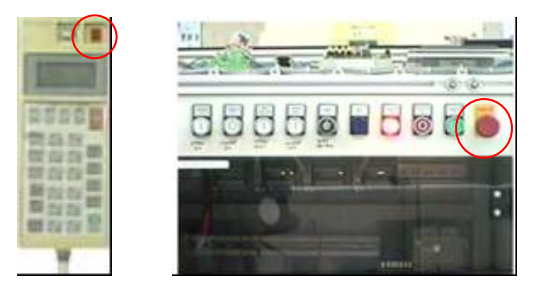

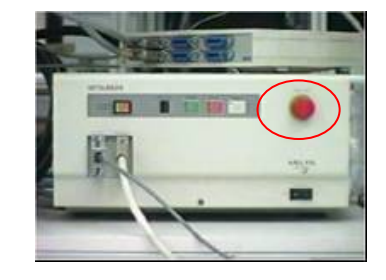

e) El teaching box debe estar deshabilitado.

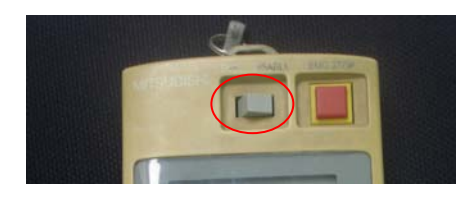

- f) Prender el Monitor.
- g) Prender el CPU y esperar que cargue el sistema y software Visicontrol.
- h) Presionar Strg y pulsar 2 veces Pause.
- i) La llave del panel de control debe estar en O (1 para modo manual)

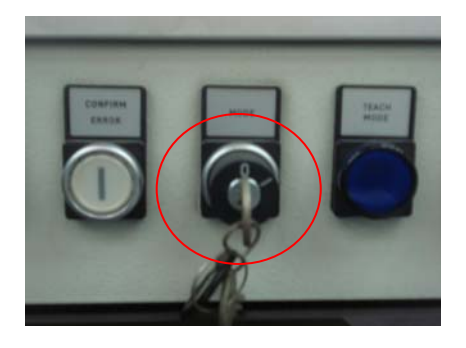

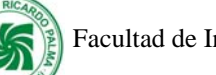

j) Presionar el botón **Controller On** (pulsador verde) en el panel de control.

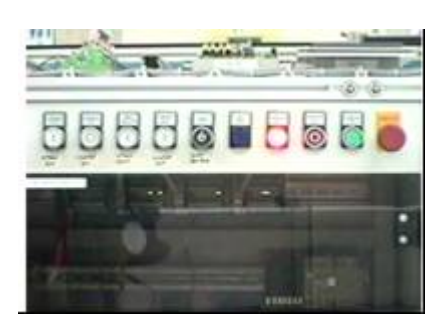

k) Prender el controlador del robot.

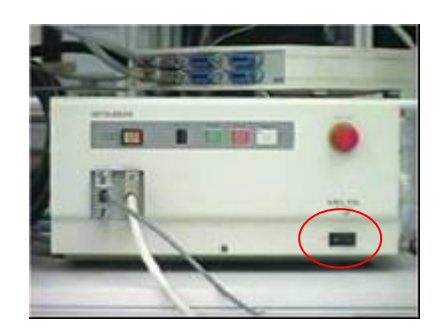

l) Presionar **Reset** en el panel de control.

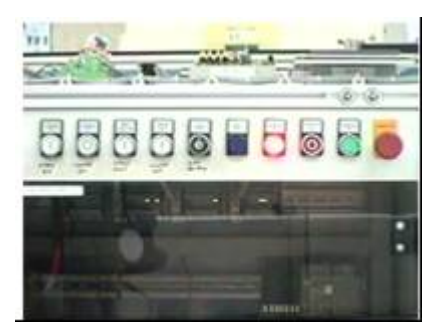

- m) Esperar que el robot se referencie.
- n) Presionar **Automatic On** en el panel de control.

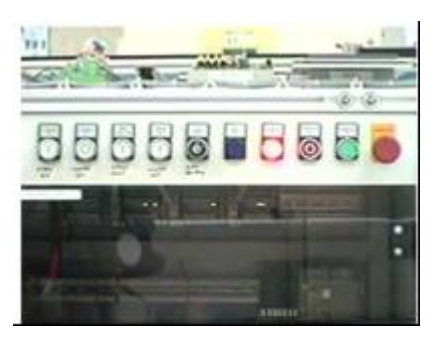

# **6.4. Rutinas de mantenimiento**

#### **6.4.1. Mantenimiento diaria**

- 1. Verificar que no exista fugas de aire en el sistema neumático de la estación, si esto ocurre ajustarlos, reemplazar racores y/o mangueras.
- 2. Revisar los sensores ópticos que estén limpios. Si se detecta suciedad, limpiar con un pincel la superficie de los emisores y receptores de luz del sensor.
- 3. Confirmar que el filtro de la unidad de mantenimiento este libre de agua. Si se detecta agua, purgar el vaso del filtro.
- 4. Verificar que las conexiones de los sensores no se encuentren sueltos. Si se detecta cables flojos proceder a ajustarlos con un desarmador.
- 5. Verificar que la estación se encuentra conectada a la fuente de suministro de energía eléctrica. Si se detecta que no lo esta, proceder a conectarla.

#### **Antes de encender el Robot**

- 1. Verificar que los pernos que poseen la carcasa del robot no estén sueltos. Si esto ocurre ajustarlos con una llave Allen.
- 2. Verificar que los tornillos que poseen la carcasa del robot no estén sueltos. Si esto ocurre ajustarlos con un desarmador.
- 3. Verificar que los pernos del gripper que poseen el robot no estén sueltos. Si esto ocurre ajustarlos con una llave Allen.
- 4. Verificar que el cable de parada de emergencia este conectado. Si esto ocurre conectarlo con un desarmador.
- 5. Verificar que este ajustado el cable que conecta el robot con su controlador. Si esto no ocurre ajustarlos.
- 6. Verificar que no exista grietas en la tapa del controlador del robot. Si esto ocurre reemplazar la parte dañada.

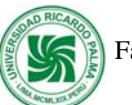

7. Verificar que el robot no presente fugas de grasa. Si esto ocurre limpiar el robot y engrasar nuevamente sus partes móviles.

#### **Después de encender el robot:**

1. Verificar que el robot no realice movimientos o sonidos extraños cuando se enciende. Si esto ocurre apagar el robot y encenderlo nuevamente.

#### **Durante el funcionamiento del robot:**

1. Verificar que el robot no realice movimientos extraños cuando. Si esto ocurre reemplazar el programa que existe en el controlador por su backup.

#### **6.4.2. Mantenimiento Mensual:**

- 1. Limpiar la estación de trabajo con aire comprimido.
- 2. Verificar que todos los sensores (ópticos, inductivos y magnéticos) de la estación funcionen correctamente.
- 3. Verificar que el cable de la red ethernet se encuentre conectado en su respectiva tarjeta de comunicación del PLC. Si esto no ocurre proceder a realizar la conexión en sus respectivas tarjetas.
- 4. Verificar que los tornillos que poseen la carcasa del robot no estén sueltos. Si esto ocurre ajustarlos con un desarmador.
- 5. Verificar que el cable de programación y el cable de teaching box estén correctamente conectados al controlador si esto no ocurre ajustar los tornillos con un desarmador.
- 6. Retirar completamente la carcasa del robot y verificar que no existan manchas, daños o fricción entre los cables que posee internamente el robot. Si esto ocurre determinar la causa y ordenarlos. Si el problema en los cables es mucho mas grave contactar con Mitsubishi.

#### **6.4.3. Mantenimiento Trimestral:**

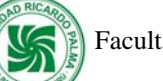

- 1. Verificar que la correa dentada del robot se encuentre tensionada. Si esto no ocurre se procede a tensionarla.
- 2. Verificar que todos los dientes de la correa dentada se encuentren presentes. Si esto no ocurre se procede a reemplazar la correa.

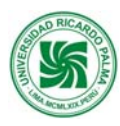

# **6.4.4. Mantenimiento Anual:**

- 1. Verificar que los ejes del robot estén engrasados. Si esto no ocurre engrasarlos.
- 2. Verificar que se halla reemplazar las baterías del robot y de su controlador. Si esto no se ha realizado reemplazarlas inmediatamente.

# **6.5. Tabla de solución de problemas (Contingencias)**

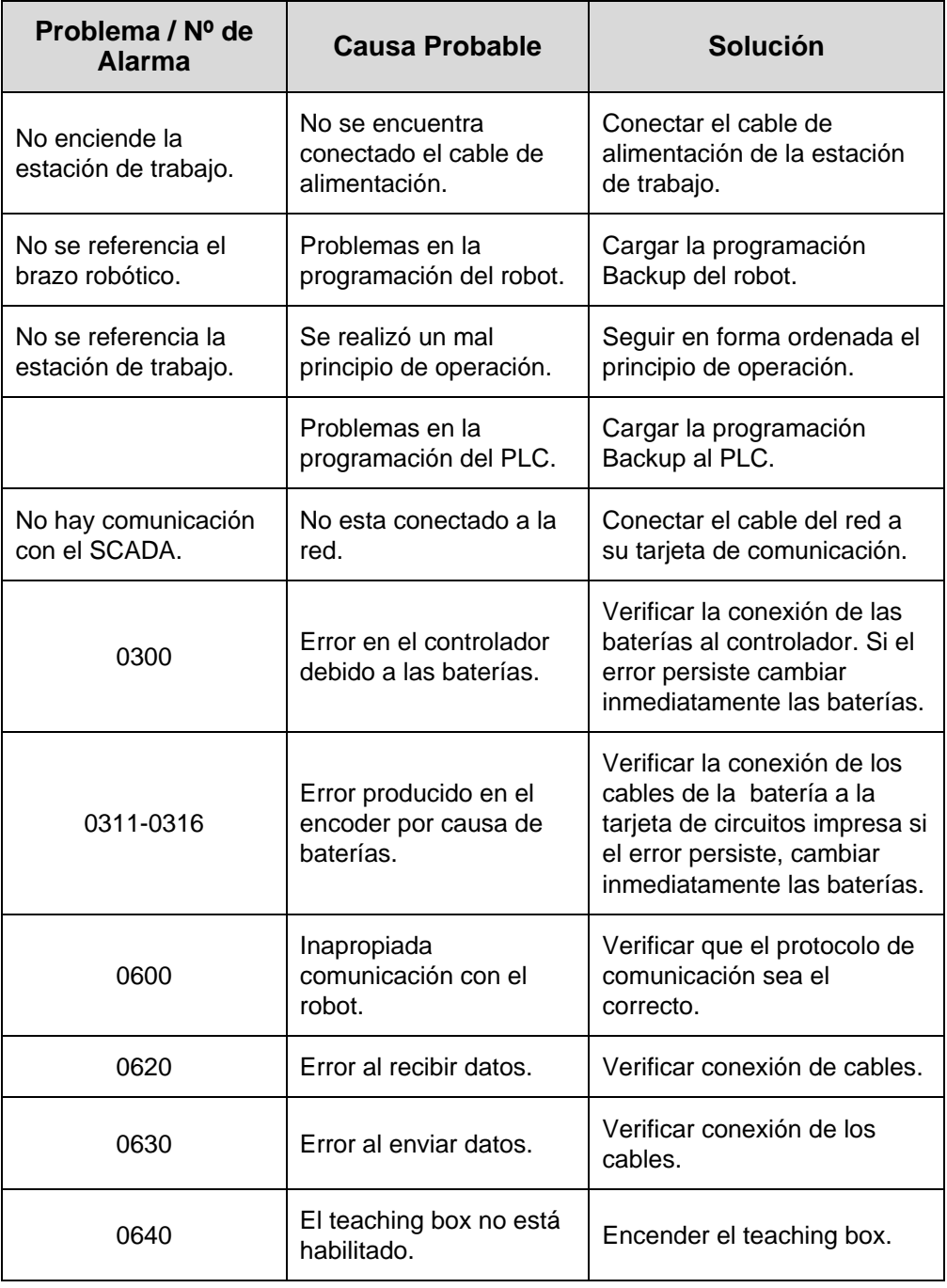

 **Manual de Mantenimiento del Centro de Automatización de Procesos Industriales** 53 de

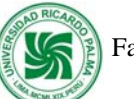

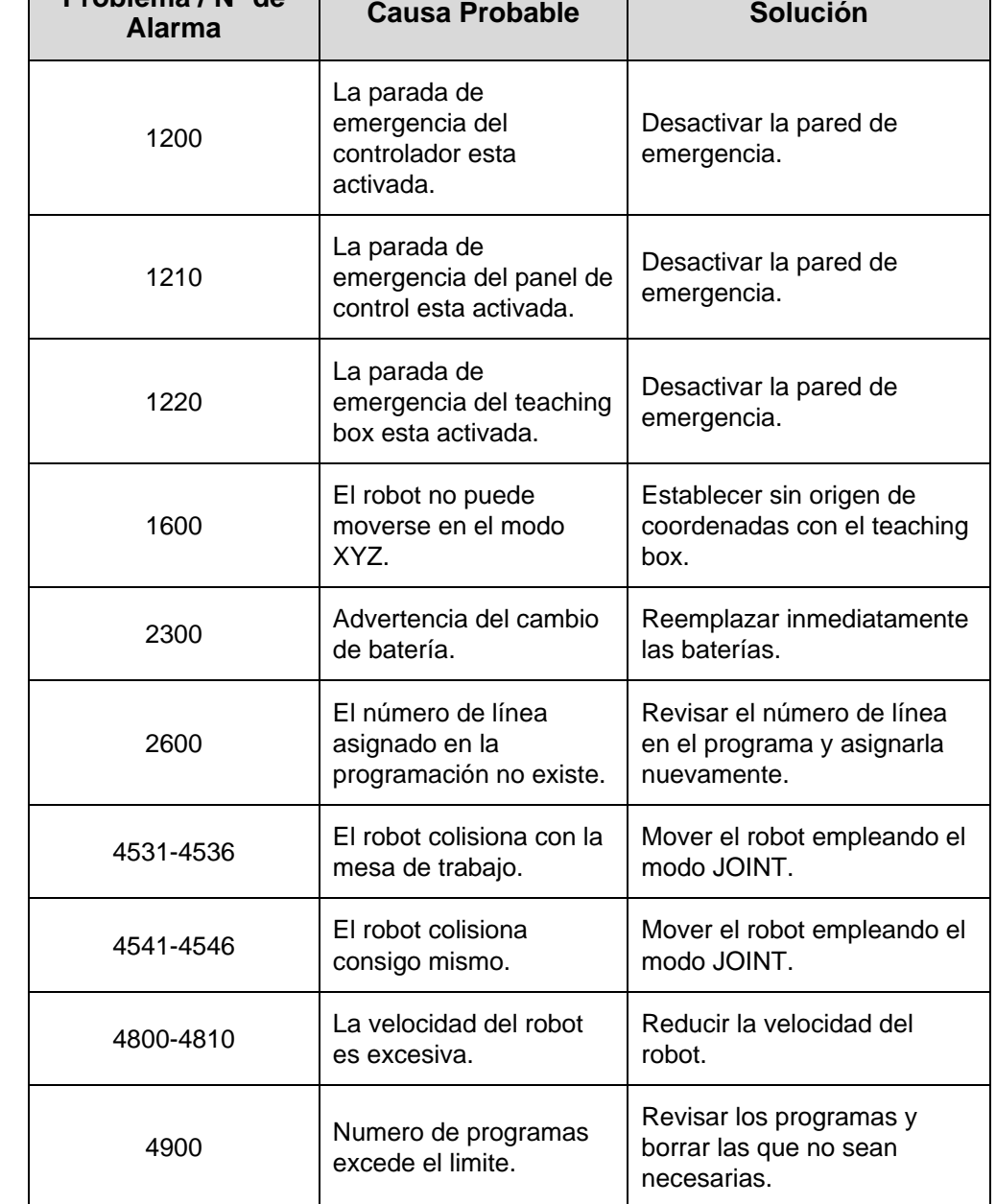

#### **6.6. Definiciones básicas**

**Problema / Nº de** 

**PCB**: Tarjeta de circuito impreso

**Gripper**: Es la pinza o herramienta que el robot tiene en su muñeca.

### **6.7. Bibliografía**

Manual de la Estación de Control de Calidad. FESTO

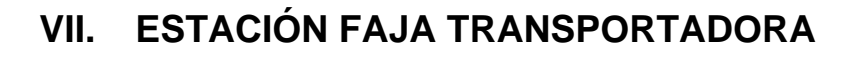

## **7.1. Descripción**

La estación faja transportadora esta compuesta por:

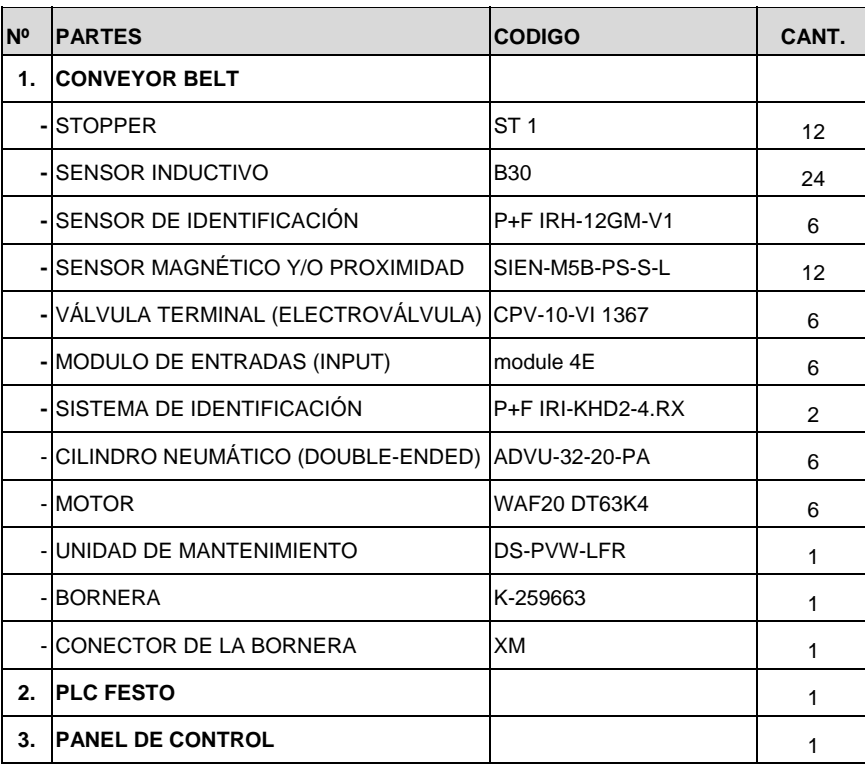

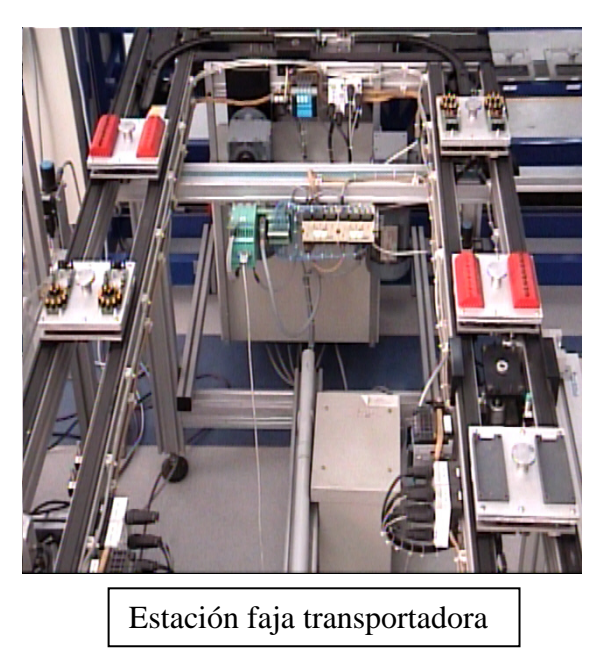

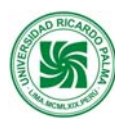

#### **7.2. Función:**

Esta estación se encarga de transportar los carriers a cada una de las estaciones de trabajo, llevando en ellos los pallets o parihuelas con los materiales destinados a determinado tipo de operación. La faja transportadora cuenta con 06 motores eléctricos, un PLC (Control lógico de Programación ó Controlador lógico Programable), sensores que identifican la presencia de cada uno de los carriers al llegar a cada estación de trabajo, una interfase Actuador-Sensor y un sistema de comunicación ethernet, ésta es una red industrial y está interconectada a cada estación de trabajo, controladas por PLCs.

#### **7.3. Principios de Operación:**

Para operar la estación faja transportadora se deben tener en cuenta los siguientes procedimientos:

- a) Encender el compresor de aire y secador de aire del Laboratorio CIM.
- b) Verificar que la unidad de mantenimiento, el manómetro marque una presión de 6 bar.
- c) Verificar que los carriers estén frente a la estación de control de calidad.

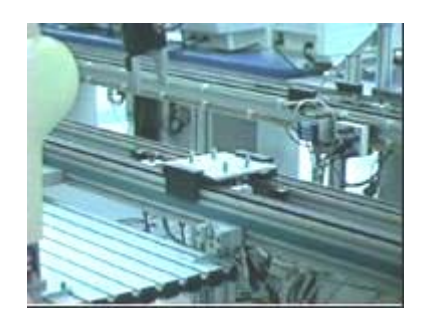

d) Girar la llave de encendido del gabinete de la faja transportadora.

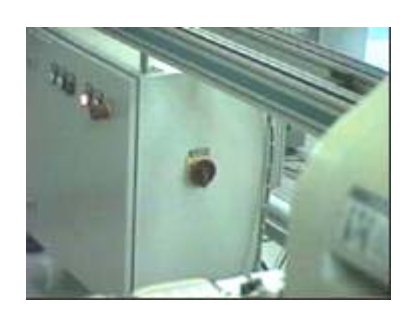

e) Revisar que la parada de emergencia estén en off (del panel de control).

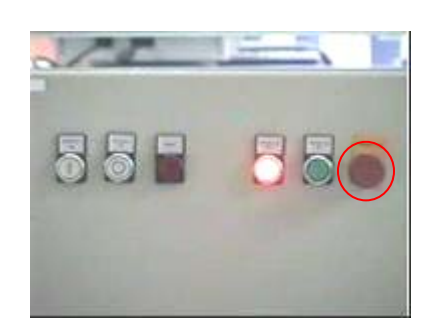

- f) Presionar el botón **Controller On** (pulsador verde) del panel de control.
- g) Presionar el botón **Reset** del panel de control.
- h) Presionar **Automatic On** en el panel de control.
- i) Girar la llave de encendido del controlador de los motores eléctricos.

#### **7.4. Rutinas de mantenimiento**

#### **1. Mantenimiento diario**

- 1. Verificar que no exista fugas de aire en el sistema neumático de la estación, si esto ocurre ajustarlos, reemplazar racores y/o mangueras.
- 2. Revisar que el filtro de la unidad de mantenimiento este libre de agua. Si se detecta agua, purgar el vaso del filtro.
- 3. Verificar que las conexiones de los sensores no se encuentren sueltos. Si se detecta cables flojos proceder a ajustarlos con un desarmador.

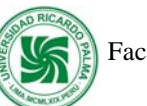

4. Verificar que la estación se encuentra conectada a la fuente de suministro de energía eléctrica. Si se detecta que no lo esta, proceder a conectarla.

### **2. Mantenimiento Mensual:**

- 1. Limpiar la estación de trabajo con aire comprimido.
- 2. Verificar que los sensores (identificación, inductivos y magnéticos) de la estación funcionen correctamente.
- 3. Verificar que el cable de red ethernet y la interfase de sensores y actuadores se encuentren conectados en su respectiva tarjeta de comunicación del PLC. Si esto no ocurre proceder a realizar la conexión en sus respectivas tarjetas.

#### **3. Mantenimiento Trimestral:**

1. Revisar que los actuadores neumáticos (stopper y cilindro) de la estación funcionen correctamente. Si no ocurre se procede aceitar los actuadores.

### **4. Mantenimiento Anual:**

1. Revisar las conexiones de alimentación eléctrica de los motores no estén flojos. Si se detecta cables flojos proceder a ajustarlos con un desarmador.

### **7.5. Tabla de solución de problemas (Contingencias)**

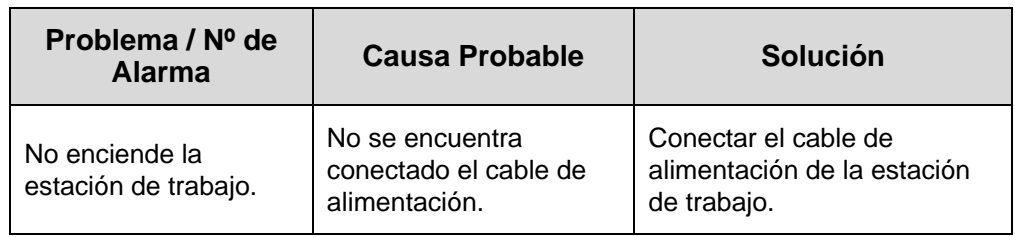

 **Manual de Mantenimiento del Centro de Automatización de Procesos Industriales** 58 de

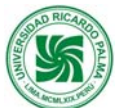

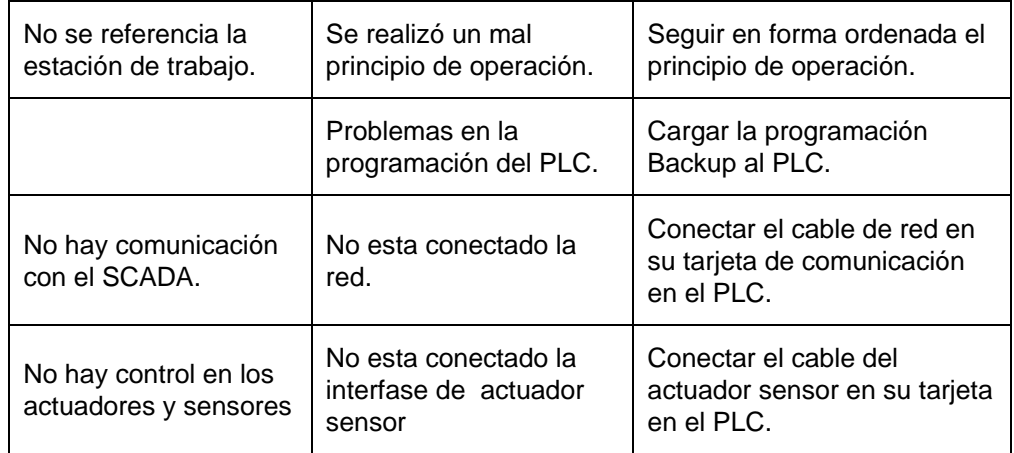

#### **7.6. Definiciones básicas**

**Carrier**: Es una dispositivo que esta permanentemente en la faja transportadora, el cual transporta a los pallets.

**Stopper:** Es un actuador neumático que realiza la para da de los carriers en ciertas posiciones especificas en toda la faja transportadora.

#### **7.7. Bibliografía**

Manual de la Estación Faja Transportadora. FESTO

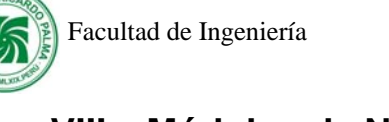

# **VIII. Módulos de Neumática y Electroneumática**

# **8.1. Descripción**

Los módulos de Neumática y Electroneumática están compuesta por:

# **1. Equipo TP 101 - Neumática Básica**

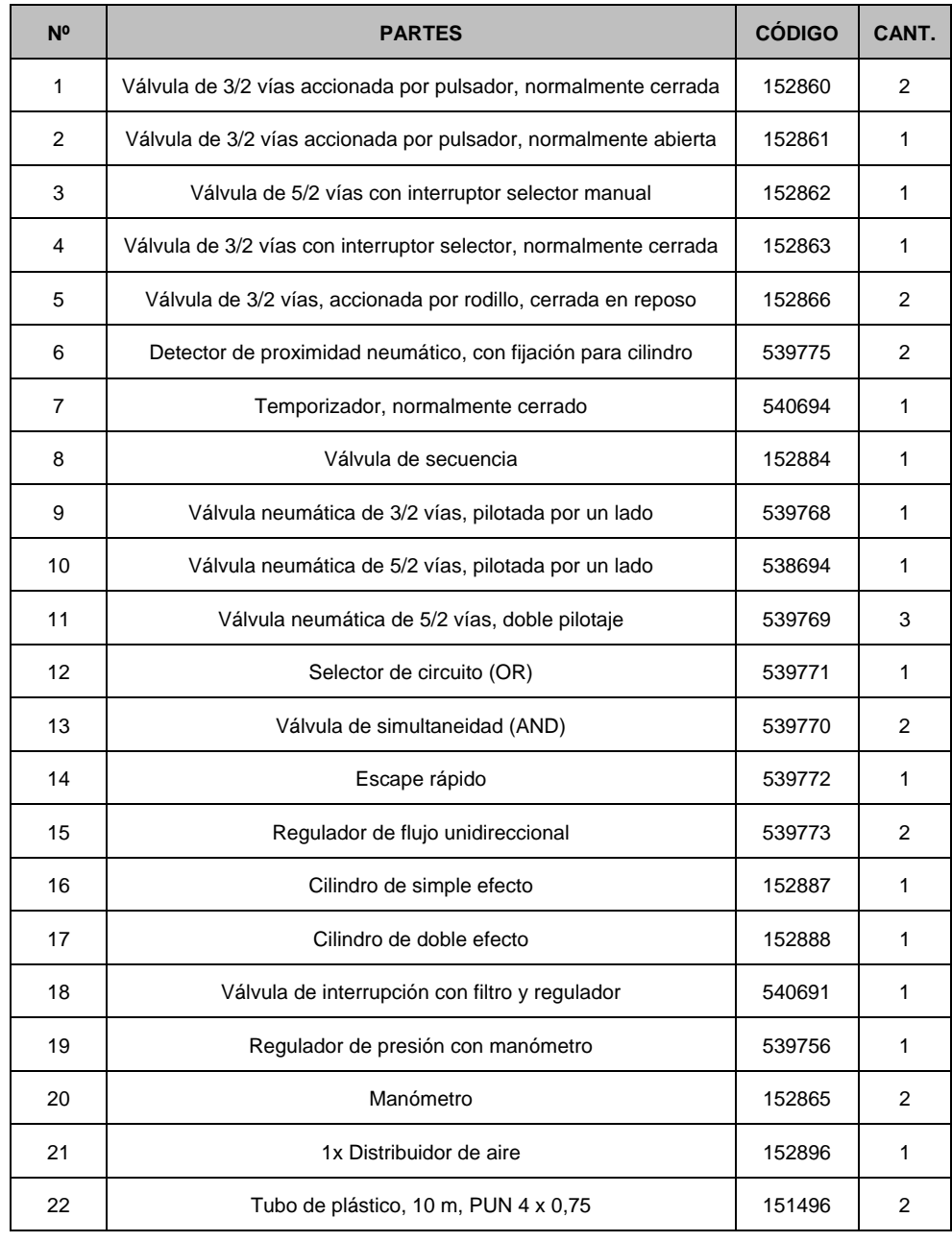

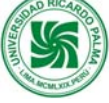

# **2. Equipo TP 201 - Electroneumática Básica**

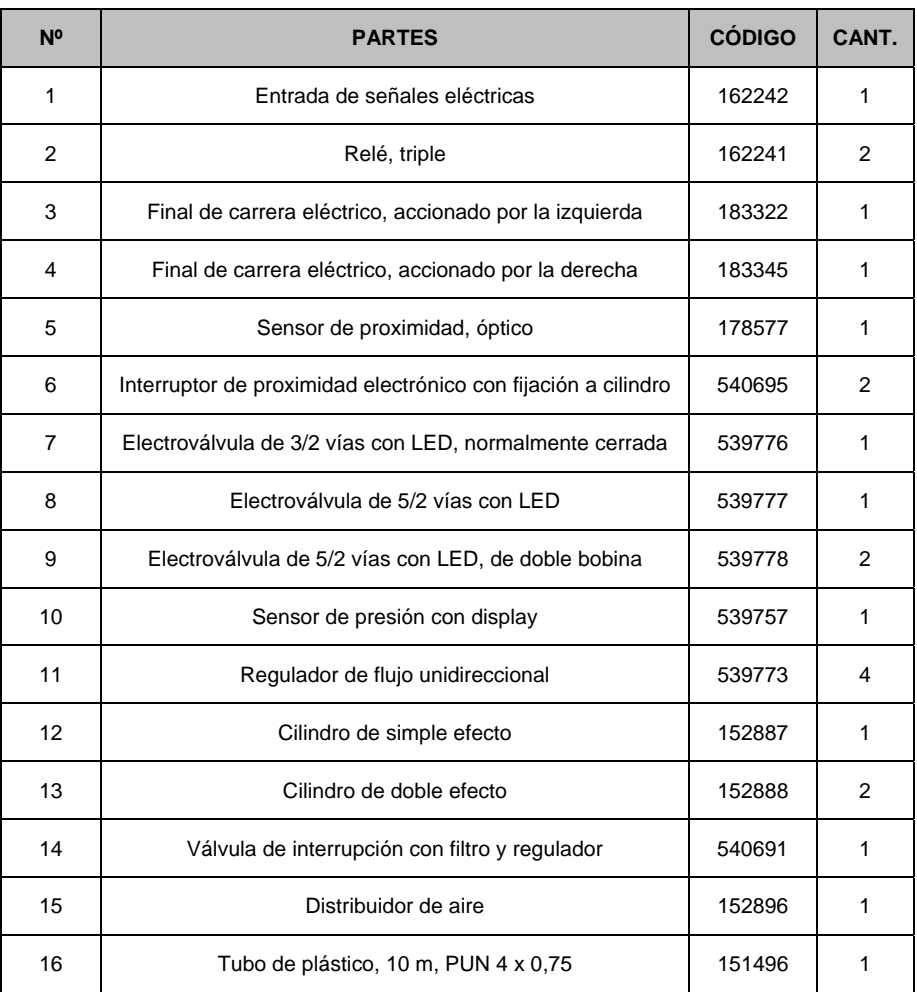

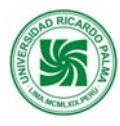

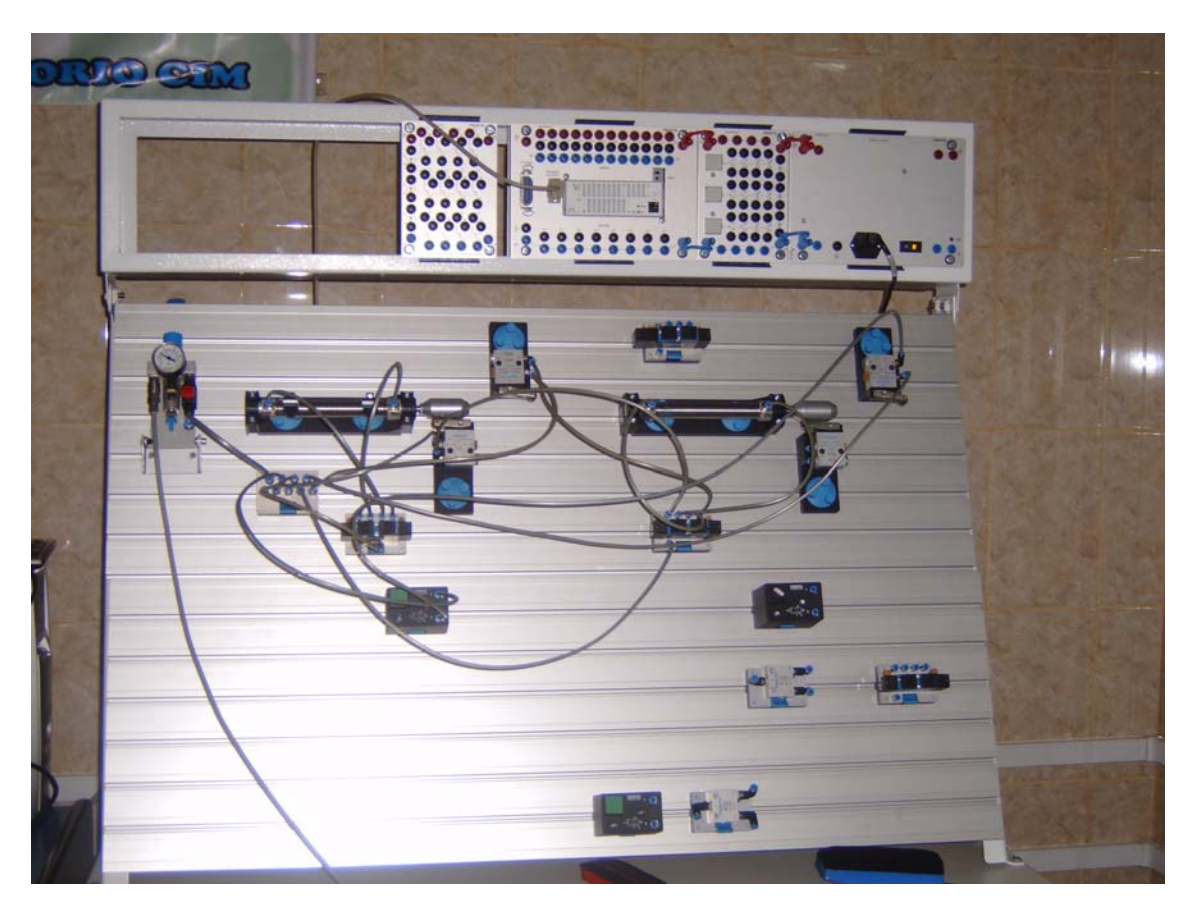

#### **8.2. Función:**

Los módulos de Neumática y Electroneumática han sido adquiridos para enseñar a los estudiantes, técnicos, docentes y a toda persona interesada, en los procedimientos elementales de generación de trabajo mecánico, mediante el uso de elementos que integran un circuito neumático y/o electroneumático. Así mismo estudia los fenómenos, leyes, teoremas e hipótesis de la mecánica clásica como herramientas para la producción automatizada.

#### **8.3. Principios de Operación:**

Para operar los módulos de Neumática y Electroneumática se deben tener en cuenta los siguientes procedimientos:

a) Verificar el compresor este encendido.

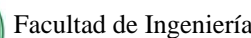

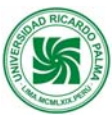

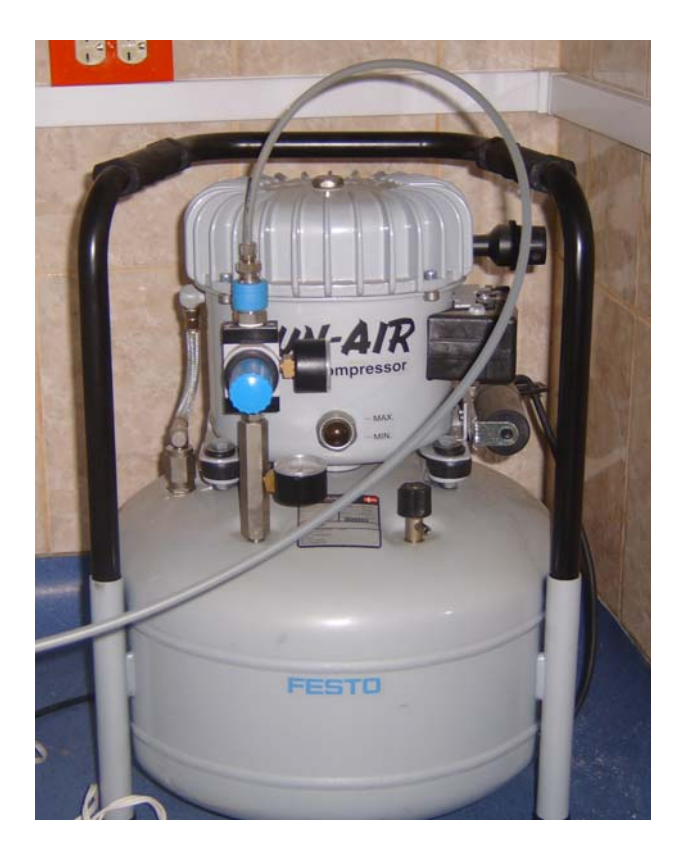

b) Verificar que el manómetro de la unidad de mantenimiento marque una presión mínima de 4bar.

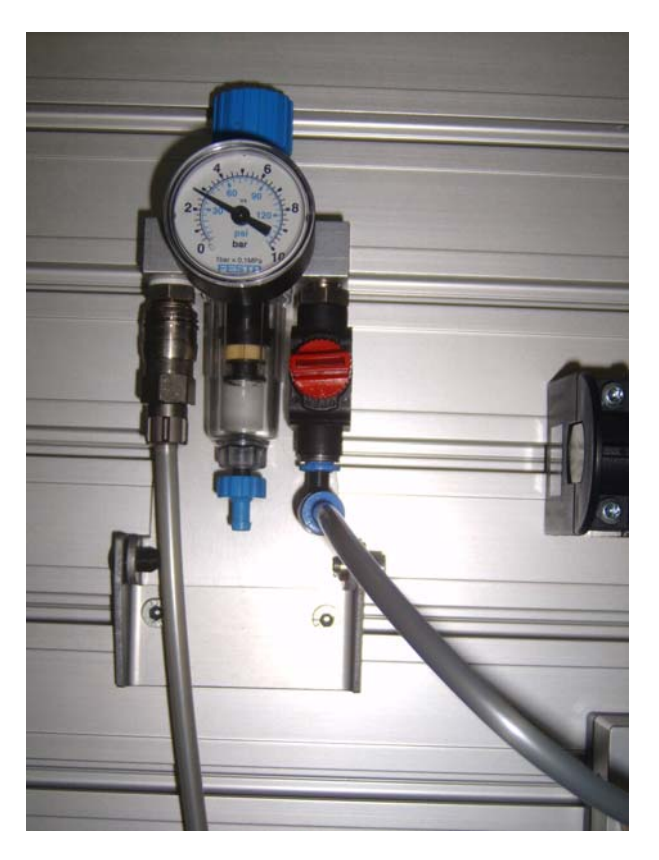

c) Para iniciar la conexión de la secuencia, cerciorarse que la

 **Manual de Mantenimiento del Centro de Automatización de Procesos Industriales** 63 de

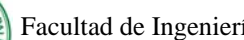

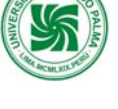

válvula de cierre este activada.

d) Para conectar cada uno de los elementos en las placas del modulo, realizarlo con cuidad, teniendo en cuenta el lugar donde se ajustan y ensamblan los componentes.

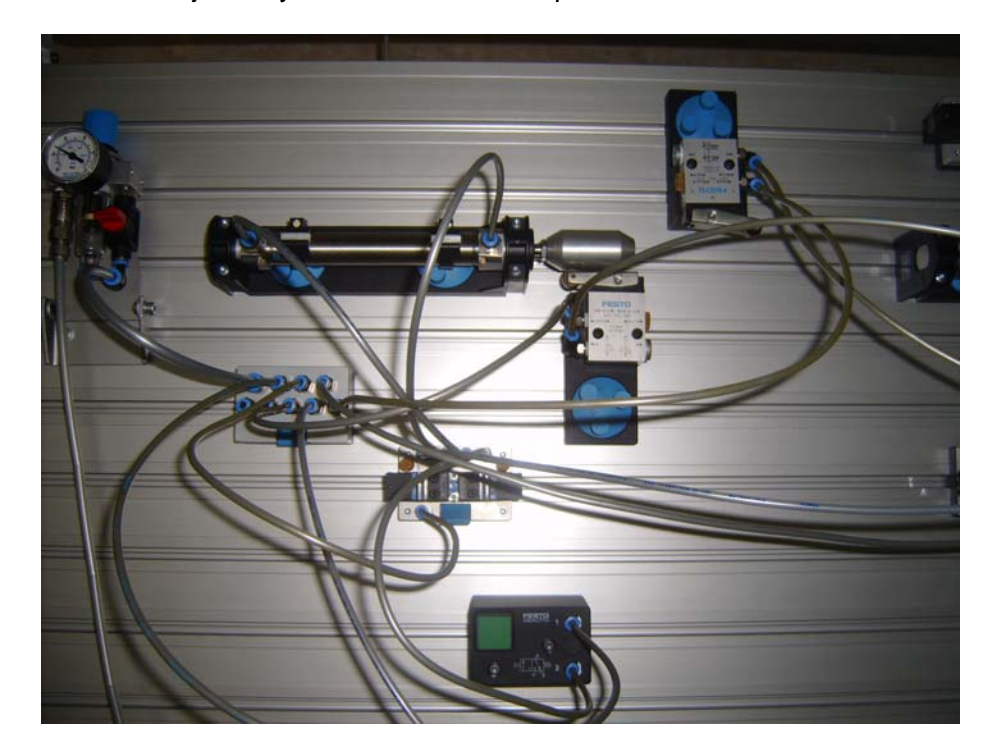

#### **8.4. Rutinas de mantenimiento**

#### **1. Inspección diaria**

Revisar los sensores ópticos que estén limpios. Si se detecta suciedad, limpiar con un pincel la superficie de los emisores y receptores de luz del sensor.

Confirmar que el filtro de la unidad de mantenimiento este libre de agua. Si se detecta agua, purgar el vaso del filtro.

Verificar que las conexiones de los sensores no estén sueltos. Si se detectan cables flojos proceder a ajustarlos con un desarmador.

Verificar el modulo este conectado a la fuente de suministro de energía eléctrica. Si se detecta que no lo esta, proceder a conectarla.

### **2. Inspección Mensual:**

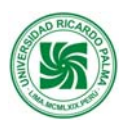

- 1. Verificar que el compresor carga hasta un máximo de 10bar. Si esto no ocurre contactar con FESTO.
- 2. Verificar que el compresor suministre la presión de aire que indica el manómetro. Si esto no ocurre abrir la válvula de presión del compresor.
- 3. Verificar que no existan manchas de aceite en el compresor. Si esto ocurre contactar con FESTO.

### **3. Inspección Trimestral:**

1. Verificar que el voltaje de la fuente de alimentación sea 24Vdc.

#### **4. Inspección Anual:**

1. Verificar el nivel de aceite del compresor. Si esta por debajo del nivel, agregar aceite.

#### **8.5. Notas sobre la seguridad y funcionamiento**

En interés de su propia seguridad, debería observarse lo siguiente:

- a. Las líneas de aire bajo presión que se sueltan pueden causar accidentes. Cerrar la presión inmediatamente.
- b. Primero conectar todos los tubos y asegurarlos antes de conectar el aire comprimido
- c. Los cilindros pueden avanzar o retroceder en el momento en que se conecta el aire comprimido.
- d. No accionar nunca con los dedos un final de carrera eléctrico durante una localización de fallos (usar una herramienta).
- e. Observar las normas generales de seguridad (DIN 58126)
- f. Debe distinguirse entre dos formas diferentes de accionamiento de los finales de carrera.
- g. Accionamiento desde la izquierda
- h. Accionamiento desde la derecha
- i. Los finales de carrera deben fijarse de forma que sean atacados lateralmente por las levas (no frontalmente)
- j. No sobrepasar la presión máxima de trabajo permitida (ver fichas técnicas).
- k. Usar siempre tensiones bajas de 24 V
- l. Construcción del circuito neumático:
- m. Usar tubo de plástico plateado de 4 mm de diámetro exterior para conectar los componentes. El tubo de plástico debe insertarse completamente en el conector CU hasta el tope; no es necesario ningún apriete posterior
- n. Liberación del racor de conexión rápida:
- o. El tubo puede soltarse presionando hacia adentro el anillo de color negro (no es posible soltarlo mientras se halla bajo presión)
- p. Cortar el aire comprimido antes de desconectar el circuito.

#### **8.6. Tabla de solución de problemas (Contingencias)**

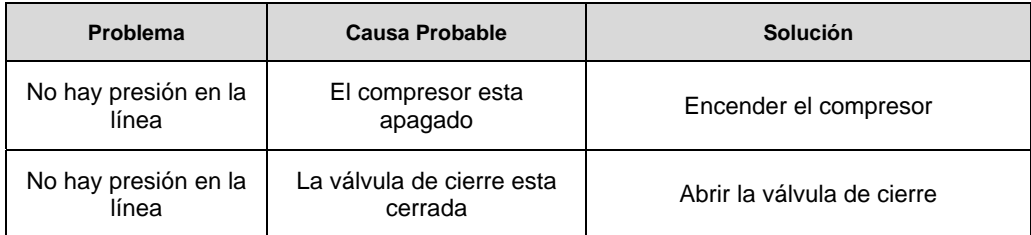

#### **8.7. Definiciones básicas**

**Tubo**: Manguera neumática, por donde pasa el aire comprimido.

**Final de carrera eléctrico**: Señal eléctrica que detecta la posición del vástago del cilindro.

**Compresor:** Equipo que es capaz de comprimir cualquier gas por medio de bombeo en una cadena o bomba.

**Bar**.: Se denomina bar a una unidad de presión equivalente a un millón de barias, aproximadamente igual a una atmósfera (1 Atm).

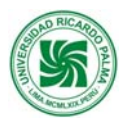

**Manómetro**: manómetro es un instrumento de medición que sirve para medir la presión de fluidos contenidos en recipientes cerrados

### **8.8. Bibliografía**

Manual de Operación de los módulos de Neumática y Electroneumática.

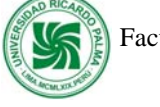

# **IX. Módulo de Hidráulica y Electrohidráulica**

# **9.1. Descripción**

Los módulos de Hidráulica y Electrohidráulica están compuesta por:

# **1. Equipo TP 501 - Hidráulica Básica**

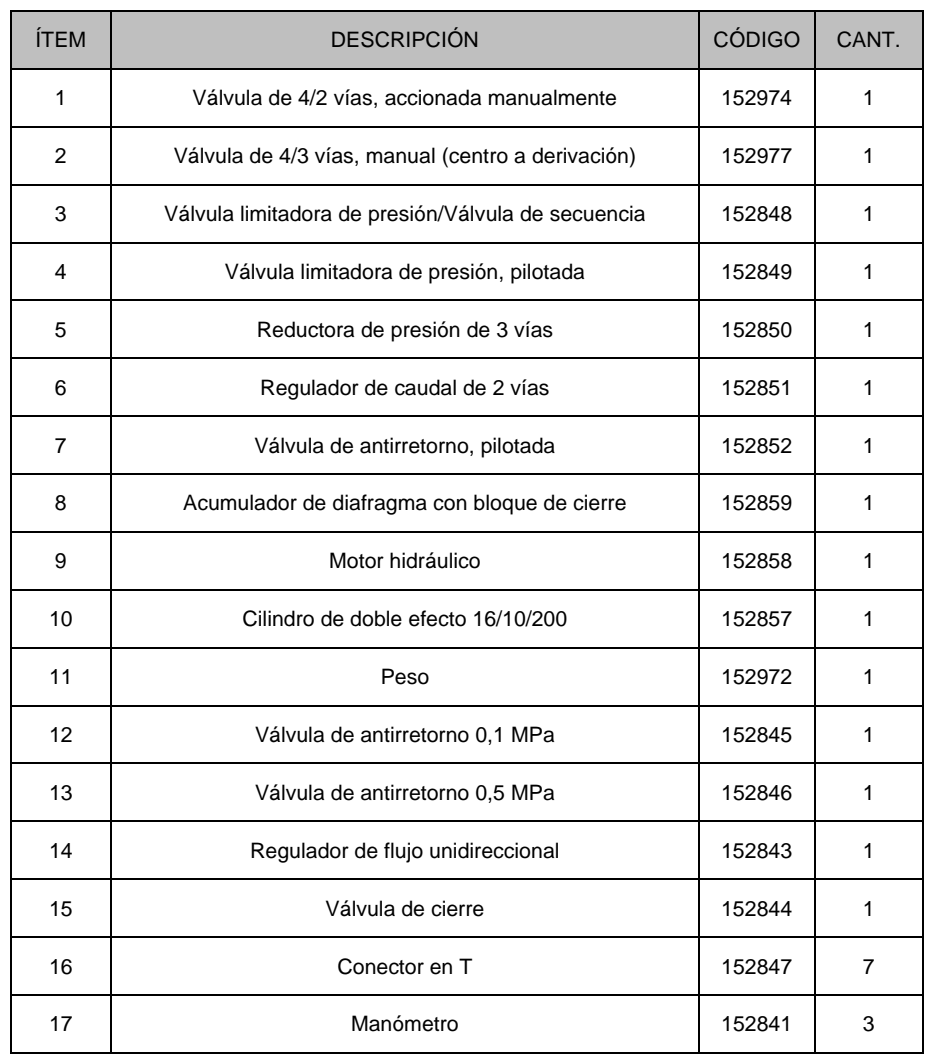

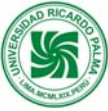

# **2. Equipo Suplementario TP 501/ TP 601 - Electrohidráulica Básica**

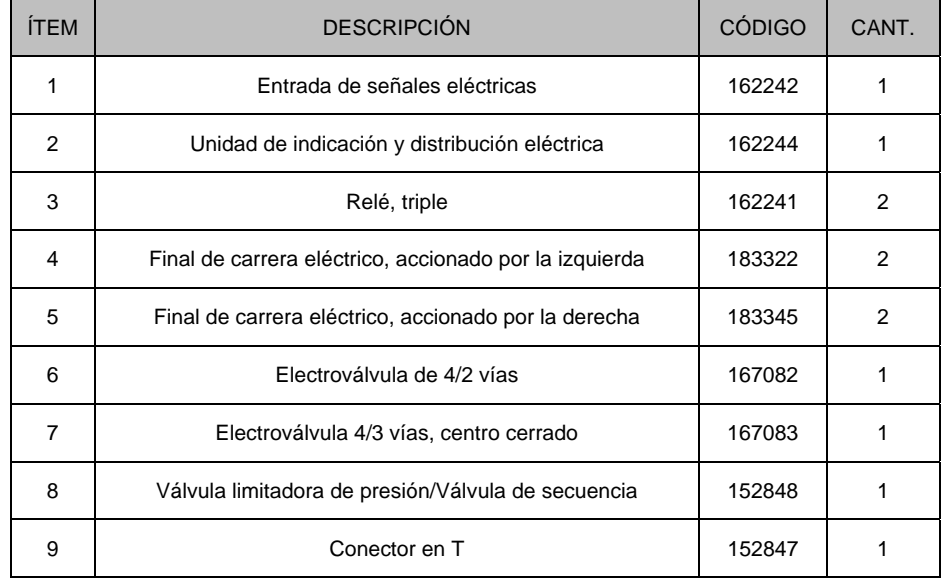

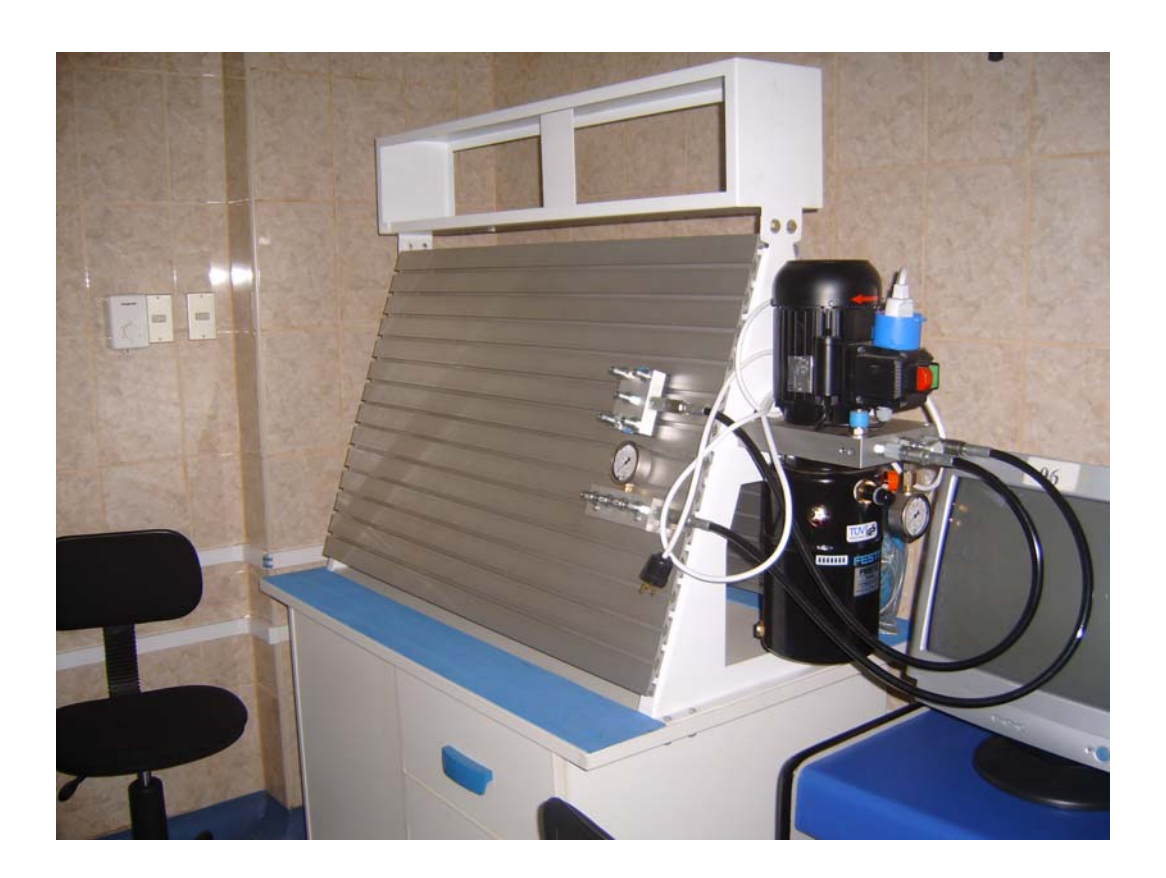

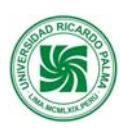

#### **9.2. Función:**

Los módulos de Hidráulica y Electrohidráulica han sido adquiridos para enseñar a los estudiantes, técnicos, docentes y a toda persona interesada, en los procedimientos elementales de generación de trabajo mecánico, mediante el uso de elementos que integran un circuito hidráulica y electrohidráulica. Así mismo estudia los fenómenos, leyes, teoremas e hipótesis de la mecánica clásica como herramientas para la producción automatizada.

#### **9.3. Principios de Operación:**

Para operar los módulos de Hidráulica y Electrohidráulica se deben tener en cuenta los siguientes procedimientos:

a) Verificar que la bomba de aceite este encendida.

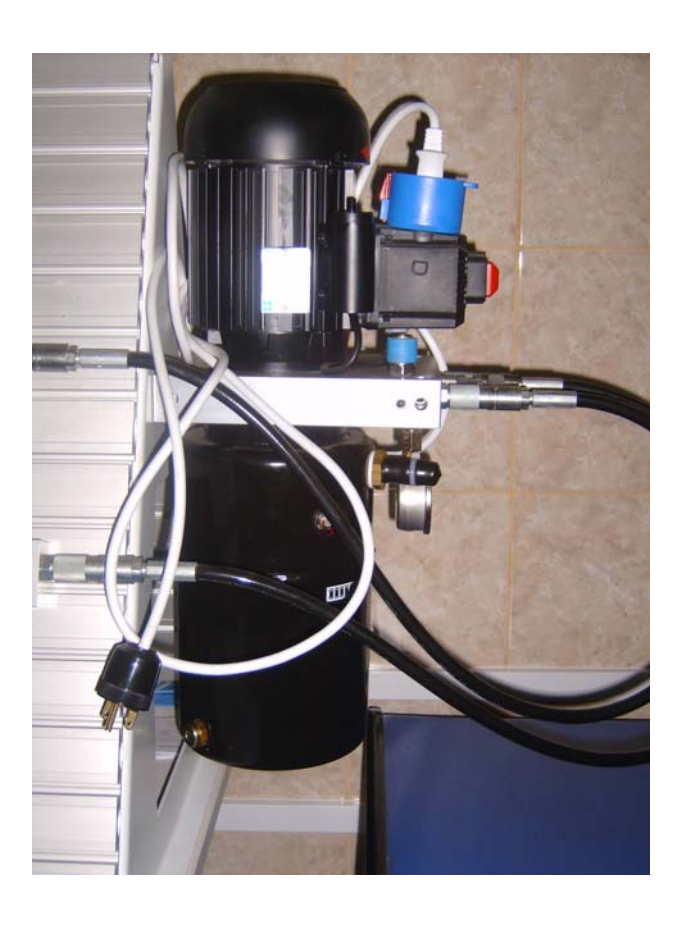

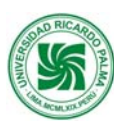

b) Verificar que el manómetro de la unidad de mantenimiento marque una presión mínima de 40bar.

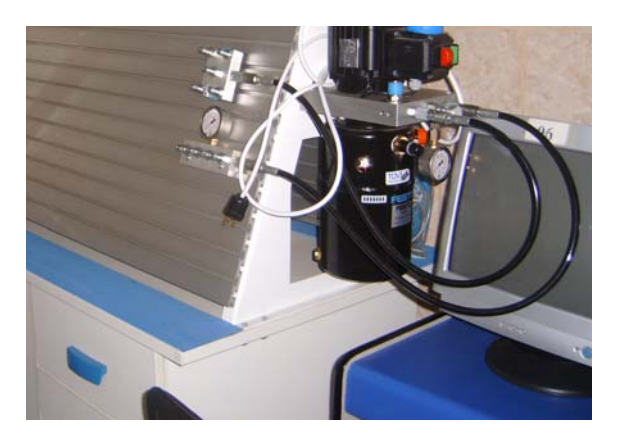

- c) Para iniciar la conexión de la secuencia, cerciorarse que la válvula de cierre este activada.
- d) Para conectar cada uno de los elementos en las placas del modulo, realizarlo con cuidad, teniendo en cuenta el lugar donde se ajustan y ensamblan los componentes.

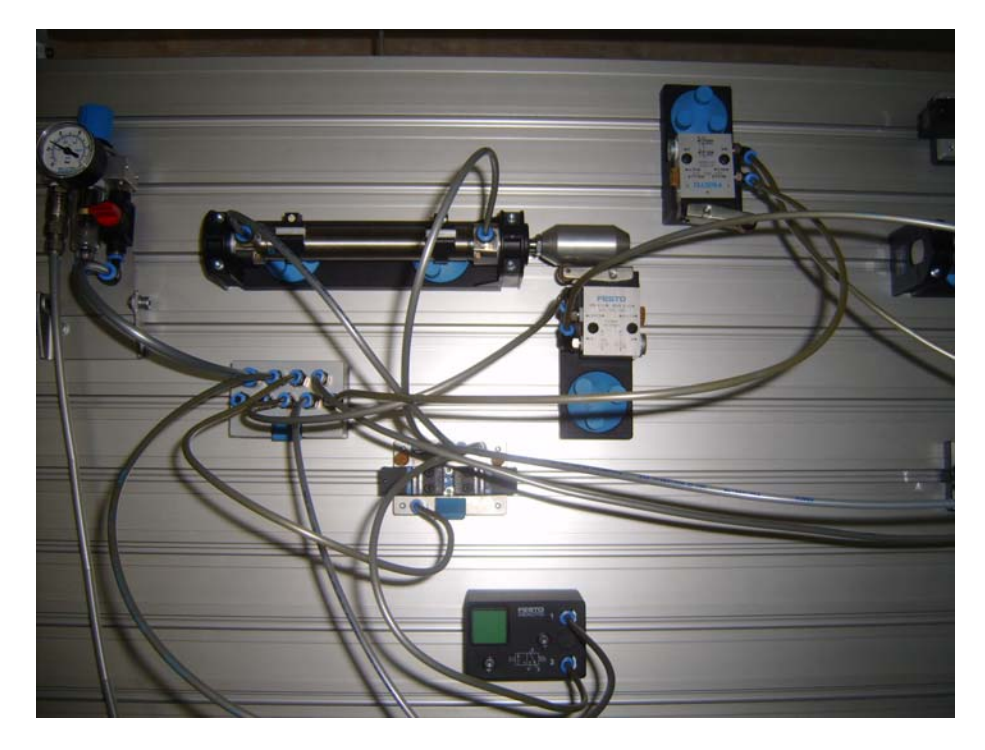

### **9.4. Rutinas de mantenimiento**

 **Manual de Mantenimiento del Centro de Automatización de Procesos Industriales** 71 de
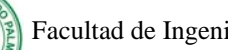

## **1. Inspección diaria**

Verificar el modulo este conectado a la fuente de suministro de energía eléctrica. Si se detecta que no lo esta, proceder a conectarla.

### **2. Inspección Mensual:**

- 1. Verificar que la bomba cargue hasta un mínimo de 40bar. Si esto no ocurre contactar con FESTO.
- 2. Verificar que la bomba suministre la presión de aire que indica el manómetro. Si esto no ocurre abrir la válvula de presión de la bomba.
- 3. Verificar que no existan manchas de aceite en la bomba. Si esto ocurre contactar con FESTO.

## **3. Inspección Trimestral:**

1. Verificar que el voltaje de la fuente de alimentación sea 24Vdc.

#### **4. Inspección Anual:**

1. Verificar el nivel de aceite de la bomba. Si esta por debajo del nivel, agregar aceite.

#### **9.5. Notas sobre la seguridad y funcionamiento**

En interés de su propia seguridad, debería observarse lo siguiente:

#### **Para el ensamblaje:**

- a. Antes de proceder a conectar los componentes hidráulicos, la fuente de alimentación eléctrica deberá estar deshabilitada.
- b. Todos los componentes deberán estar fijados correctamente a las placas del modulo.
- c. La presión de trabajo máxima será de 6MPz (60 bar.).
- d. No debe quedar cables libres al conectar la parte eléctrica. Podría generar cortocircuito.

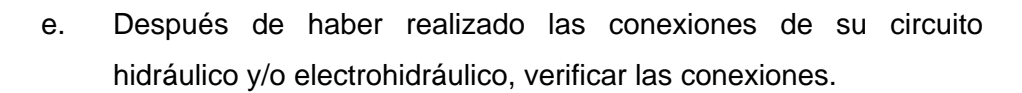

f. Habilitar primero la fuente de energía eléctrica y después la bomba hidráulica.

#### **Para el desmontaje:**

- a. Antes de desmontar los componentes hidráulicos verificar que la presión hidráulica este en 0 bar.
- b. Primero apagar la bomba hidráulica y luego la fuente de alimentación eléctrica.

#### **9.6. Tabla de solución de problemas (Contingencias)**

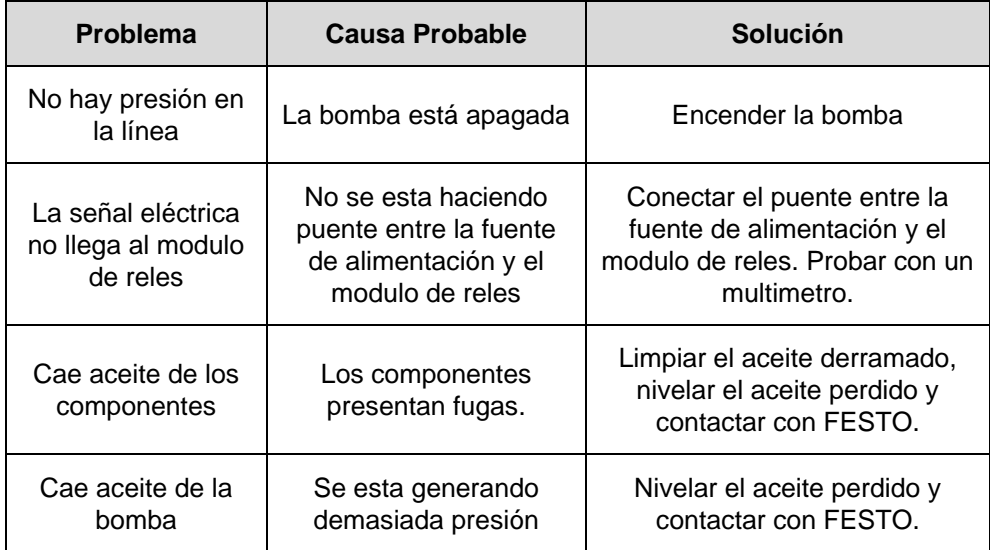

#### **9.7. Definiciones básicas**

**Bomba Hidráulica**: es un dispositivo tal que recibiendo energía mecánica de una fuente exterior la transforma en una energía de presión transmisible de un lugar a otro de un sistema hidráulico a través de un líquido cuyas moléculas estén sometidas precisamente a esa presión. Las bombas hidráulicas son los elementos encargados de impulsar el aceite o líquido hidráulico, transformando la energía mecánica rotatoria en energía hidráulica.

**Bar**.: Se denomina bar a una unidad de presión equivalente a un millón de barias, aproximadamente igual a una atmósfera (1 Atm).

**Manómetro**: manómetro es un instrumento de medición que sirve para medir la presión de fluidos contenidos en recipientes cerrados

#### **9.8. Bibliografía**

Manual de Operación de los módulos de Hidráulica y Electrohidráulica FESTO

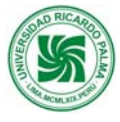

# **X. Sistema de Fuerza Neumática**

# **10.1. Descripción**

El Sistema de Fuerza Neumática está conformado por:

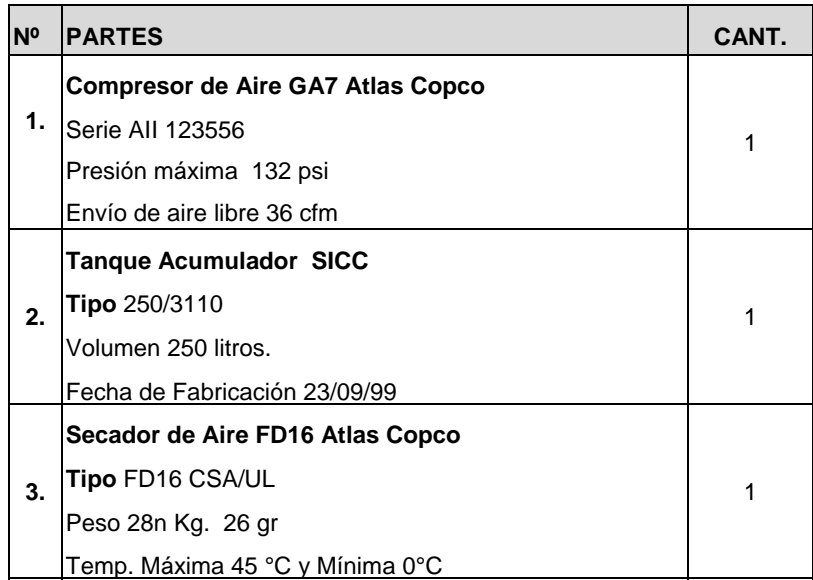

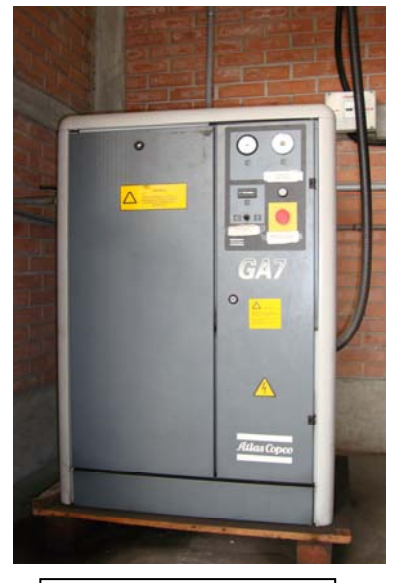

Compresor de Aire

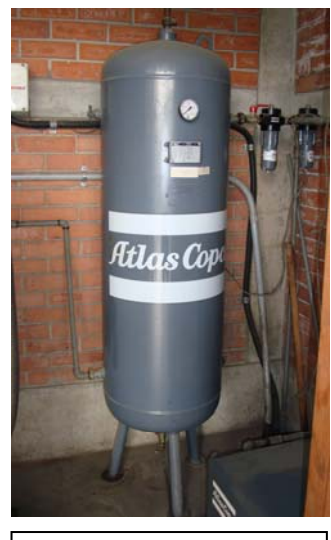

Tanque Acumulador

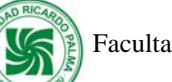

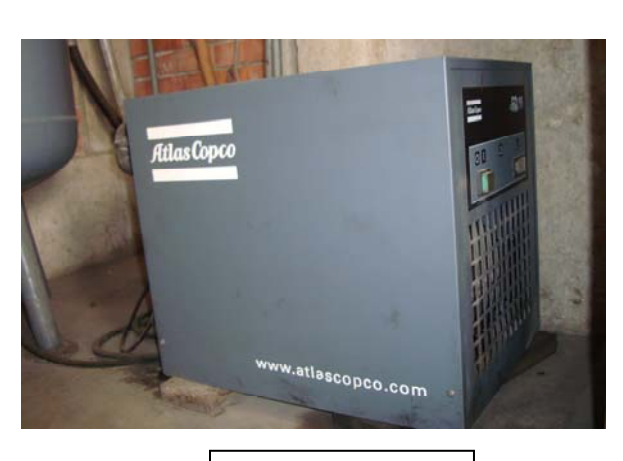

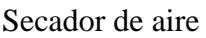

## **10.2. Función:**

**El Compresor Aire**, es del tipo tornillo que contiene 2 rotores que giran a altas revoluciones para comprimir el aire y suministrar la fuerza neumática necesaria para las estaciones de trabajo.

**El Tanque acumulador,** se encarga de almacenar el aire comprimido que proviene del compresor con la finalidad de suministrar una presión homogénea de aire.

**El secador de aire,** se encarga de retirar la humedad del aire comprimido y lo condensa en un depósito considerando el punto de rocío.

## **10.3. Principios de Operación:**

#### INSTRUCCIONES PARA ENCENDER SISTEMA DE FUERZA NEUMÁTICA

- 1.- Activar en la posición 1, el switch principal de suministro de energía eléctrica, ubicado en la pared posterior.
- 2.- Instrucciones para encender el Secador de Aire

Presionar botón verde seleccionando la posición 1 de encendido. Esperar 10 minutos para que alcance su punto de rocío con la finalidad de deshumedecer el aire.

#### 3.- Instrucciones para encender el Compresor de Aire

- a) Verificar que la llave de salida del compresor esté cerrada.
- b) Cerciorarse que el interruptor de carga/descarga esté inclinado a la izquierda.
- c) Jalar el botón rojo de emergencia del compresor.
- d) Presionar el botón de arranque.
- e) Esperar 10 segundos, hasta que el compresor se prenda.
- f) Luego esperar 30 segundos y activar el interruptor de carga/descarga (hacia la derecha).
- g) Abrir la llave de salida del compresor de aire. (girar completamente la llave hacia la izquierda).

#### INSTRUCCIONES PARA APAGAR EL SISTEMA DE FUERZA <u>NEUMÁTICA</u>

#### 1.- Instrucciones para apagar el Compresor

- a) Desactivar el interruptor de carga/descarga (hacia la izquierda).
- b) Esperar 30 segundos y presionar el botón rojo de emergencia.
- c) Purgar el tanque acumulador de aire, hasta comprobar que la presión de aire en el compresor sea equivalente a O bar.
- d) Cerrar la válvula de salida del compresor de aire. (girar la llave azul completamente hacia la derecha)
- 2.- Instrucciones para apagar el Secador de Aire
	- a) Purgar el agua depositada en el Secador de Aire, girando la llave del grifo que se encuentra en la parte posterior del secador.
	- b) Presionar el botón verde seleccionando la posición O para apagar el equipo.
- 3.- Desactivar el switch principal, inclinándolo hacia la izquierda en la

 **Manual de Mantenimiento del Centro de Automatización de Procesos Industriales** 77 de

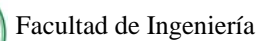

posición O.

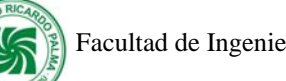

# **10.4. Rutinas de mantenimiento**

### **1. Mantenimiento preventivo del compresor**

El mantenimiento preventivo lo realiza la empresa Atlas Copco, 1 vez al año cada 5000 horas de uso del compresor aire considerando lo siguiente:

- El cambio de aceite y filtro de aceite
- Inspección de todas las tuberías.
- Limpieza del compresor y de válvulas.
- Reemplazar correas y separador de aceite.

### **10.5. Solución de problemas (Contingencias)**

#### **Problemas con el compresor de aire:**

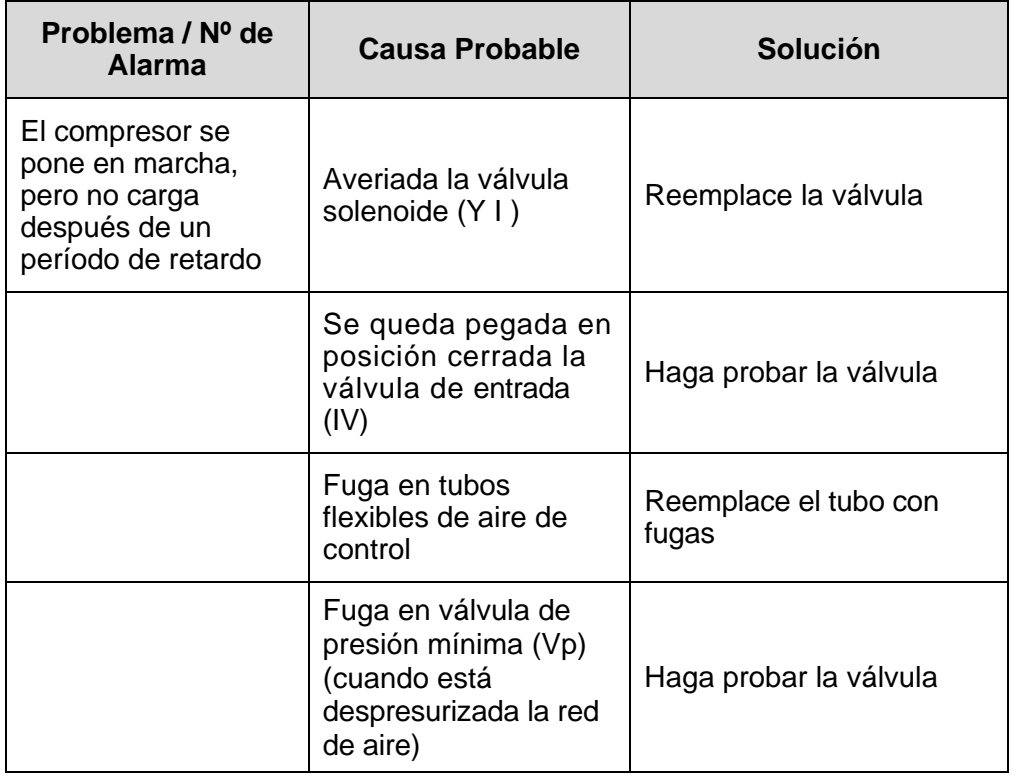

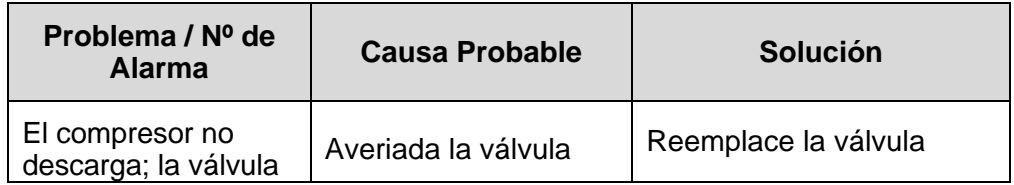

 **Manual de Mantenimiento del Centro de Automatización de Procesos Industriales** 79 de

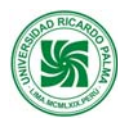

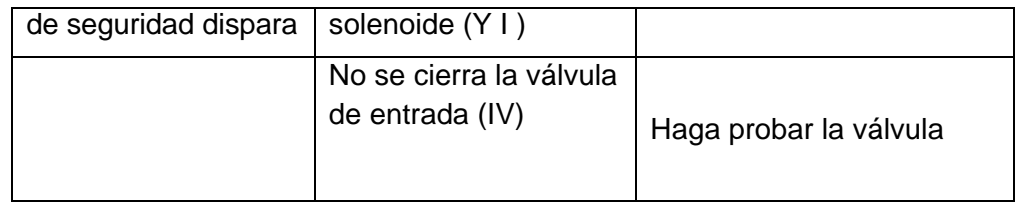

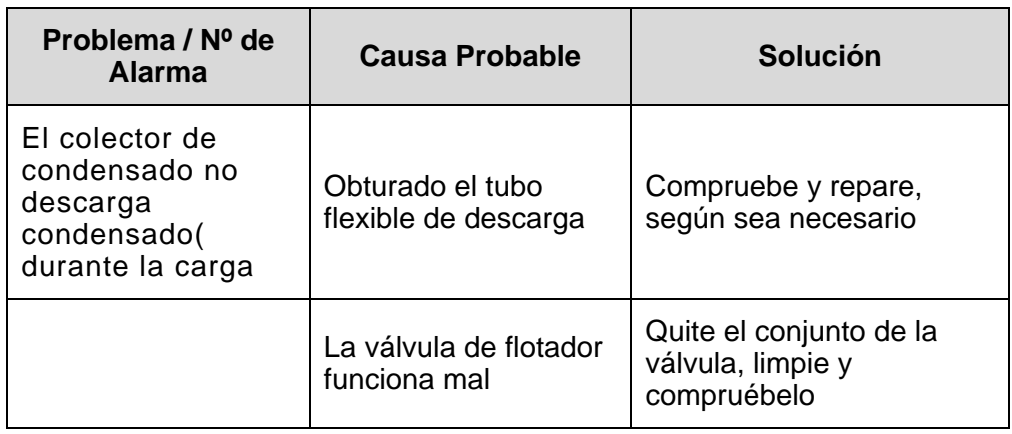

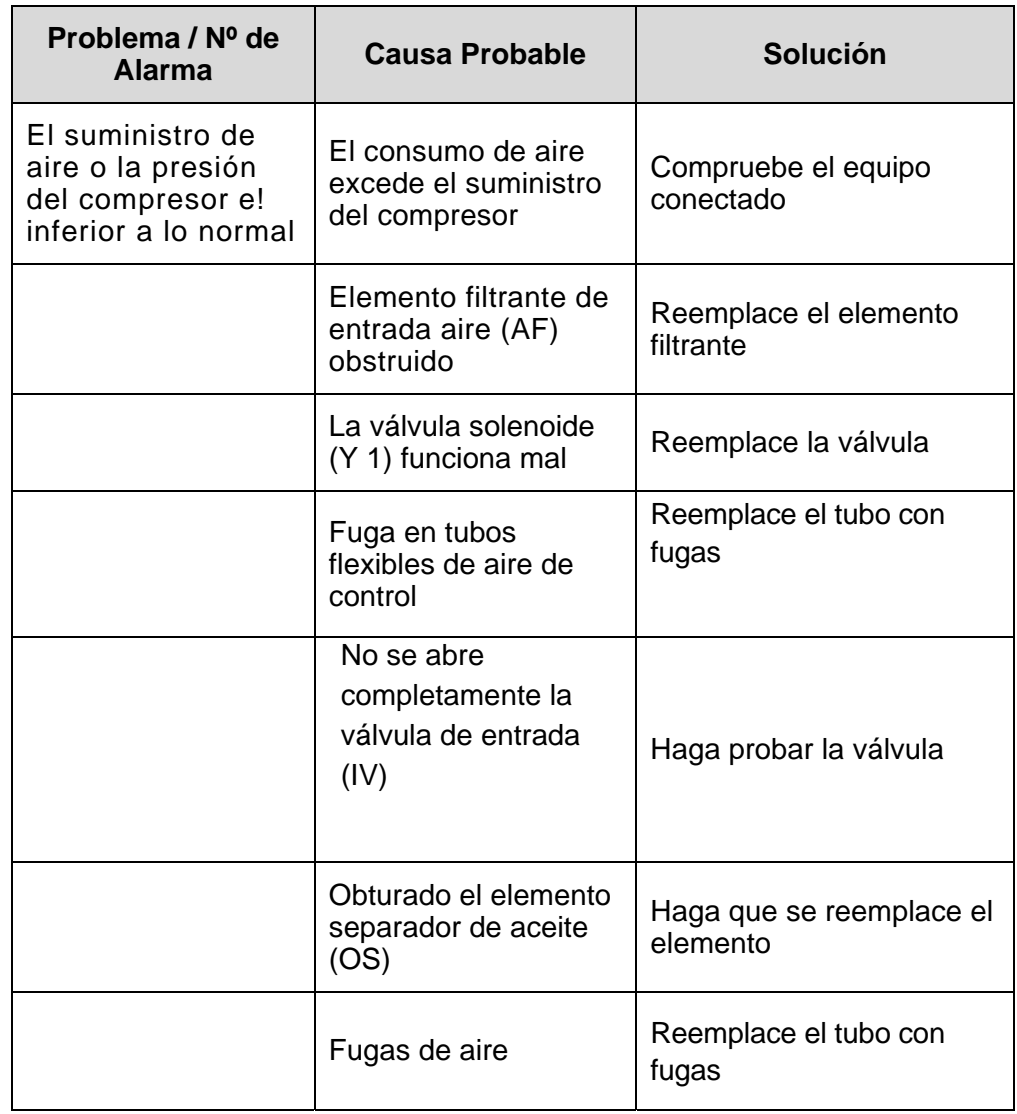

 **Manual de Mantenimiento del Centro de Automatización de Procesos Industriales** 80 de

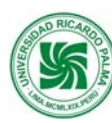

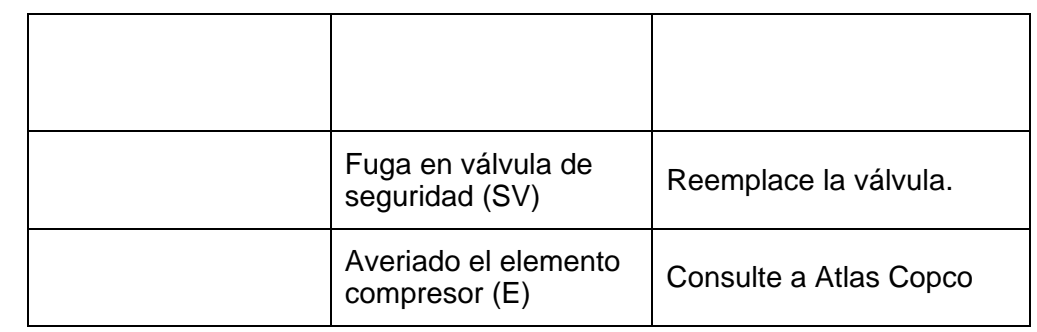

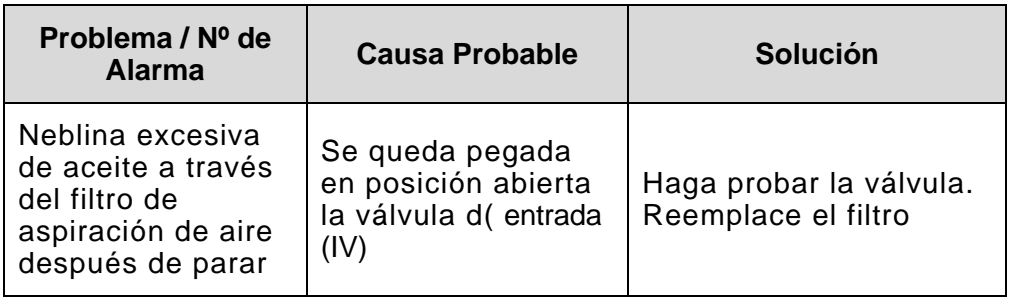

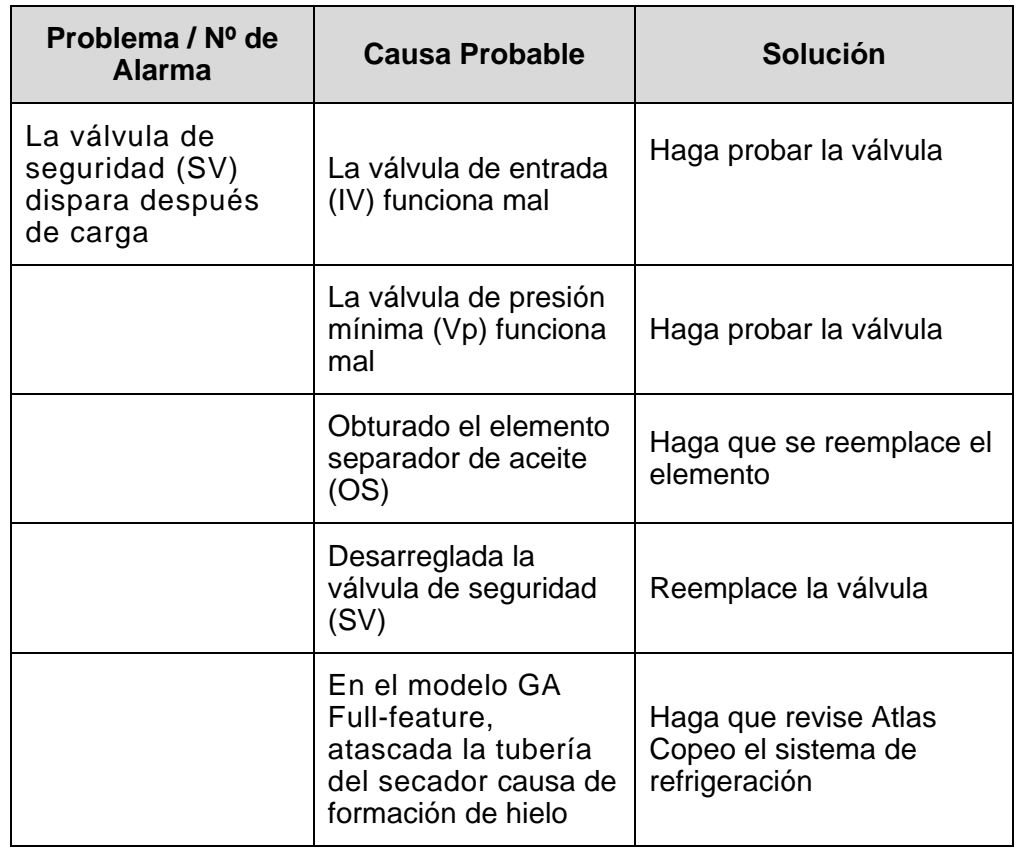

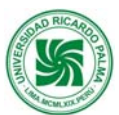

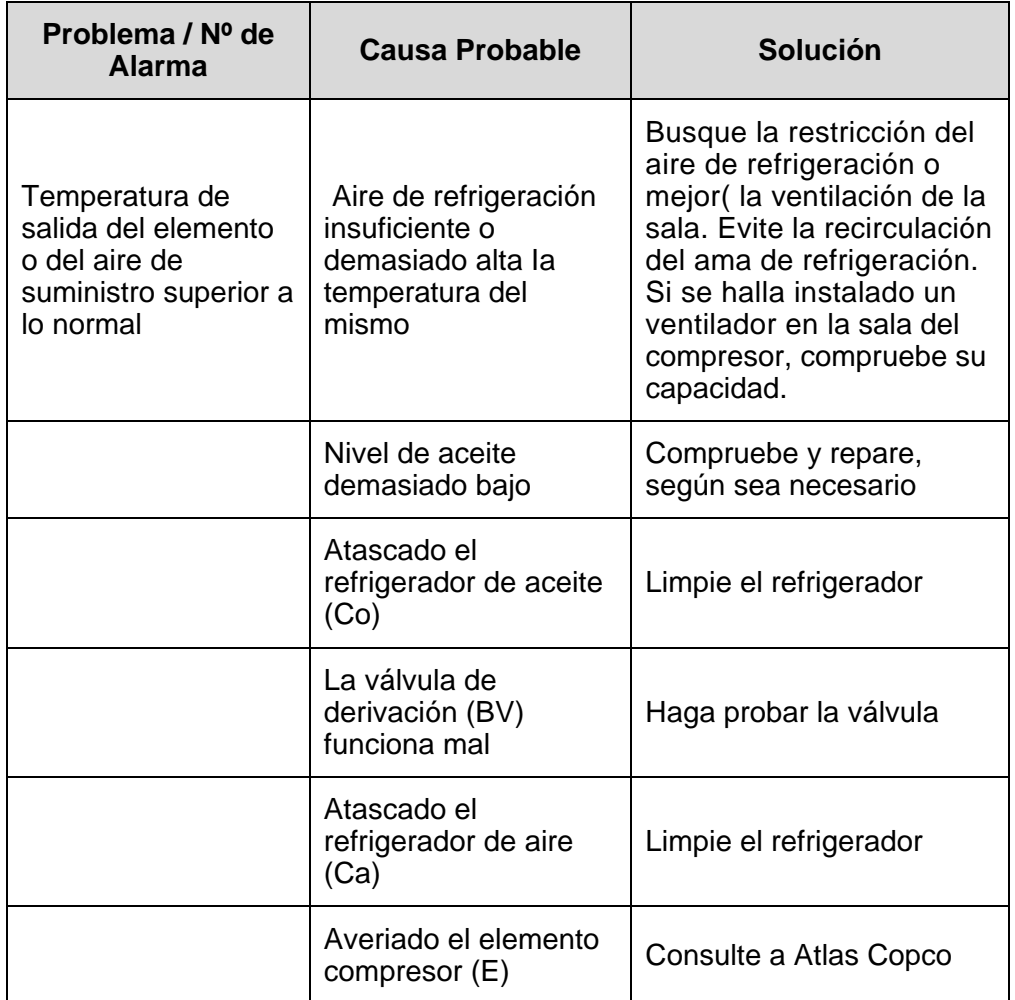

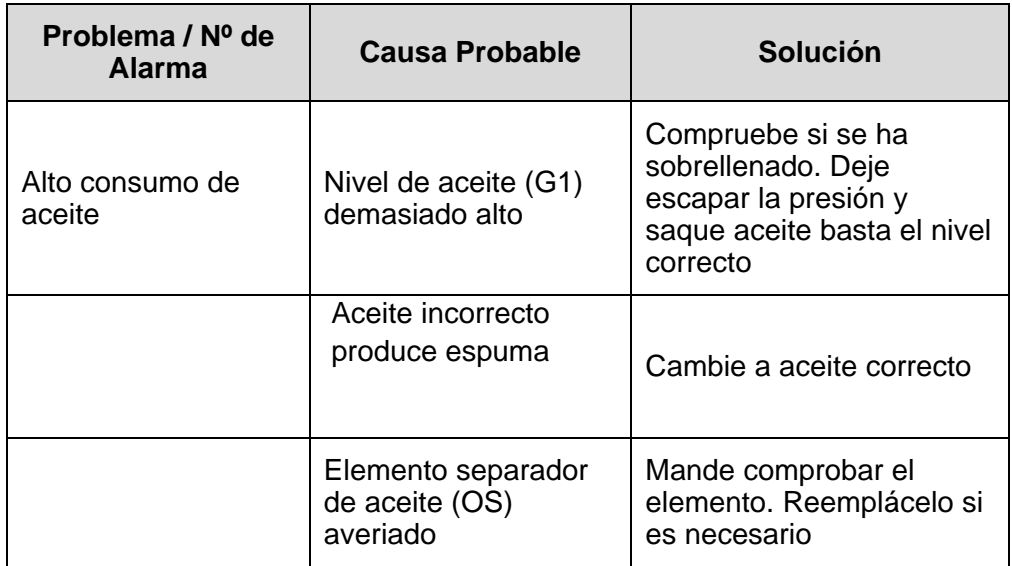

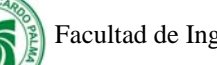

#### **Problemas con el secador de aire:**

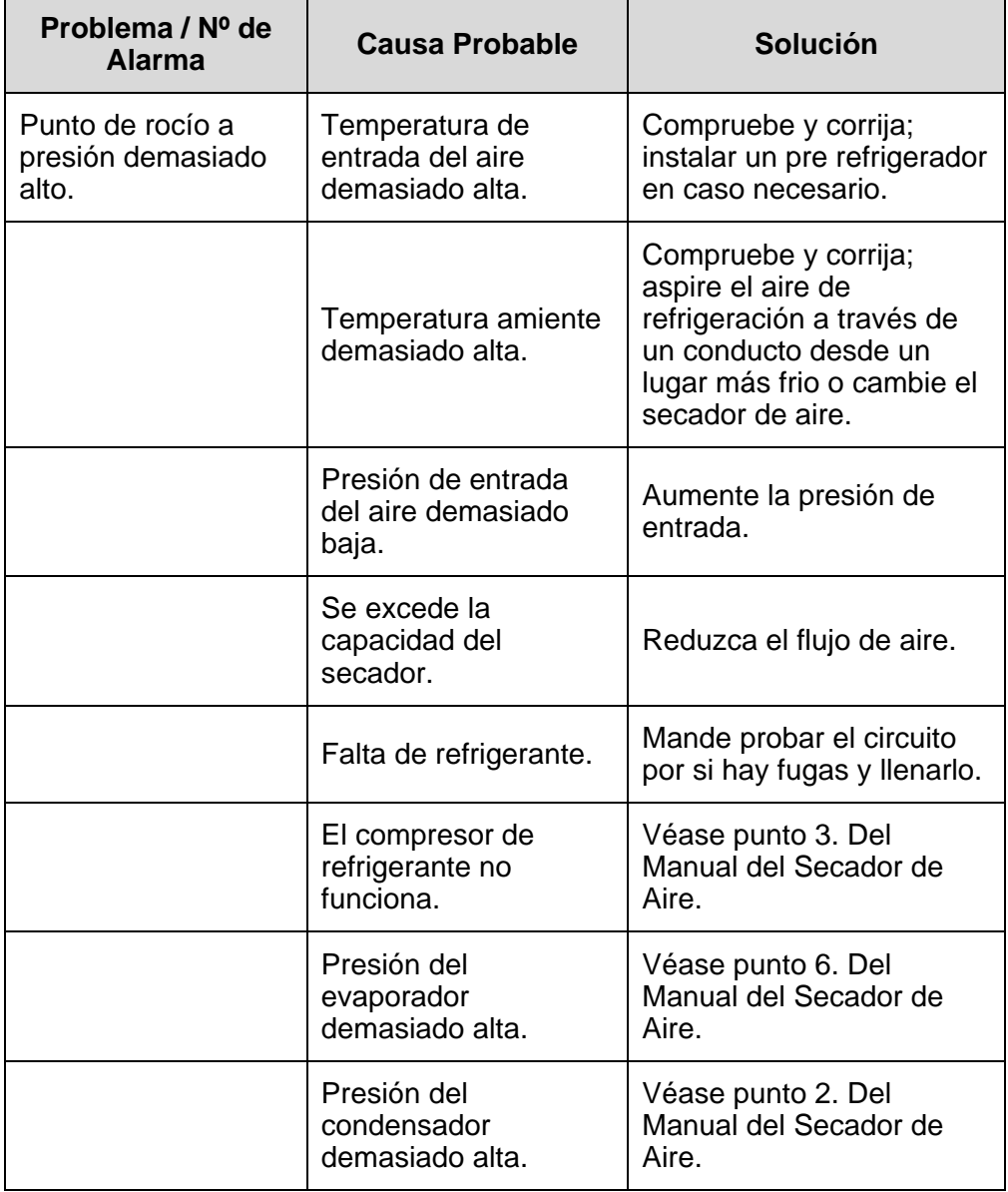

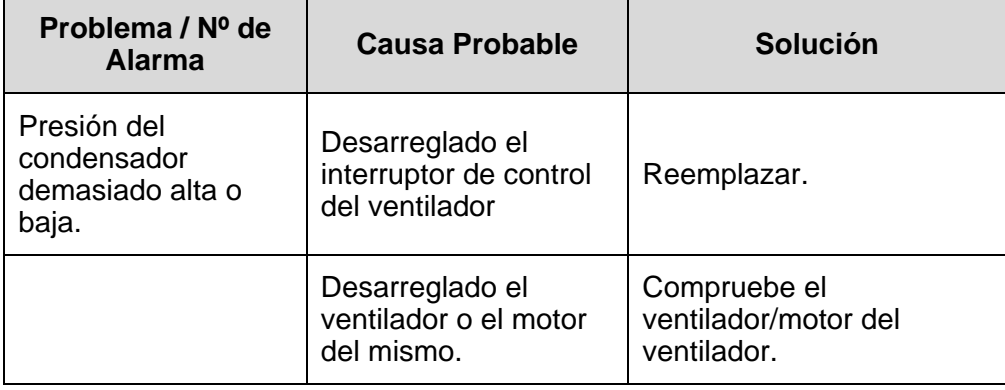

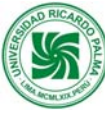

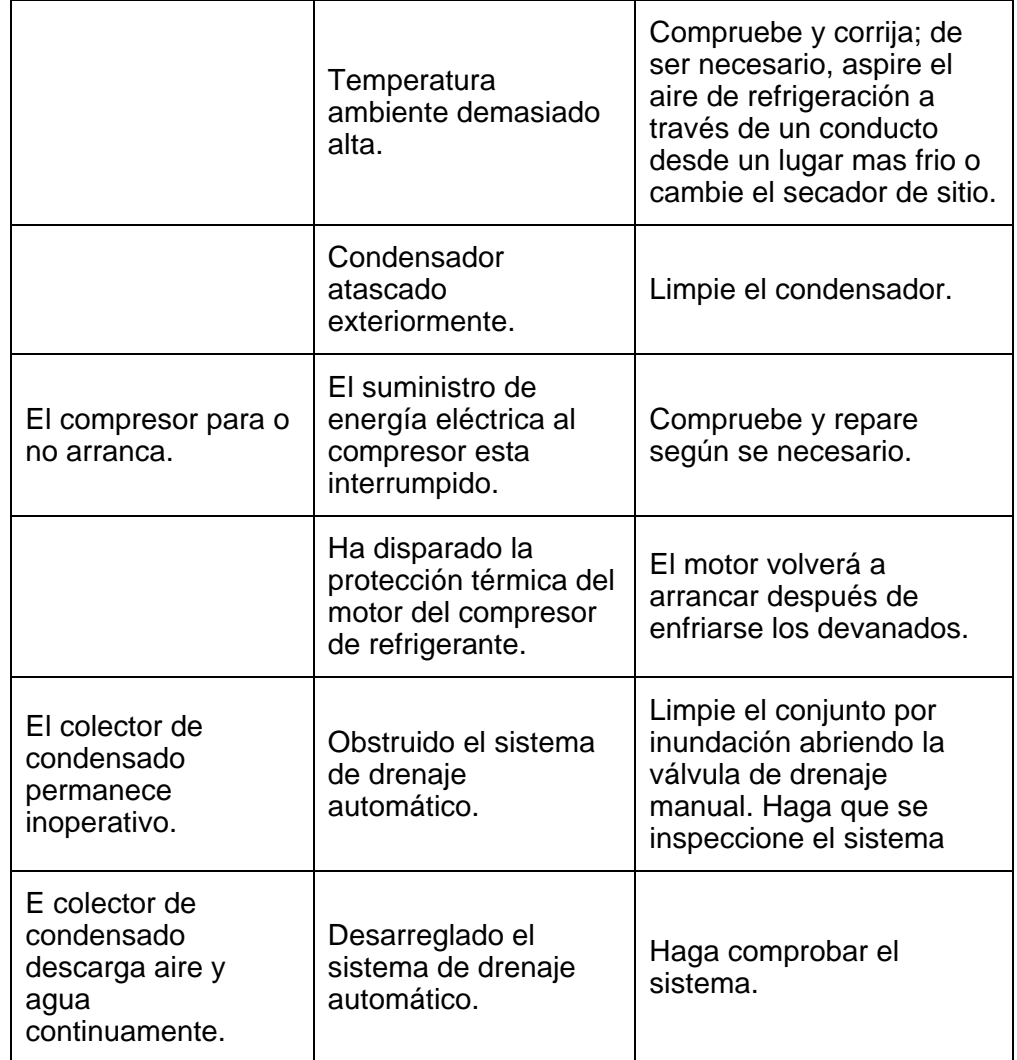

#### **10.6. Definiciones básicas**

**Rotor**: Parte móvil del compresor que comprime el aire.

El **punto de rocío** o *temperatura de rocío* es la temperatura a la que empieza a condensar el vapor de agua contenido en el aire, produciendo rocío, neblina o, en caso de que la temperatura sea lo suficientemente baja, escarcha

#### **10.7. Bibliografía**

Libro de instrucciones del compresor Atlas Copco GA7

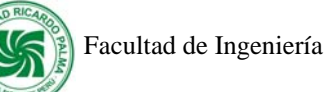

# **XI. Computadoras del Laboratorio CIM**

# **11.1. Descripción**

Las computadoras del Laboratorio CIM están constituidas por:

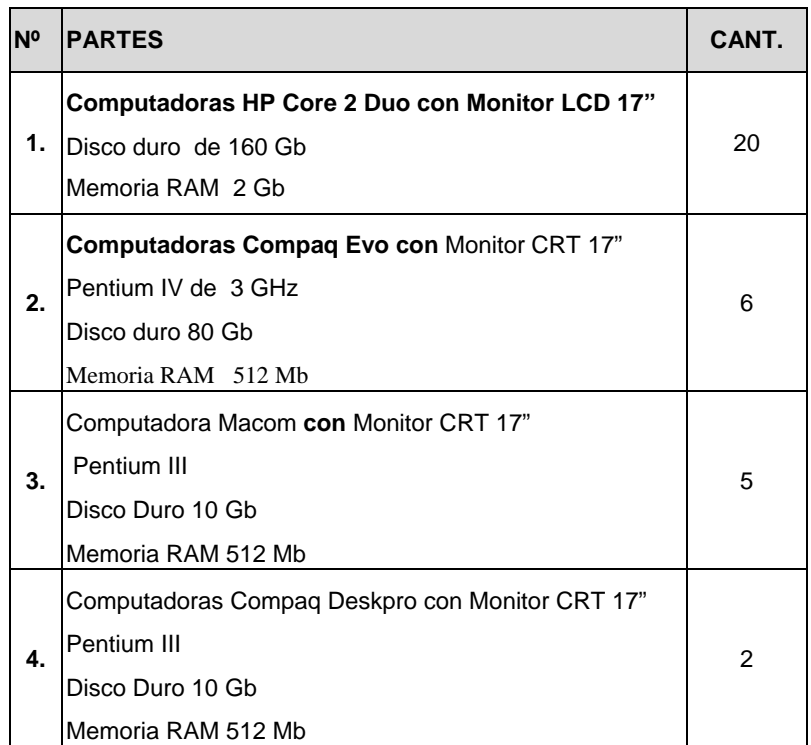

## **11.2. Función:**

Las computadoras del Laboratorio CIM trabajan con el Sistema Operativo Windows XP Professional SP2 y cuentan con softwares de alto nivel educativo para:

- Diseñar y simular la fabricación de piezas mecánicas.
- Programar los Controladores Lógicos Programables.
- Programar los Robots.
- Simular el funcionamiento de sistemas neumáticos y electroneumáticos.
- Simular el funcionamiento de sistemas hidráulicos y electrohidráulicos.

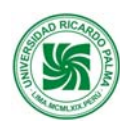

#### **11.3. Principios de Operación:**

Para prender la computadora se debe presionar el botón de encendido del CPU y luego presionar el botón de encendido del monitor y esperar a que cargue el sistema operativo Windows XP para tener acceso a los programas.

#### **11.4. Rutinas de mantenimiento**

La periodicidad que se recomienda para darle mantenimiento a la PC's es de una vez por semestre, esto quiere decir que como mínimo 2 veces al años se debe realizar el mantenimiento.

La esencia del mantenimiento preventivo es proteger el hardware y la alta inversión económica que representa. Es por lo tanto razonable que al ambiente en el que esté operando el equipo sea adecuado:

- El equipo debe estar libre, en lo posible de la contaminación aeróbica como el polvo y el humo del cigarro.
- No coloque su equipo frente a una ventana exponiéndolo directamente a la luz de sol.
- La temperatura debe ser controlada y constante como sea posible para evitar el stress térmico de los componentes.

Cuando se enciende la maquina hay una variación en el voltaje y la corriente tienden a ser muy altos, a tal fenómeno se le conoce como pico, aunque se da durante un tiempo muy corto, el stress físico de los componentes es muy alto, en consecuencia es recomendable reducir el número de ciclos de encendido del equipo, por esta razón si se tiene que apagar y volver a encender la PC por que se ha detenido por los problemas de software o en la línea eléctrica, hágalo con un arranque en caliente tecleando CTRL-ALT-DEL.

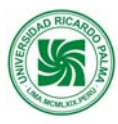

Una vez cubiertos las recomendaciones preliminares se procede a desarmar el equipo. Para una adecuada limpieza se debe desarmar todo el equipo y realizar la limpieza de:

- El gabinete.
- Disco duro.
- Floppy y sus cabezales
- Tarjetas adaptadoras
- La fuente de poder
- La tarjeta madre
- Lectora de DVD
- Cables y conectores
- Teclado

Cuando se abre la computadora para manipular directamente los circuitos, la descarga electrostática sobre ellos si puede dañarlos permanentemente. Para tales manipulaciones debemos descargarnos continuamente sobre el chasis del equipo (en el blindaje de la fuente de poder por ejemplo) o usar una pulsera antiestática.

 El polvo que se almacena sobre los componentes puede traer diversos problemas. Uno es que el polvo actúa como aislante térmico evitando el adecuado enfriamiento del sistema, excesivo calentamiento acorta la vida de los componentes. Otro es que el polvo contiene elementos conductivos que puede causar cortos circuitos al sistema. El polvo también puede corroer los contactos eléctricos causando conductividades inadecuadas. En este caso se encuentra el polvo del cigarro que contiene elementos químicos que pueden conducir la electricidad y causar corrosión a las partes de la computadora. Por lo tanto se recomienda evitar fumar cerca de su computadora.

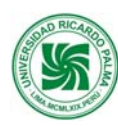

### **11.5. Solución de problemas (Contingencias)**

Errores al arrancar la PC:

- Un pitido largo: problema de memoria. Compruebe si ha insertado correctamente el módulo de memoria. Si es así y el problema persiste, entonces posiblemente estará con fallas la memoria.
- Un pitido largo y después 2 cortos: error de vídeo. Posiblemente la tarjeta de vídeo no esté lo suficientemente ajustada al zócalo.
- Un pitido largo y 3 cortos: error de vídeo. La tarjeta de vídeo no funciona o bien hay un problema con su memoria.
- Un pitido continuo: error de placa. Si se produce este pitido, es posible que la placa esté estropeada, aunque también puede ser debido a algún otro componente.

Otro problema habitual es que el led de la disquetera esté siempre encendido debido a una mala colocación de los conectores. Si el cable dispone de dos conectores para unidades de 3,5" entonces debe usar el otro conector. Lo correcto es que, si hay una sola disquetera, se conecte al del final del cable.

De todos modos si creemos que falla la tarjeta madre será mejor comprobar las conexiones de todos los componentes, desconectar y conectar de nuevo los componentes como la memoria procesador y tarjeta de video.

#### **11.6. Definiciones básicas**

**CPU** : Unidad de procesador central

**RAM** (Random Access Memory) significa Memoria de Acceso Aleatorio y es aquella donde el computador guarda los datos que está utilizando en el momento presente.

#### **11.7. Bibliografía**

Manual de la mantenimiento de Computadoras http://www.arreglamipc.com

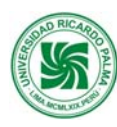

 **Manual de Mantenimiento del Centro de Automatización de Procesos Industriales** 89 de

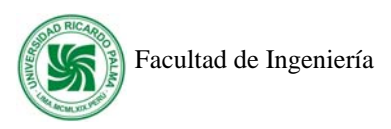

### **XII. Anexo:**

# **Registro de Mantenimiento de Equipos**

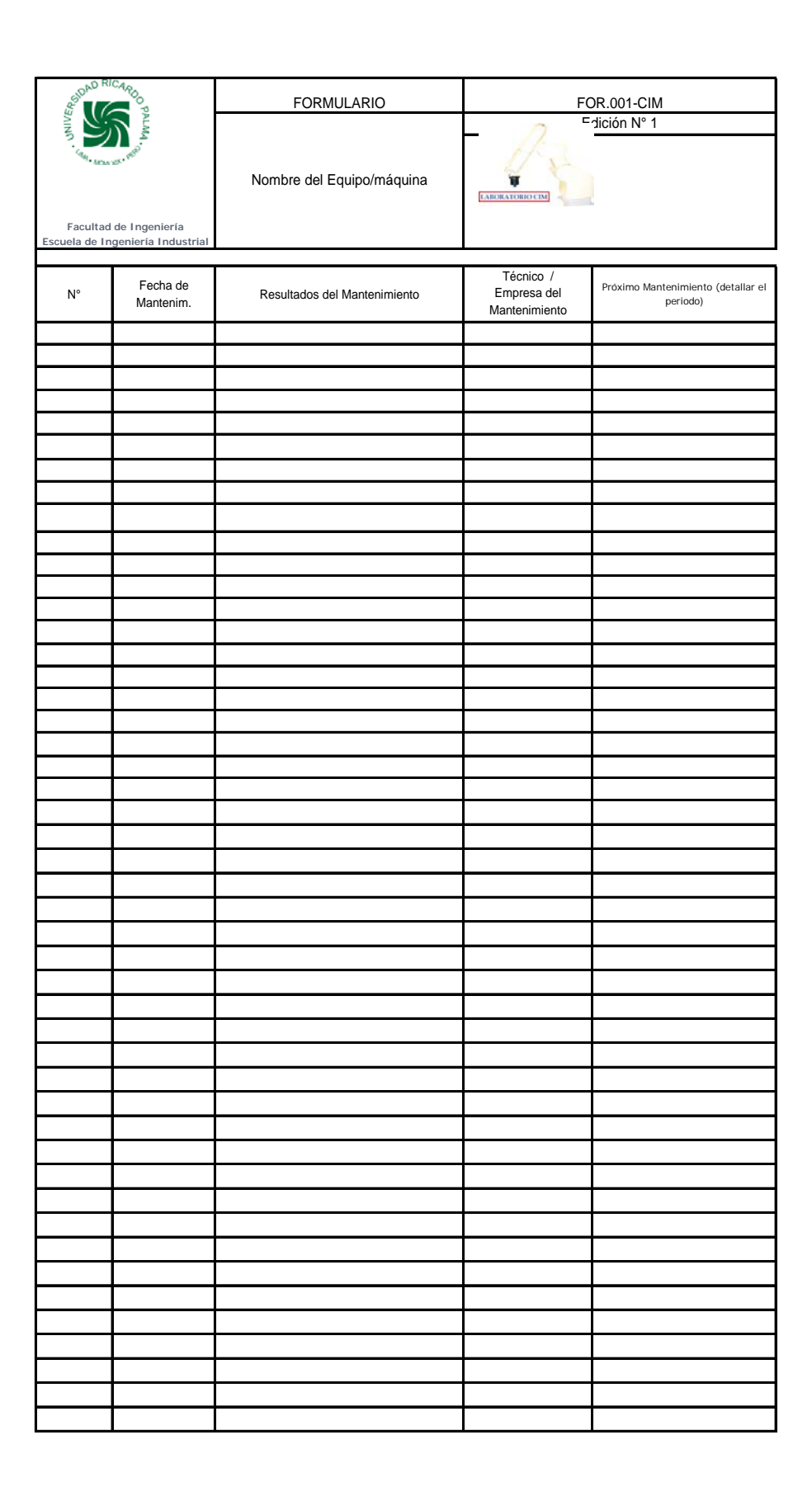